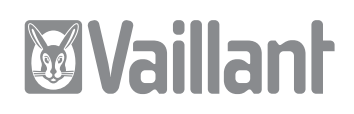

Pour l'installateur

# Notice d'installation geoTHERM exclusiv

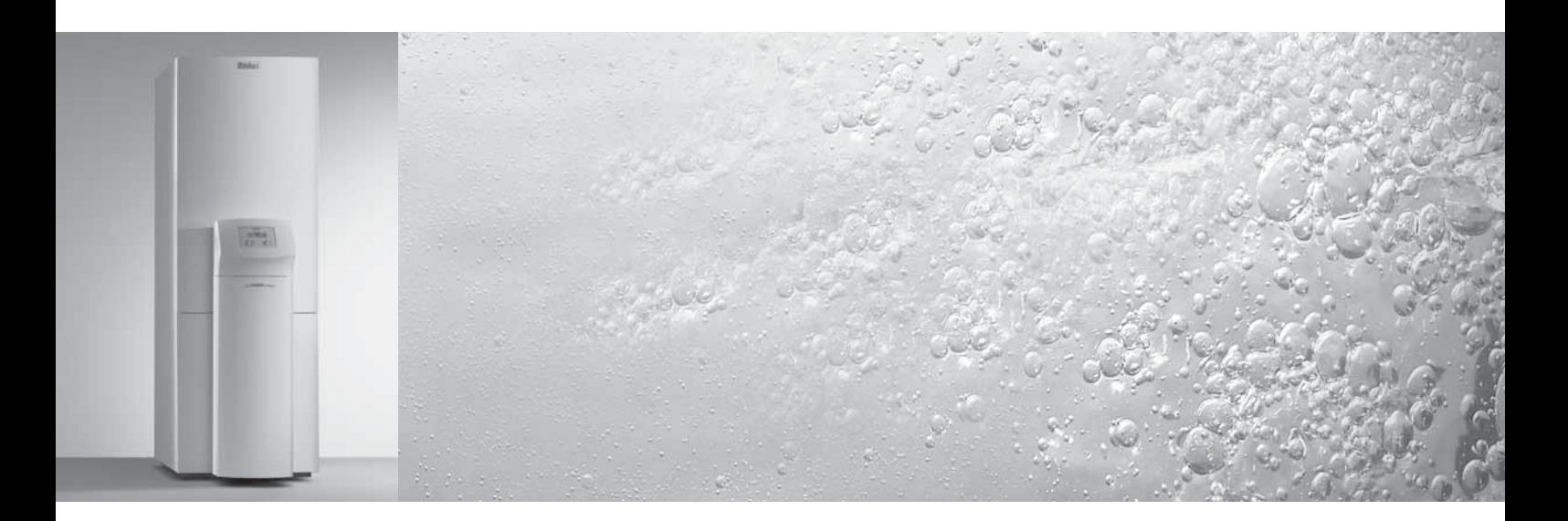

Pompe à chaleur avec ballon d'eau chaude sanitaire intégré et fonction additionnelle de refroidissement VWS

# **CHFR, BEFR, FR**

# **Table des matières**

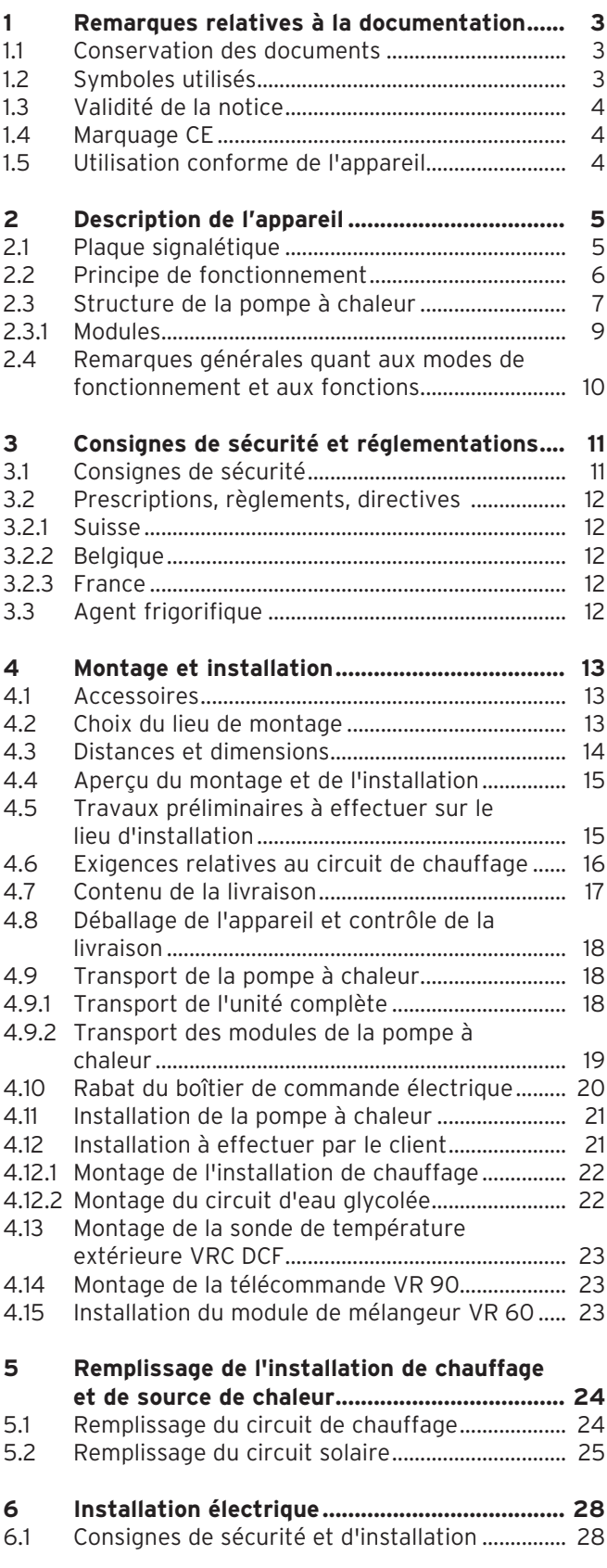

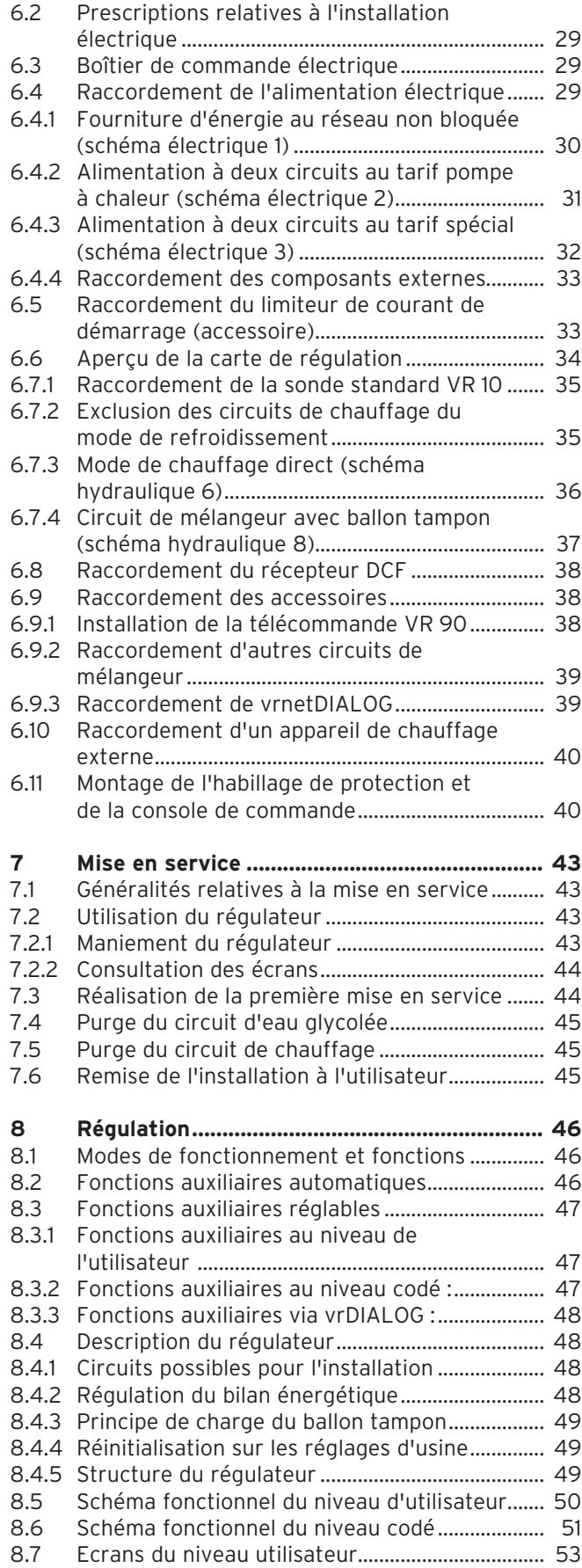

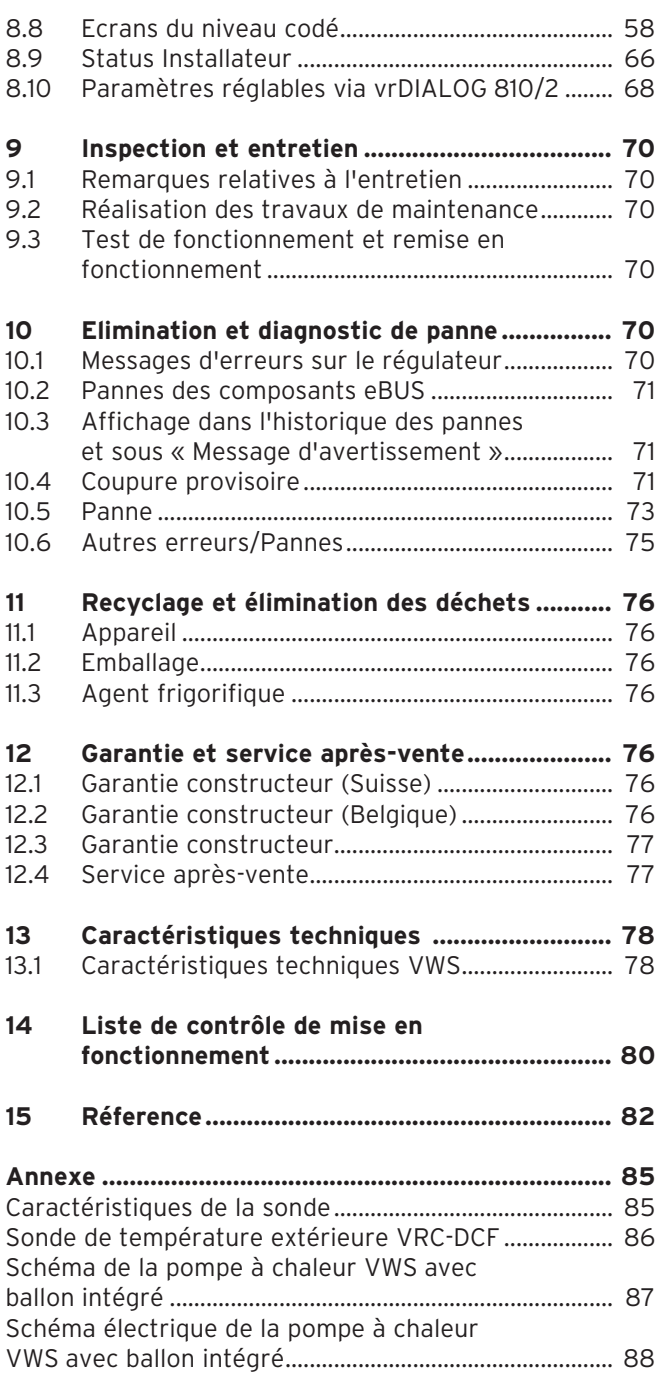

# **1 Remarques relatives à la documentation**

Les consignes suivantes vous permettront de vous orienter dans l'ensemble de la documentation. D'autres documents sont valables en complément de cette notice d'installation.

**Nous déclinons toute responsabilité en cas de dommages imputables au non-respect des présentes instructions.**

#### **Documents applicables**

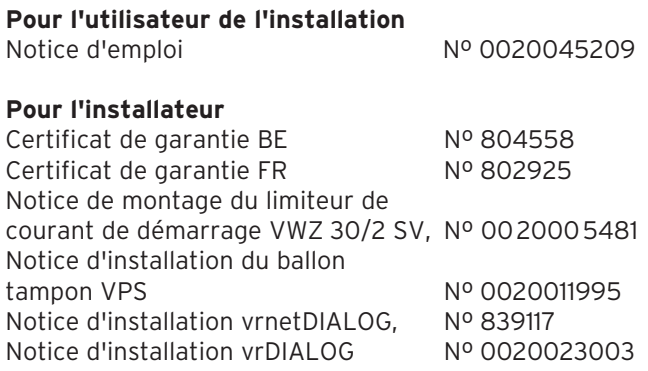

Si besoin est, les notices de tous les autres accessoires et régulateurs utilisés sont également valables.

### **1.1 Conservation des documents**

Veuillez transmettre cette notice d'installation ainsi que les documents les accompagnant à l'utilisateur. Ce dernier les conservera afin de pouvoir les consulter en cas de besoin.

#### **1.2 Symboles utilisés**

Veuillez respecter les consignes de sécurité de cette notice lors de l'installation de l'appareil !

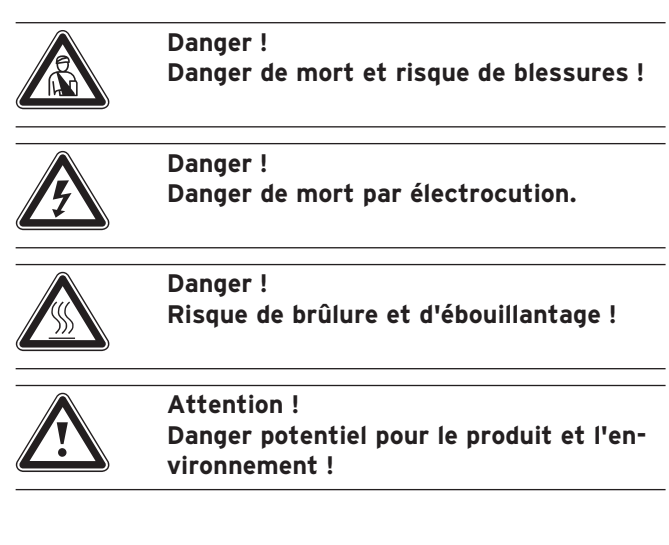

### Remarque !<br>Ce symbole<br>importantes **Ce symbole renvoie à des informations importantes.**

• Symbole d'une activité nécessaire

#### **1.3 Validité de la notice**

La présente notice ne vaut que pour les appareils avec les références suivantes :

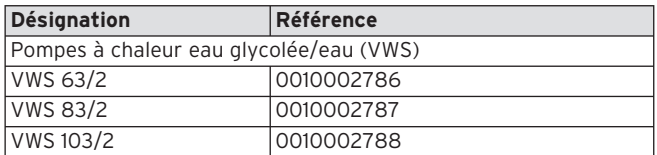

#### **Tabl. 1.1 Désignations et références**

La référence de l'article apparaît sur la plaque signalétique.

#### **1.4 Marquage CE**

Le marquage CE nous permet d'attester en tant que fabricant que les appareils de la série geoTHERM exclusiv respectent les directives en matière de compatibilité électromagnétique (directive 89/336/CEE du Conseil). Les appareils sont conformes au exigences élémentaires de la directive relative aux appareils à basse tension (directive 73/23/EWG du Conseil).

Les appareils sont également conformes aux exigences des normes EN 14511 (pompes à chaleur avec compresseurs à entraînement électrique pour le chauffage ; exigences relatives au chauffage de locaux et d'eau chaude sanitaire) et EN 378 (exigences techniques de sécurité et de respect de l'environnement relatives aux systèmes de réfrigération et aux pompes à chaleur).

#### **1.5 Utilisation conforme de l'appareil**

Les pompes à chaleur Vaillant de type

geoTHERM exclusiv ont été conçues selon l'état de la technique et les règles de sécurité en vigueur. Toutefois, une utilisation incorrecte ou non conforme peut représenter un danger pour la vie ou la santé physique de l'utilisateur et/ou de tiers ; elle peut également provoquer des dommages sur les appareils ou sur d'autres biens.

La conception de cet appareil ne permet pas que des personnes (y compris des enfants) dont la mobilité et les capacités sensorielles ou mentales sont réduites puissent l'utiliser ; cette restriction concerne également celles qui ne disposent pas de l'expérience ou des connaissances requises, à moins qu'elles ne recoivent l'assistance de personnes qui se porteront garantes de leur sécurité et les instruiront sur le maniement de l'appareil.

Veillez à ne pas laisser les enfants sans surveillance car ils ne doivent en aucun cas jouer avec l'appareil. Les appareils ont été conçus comme générateurs de chaleur pour les installations de chauffage central à eau chaude en circuit fermé, le mode de refroidissement et la production d'eau chaude sanitaire. Toute autre utilisation est considérée comme non-conforme à l'usage.

Le constructeur/fournisseur décline toute responsabilité pour les dommages susceptibles d'en résulter. L'utilisateur en assume alors l'entière responsabilité.

Les appareils ont été conçus pour être raccordés à un réseau électrique, lui-même relié au branchement privé dont l'impédance maximale Z<sub>max</sub> n'excède pas les 0,16 ohms. En cas d'impédances plus élevées, le limiteur de courant de démarrage VWZ 30/2 SV

(réf. 0020025744) doit être monté sur la pompe à chaleur.

Pour une utilisation conforme de l'appareil, veuillez également respecter la notice d'installation.

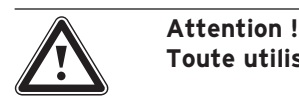

**Toute utilisation abusive est interdite.**

Le professionnel agréé qui est autorisé à installer les appareils engage sa responsabilité en ce qui concerne le respect des dispositions, réglementations et directives en vigueur.

# **2 Description de l'appareil**

### **2.1 Plaque signalétique**

La plaque signalétique de la pompe à chaleur geo-THERM exclusiv se trouve à l'intérieur, sur la tôle du fond de l'appareil. Vous trouverez également un code de désignation en haut, sur le cadre gris situé sur la colonne.

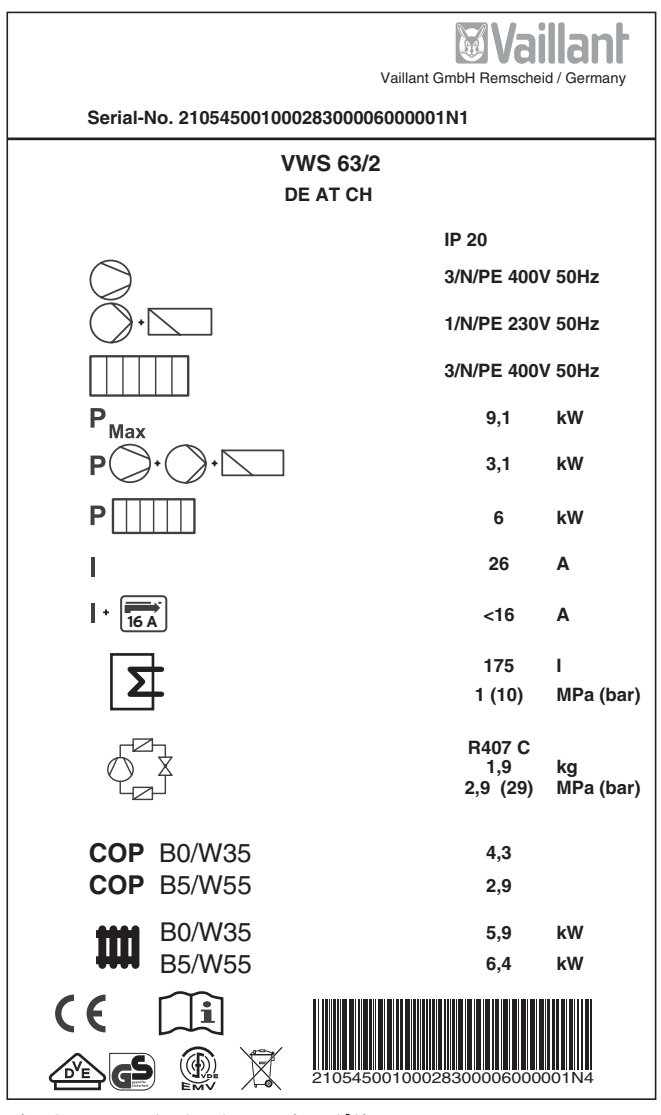

**Fig. 2.1 Exemple de plaque signalétique**

#### **Signification des symboles de la plaque signalétique**

|              |        | Tension assignée compresseur                                                                                                    |
|--------------|--------|----------------------------------------------------------------------------------------------------|
|              |        | Tension assignée pompes + régula-<br>teur                                                                                                    |
|              |        | Tension assignée chauffage d'ap-<br>point                                                                                                    |
| <b>Max</b>   |        | Puissance assignée maximale                                                                                                    |
|              |        | Puissance assignée compresseur,<br>pompes et régulateur                                                                                                    |
|              |        | Puissance assignée chauffage d'ap-<br>point                                                                                                    |
|              |        | Courant de démarrage sans limi-<br>teur                                                                                                    |
|              |        | Courant de démarrage avec limi-<br>teur                                                                                                    |
|              |        | Contenu du réservoir d'eau sanitai-<br>re                                                                                                    |
|              |        | Surpression de calcul autorisée                                                                                                    |
|              |        | Type de fluide frigorigène                                                                                                    |
|              |        | Quantité de remplissage                                                                                                    |
|              |        | Surpression de calcul autorisée                                                                                                    |
| COP          | BO/W35 | Coefficient de performance par<br>température d'eau glycolée de 0°C<br>et de départ du chauffage de 35 °C                                                         |
| <b>COP</b>   | B5/W55 | Coefficient de performance pour<br>une température d'eau glycolée de<br>5°C et de départ du chauffage de<br>55 °C                                                 |
|              | BO/W35 | Puissance de chauffage pour une<br>température d'eau glycolée de O°C<br>et de départ du chauffage de 35 °C                                                        |
|              | B5/W55 | Puissance de chauffage pour une<br>température d'eau glycolée de 5°C<br>et de départ du chauffage de 55 °C                                                        |
|              |        | Marquage CE                                                                                                    |
|              |        | Marquage VDE-/GS                                                                                                    |
|              |        | Lisez la notice d'emploi et d'instal-<br>lation!                                                                                                    |
| <b>IP 20</b> |        | Indice de protection contre l'humi-<br>dité                                                                                                    |
|              |        | Ne jetez pas élément à la poubelle<br>(ce n'est pas une ordure ménagère)<br>une fois qu'il est périmé mais fai-<br>tes-le éliminer/recycler de façon<br>conforme. |
|              |        | Numéro de série (Serial Number)                                                                                                    |

**Tabl. 2.1 Explication des symboles**

#### **2.2 Principe de fonctionnement**

Les pompes à chaleur se composent de circuits indépendants à l'intérieur desquels des liquides ou des gaz transportent la chaleur de la source de chaleur au système de chauffage. Des échangeurs thermiques couplent ces circuits qui fonctionnent avec des fluides différents (eau glycolée/eau, fluide frigorigène et eau de chauffage). Ces échangeurs de chaleur permettent le passage de la chaleur d'un fluide à haute température à un fluide à basse température.

C'est la source géothermique qui alimente la pompe à chaleur Vaillant geoTHERM exclusiv.

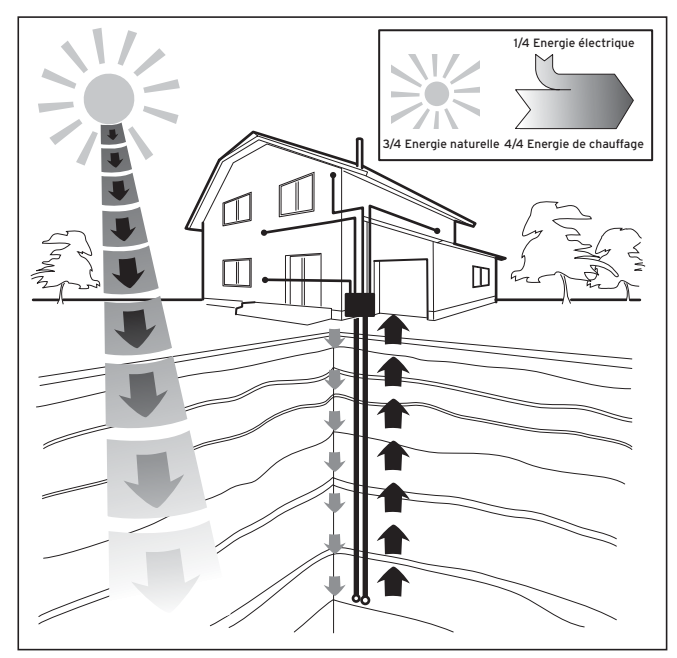

**Fig. 2.2 Utilisation de la source géothermique**

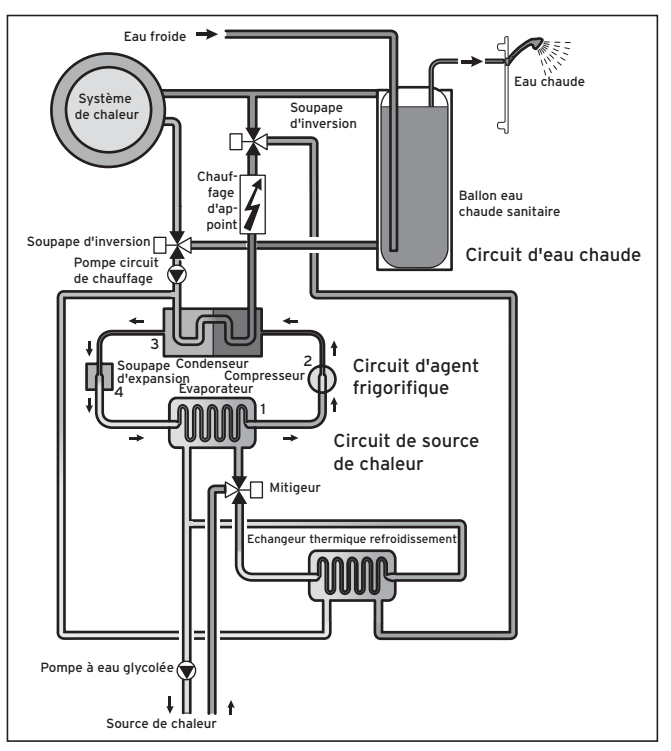

**Fig. 2.3 Mode de fonctionnement de la pompe à chaleur**

Le système se compose de circuits indépendants, couplés entre eux via des échangeurs de chaleur. Les différents circuits sont les suivants :

- le circuit de source de chaleur qui transmet l'énergie de cette dernière au circuit frigorifique ;
- le circuit frigorifique qui transmet la chaleur par évaporation, condensation, liquéfaction et expansion au circuit d'eau de chauffage ;
- le circuit d'eau de chauffage qui alimente le chauffage ainsi que la production d'eau chaude sanitaire du ballon.

L'évaporateur (**1**) raccorde le circuit frigorifique à la source géothermique dont il capte l'énergie thermique. Le fluide frigorigène change alors d'état et s'évapore. Le circuit frigorifique est relié au système de chauffage auquel il remet la chaleur via le condenseur (**3**). Le fluide frigorigène redevient ainsi liquide, il se condense. Etant donné que l'énergie thermique ne peut uniquement être transmise par un corps dont la température est élevée à un corps dont la température est plus réduite, la température du fluide frigorigène dans l'évaporateur doit être plus basse que celle de la source de chaleur écologique. A l'inverse, la température du fluide frigorigène dans le condenseur doit être plus élevée que celle de l'eau de chauffage afin de pouvoir y remettre la chaleur.

Un compresseur (**2**) et un détendeur (**4**) — tous deux situés entre l'évaporateur et le condenseur — génèrent ces différentes températures dans le circuit frigorifique. Le fluide frigorigène sort de l'évaporateur sous forme de vapeur et se dirige vers le compresseur où il est condensé. Là, la pression et la température de la vapeur

de fluide frigorigène augmentent considérablement. Au terme de ce processus, le fluide se dirige vers le condenseur, où la chaleur qu'il dégage est remise par condensation à l'eau de chauffage. Il arrive alors sous forme liquide au détendeur : sa pression et sa température baissent alors considérablement. Cette température est maintenant inférieure à celle de l'eau glycolée qui circule dans l'évaporateur. Là, le fluide frigorigène peut ainsi regénérer de la vapeur, tout en étant une nouvelle fois évaporé et condensé. Le circuit peut alors recommencer.

Le chauffage d'appoint électrique peut, le cas échéant, être raccordé via le régulateur intégré.

Pour éviter la formation de condensats à l'intérieur de l'appareil, les canalisations du circuit de source de chaleur et du circuit frigorigène sont isolées contre le froid. Un bac (cf. fig. 2.7, pos. **19**) situé sous l'appareil collectera les condensats qui viendraient à se former, les condensats s'écoulant ensuite sous l'appareil. Il est donc possible que des gouttelettes se forment sous l'appareil.

Les pompes à chaleur geoTHERM exclusiv de Vaillant disposent d'une fonction additionnelle de refroidissement qui fournit — lorsque les températures extérieures sont élevées — une température agréable dans vos pièces d'habitation qui sont en mode été. A cet effet, d'autres composants sont présents au sein de l'hydraulique de la pompe à chaleur :un échangeur thermique intermédiaire supplémentaire, une autre vanne mélangeuse et une soupape d'inversion supplémentaire. C'est le principe du refroidissement « passif » qui entre en action pour ces pompes : la chaleur provenant des pièces d'habitation passe en effet — sans intervention du compresseur et du circuit frigorifique — par exemple par un chauffage de plancher pour retourner dans le sol. L'eau de chauffage — qui est plus froide au niveau du départ que la température ambiante de la pièce — capte la chaleur des pièces et arrive à l'échangeur thermique intermédiaire en passant par la pompe du circuit de chauffage. La pompe à eau glycolée aspire l'eau glycolée froide du sol pour l'amener également à l'échangeur thermique qui fonctionne selon le principe du contre-courant. Le retour de chauffage apporte à cette occasion de la chaleur au circuit d'eau glycolée qui est plus froid ; ainsi réchauffée de quelques degrés, l'eau glycolée retourne dans le sol. Le départ chauffage refroidi recircule dans le circuit du chauffage du plancher où l'eau peut de nouveau capter la chaleur environnante. Le circuit peut alors recommencer.

Une borne de la carte du régulateur permet la commande de vannes d'arrêt des circuits de chauffage (p. ex. dans la salle de bains) qui doivent rester fermées en mode de refroidissement et par conséquent ne doivent pas être refroidies (cf. chap. 6.7.2).

Un ballon tampon peut être utilisé si l'installation correspond au schéma hydraulique 8 (voir fig. 6.10).

#### **2.3 Structure de la pompe à chaleur**

Un réservoir d'eau chaude sanitaire d'une capacité de 175 litres est intégré à la pompe à chaleur geoTHERM exclusiv. Veuillez vous raporter à la liste ci-dessous pour savoir quels types de pomes à chaleur sont disponibles. Les différents types de pompes suivants se distinguent avant tout par leur rendement calorifique.

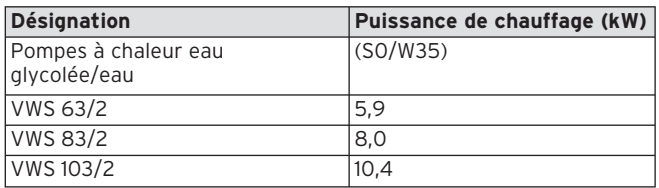

**Tabl. 2.2 Vue d'ensemble des différents modèles**

La désignation de la pompe à chaleur se trouve sur l'autocollant (cf. fig. 2.5, pos. **1**) du châssis gris de la colonne.

La pompe à chaleur a été conçue de manière à pouvoir réaliser tous les tarifs courants d'approvisionnement en électricité.

Pour faciliter le transport jusqu'au lieu d'installation, vous avez la possibilité de séparer les deux modules suivants de la pompe à chaleur (voir également chap. 4.9) :

- le module ballon d'eau chaude sanitaire (**1**)
- le module pompe à chaleur (**2**)

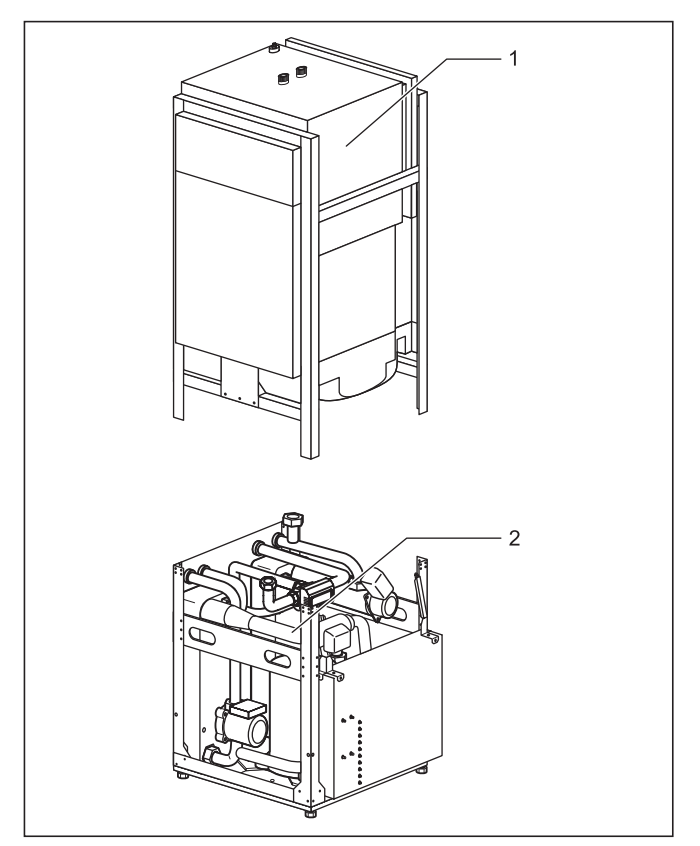

**Fig. 2.4 Pompe à chaleur geoTHERM exclusiv avec modules séparables**

# 2 Description de l'appareil

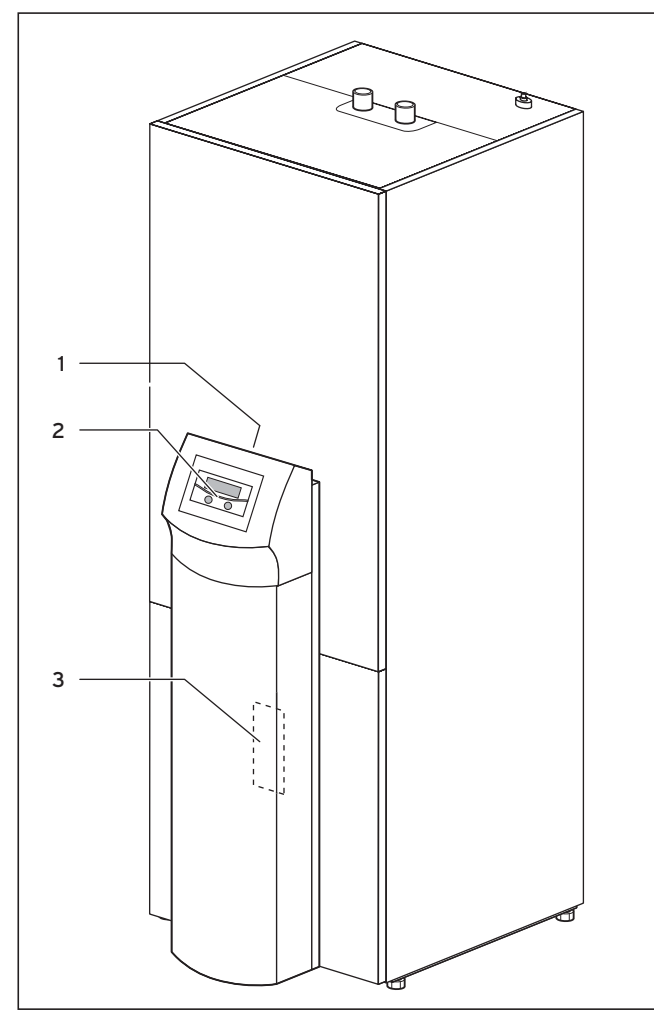

**Fig. 2.5 Vue avant VWS**

#### **Légende de la fig. 2.5**

- 1 Autocollant avec code de désignation de la pompe à chaleur
- 2 Console de commande
- 3 Tôle de montage du vrnetDIALOG (derrière le revêtement de la colonne)

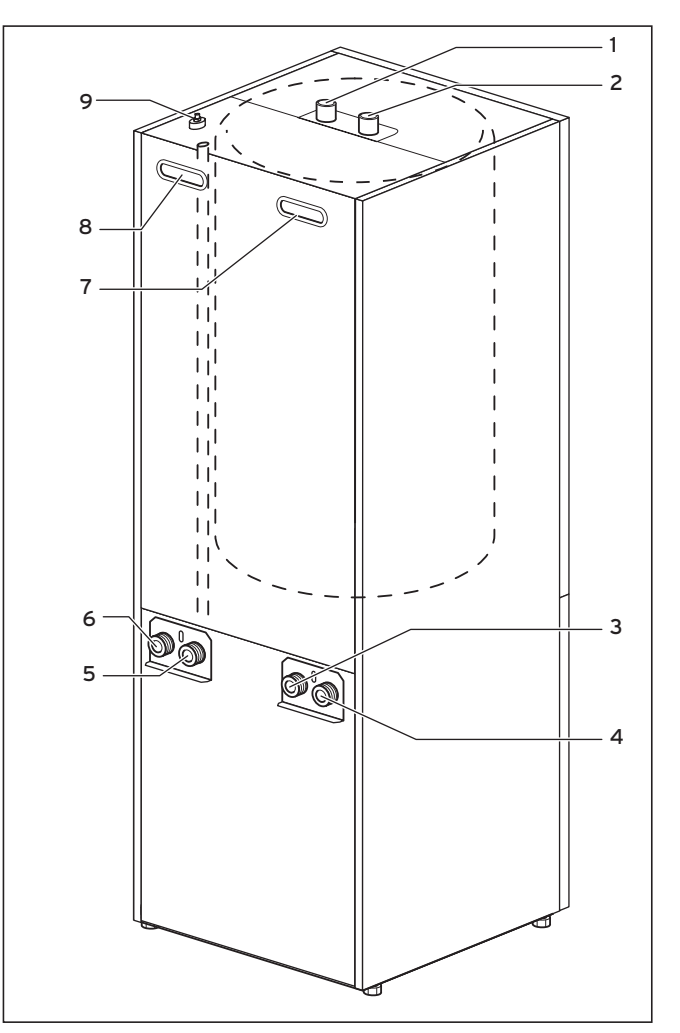

**Fig. 2.6 Vue arrière VWS**

#### **Légende de la fig. 2.6**

- 1 Raccord d'eau chaude du ballon d'eau chaude sanitaire
- 2 Raccord d'eau froide du ballon d'eau chaude sanitaire
- 3 Source de chaleur vers pompe thermique
- 4 Source de chaleur de la pompe à chaleur
- 5 Retour chauffage
- 6 Départ chauffage
- 7 Poignée encastrée
- 8 Poignée encastrée/Traversée de câble raccord électrique
- 9 Purge départ chauffage vers ballon d'eau chaude sanitaire

### **2.3.1 Modules**

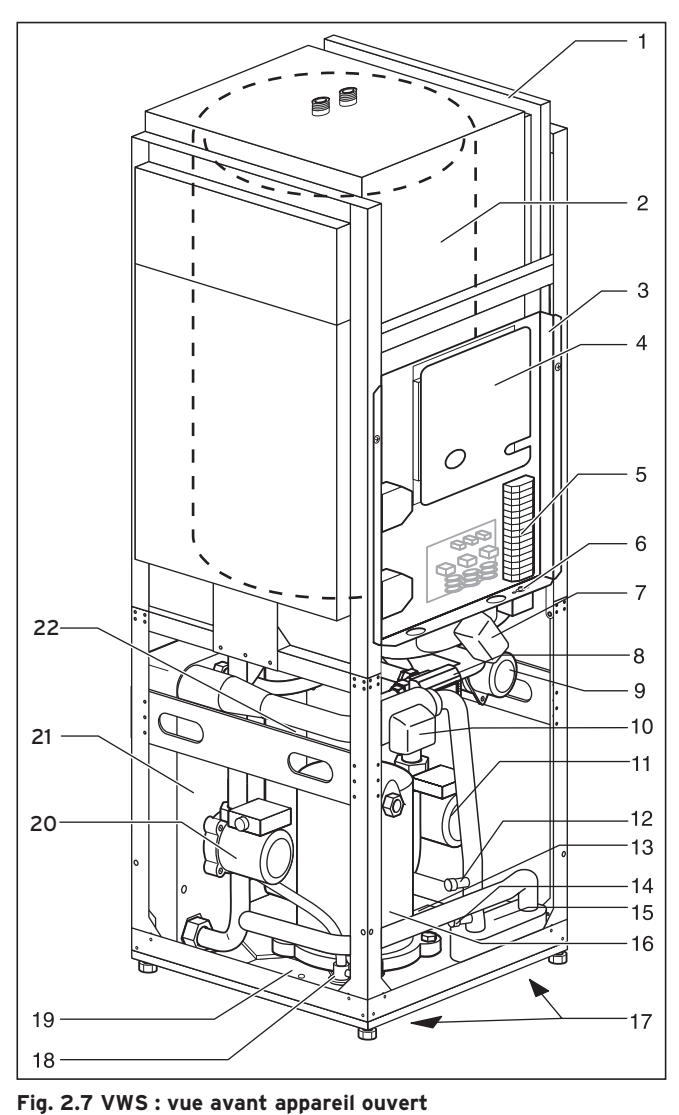

### **Légende de la fig. 2.7**

- 1 Passage de conduites
- 2 Ballon d'eau chaude sanitaire<br>3 Boîtier de commande électriq
- Boîtier de commande électrique
- 4 Carte du régulateur (sous la tôle de protection) 5 Raccordement de l'alimentation électrique
- 6 Limiteur de température de sécurité du chauffage d'appoint
- 7 Vanne 3 voies refroidissement
- 8 Soupape à trois voies chauffage/chargement du ballon
- 9 Chauffage électrique d'appoint
- 10 Vanne de mélange de l'eau glycolée
- 11 Pompe CC1
- 12 Vanne de remplissage et de purge du circuit de chauffage
- 13 Plaque signalétique (apposée sur le bac à condensats)
- 14 Vanne de remplissage et de purge du circuit d'eau glycolée
- 15 Echangeur thermique refroidissement
- 16 Compresseur
- 17 Poignée encastrée (sur la face inférieure)
- 18 Vanne d'expansion
- 19 Bac à condensats
- 20 Pompe à eau glycolée
- 21 Evaporateur
- 22 Condenseur

#### **2.4 Remarques générales quant aux modes de fonctionnement et aux fonctions**

Pour le circuit de chauffage, vous disposez de cinq modes de fonctionnement qui permettent une temporisation et une commande de température (cf. chap. 8 « Réglage »).

Pour ce qui est du ballon d'eau chaude intégré, vous disposez de trois autres modes de fonctionnement.

Lors de la mise en service, vous indiquez à la pompe à chaleur laquelle des configurations de raccordement figurant en annexe correspond à votre installation en entrant le numéro du schéma hydraulique correspondant dans le régulateur. L'ensemble des paramètres de fonctionnement est régulé sur les valeurs préréglées, ce qui permet un fonctionnement optimal de la pompe à chaleur. Vous avez cependant la possibilité de régler vousmême les modes de fonctionnement ainsi que les différentes fonctions et de les adapter.

Au chapitre 8 intitulé « Réglage », vous trouverez toutes les informations relatives aux modes de fonctionnement, aux fonctions auxiliaires et spéciales.

La pompe à chaleur est pourvue de nombreuses **fonctions automatiques auxiliaires** garantissant un bon fonctionnement (voir également chap. 8.2 « Fonctions automatiques auxiliaires ») :

- **Protection antigel**
- Empêche le gel de l'installation de chauffage
- **Protection antigel du ballon** Empêche le gel du ballon raccordé
- **Contrôle des capteurs externes** Contrôle des capteurs reliés lors de la première mise en service à l'aide du schéma des connexions hydrauliques
- **Coupe-circuit en cas de manque d'eau de chauffage** Désactiver en cas de manque d'eau de chauffage et remettre en marche lorsque la pression d'eau est suffisante
- **Dispositif anti-blocage de la pompe** Empêche l'immobilisation des pompes dans l'installation
- **Coupe-circuit en cas de manque d'eau glycolée** Eteindre lorsque la pression d'eau glycolée est trop basse et remettre en marche lorsque celle-ci est suffisante
- **Circuit de protection du plancher** Protection anti-surchauffe du plancher (indispensable dans le cadre de planchers en bois)
- **Surveillance des phases**  Arrêt du compresseur en cas d'alimentation électrique 400 V défectueuse
- **Protection contre le gel** Arrêt du compresseur dès que la température de la source de chaleur est inférieure à une valeur prédéfinie

Vous disposez par ailleurs de **fonctions auxiliaires réglables** (voir également chap. 8.3 « Fonctions auxiliaires réglables ») :

– **Programmes horaires**

Réglage des durées de chauffages pour chaque circuit de chauffage

- **Programmation des vacances** Programmation de deux périodes de vacances avec indication de la date et température d'abaissement
- **Fonction arrêt occasionnel** Poursuite des durées de chauffage et d'ECS (eau chaude sanitaire) jusqu'au prochain début de chauffage
- **Fonction économie**

Baisse de la température de départ de consigne pendant une période définissable

- **Séchage de la chape** Séchage par chauffage de la chape
- **Protection anti-légionelles** Elimination des germes présents dans le ballon et dans les conduites
- **Réglage à valeur fixe** Réglage de la température de départ sur une valeur fixe
- **Test rapide**
- Fonction de test pour la maintenance
- **Maintenance à distance** Diagnostic et réglage via vrDIALOG ou vrnetDIALOG
- – **Fonction de refroidissement** Refroidissement des pièces d'habitation en mode d'exploitation d'été.

# **3 Consignes de sécurité et réglementations**

### **3.1 Consignes de sécurité**

La pompe à chaleur doit être installée par un technicien agréé qui est tenu de respecter les normes et prescriptions en vigueur. Nous déclinons toute responsabilité pour les dommages imputables au non-respect de la présente notice.

Pleine, la pompe à chaleur pèse environ 200-220 kg. N'oubliez pas de prendre ce poids en considération lors du transport et de l'installation. Avant de procéder au montage, veuillez porter une attention particulière au chap. 4.2 « Choix du lieu d'installation ».

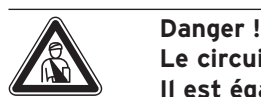

**Le circuit frigorigène est sous pression. Il est également possible que sa température soit élevée. Seul le service aprèsvente Vaillant ou un technicien qualifié sont autorisés à ouvrir et entretenir l'appareil. Seul un technicien frigoriste qualifié est autorisé à effectuer des travaux sur le circuit frigorigène.**

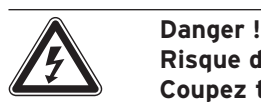

**Risque d'électrocution ! Coupez toujours toutes les arrivées de courant avant d'effectuer l'installation électrique. Assurez-vous bien de ne pas les remettre sous tension par inadvertance.**

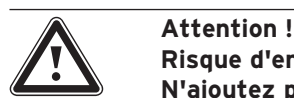

**Risque d'endommagement ! N'ajoutez pas de produits antigel ou anti-corrosion à l'eau de chauffage. Vous risqueriez ainsi d'endommager certains joints ou certaines autres pièces et de donner ainsi naissance à des fuites.**

Adoucissez l'eau de chauffage en cas de dureté de l'eau à partir de 3,0 mmol/l. Pour cela, vous pouvez utiliser l'échangeur d'ions Vaillant (réf. 990 349). Veuillez vous reporter à la notice d'utilisation s'y rapportant.

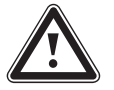

Attention !<br>
Risque de sous-dépassement du point de<br>
condensation et formation de condensa-**Risque de sous-dépassement du point de tion !**

> **Tous les tuyaux du circuit de chauffage doivent être isolés de façon être étanche à la diffusion de vapeur.**

**Les systèmes de chauffage avec radiateurs ne conviennent pas pour être exploités avec une pompe à chaleur geo-THERM exclusiv de Vaillant.**

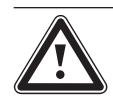

### a **Attention !**

**Détérioration de la fonction de refroidissement en cas d'utilisation de capteurs de chaleur géothermiques ! L'exploitation d'une pompe à chaleur Vaillant avec fonction de refroidissement implique impérativement l'intervention d'une sonde géothermique.**

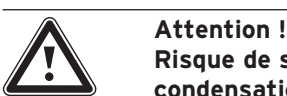

**Risque de sous-dépassement du point de condensation et formation de condensation !**

**Veillez impérativement à ne pas régler trop bas la température de départ du chauffage en mode de refroidissement. Même une température de départ de 20 °C garantit une fonction de refroidissement suffisante.**

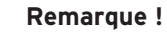

**Détérioration de la fonction de refroidissement en raison de valves thermostatiques fermées.**

**En mode de refroidissement, seuls des thermostats en position « ouverte » garantissent la libre circulation de l'eau de chauffage refroidie dans le circuit du plancher.**

#### **3.2 Prescriptions, règlements, directives**

#### **3.2.1 Suisse**

Veuillez particulièrement respecter les règlements, normes et directives suivantes lors de l'installation de la pompe à chaleur :

- les règlements de l'ASE
- les règlements de l'opérateur de réseau d'alimentation
- les règlements de la société d'alimentation en eau
- les réglementations locales

### **3.2.2 Belgique**

Lors du montage, de l'installation et du fonctionnement de la pompe à chaleur, les prescriptions locales, dispositions, réglementations et directives énoncées ci-après doivent plus particulièrement être respectées concernant :

- le raccordement électrique
- l'exploitation du réseau de distribution
- les fournisseurs d'eau
- l'exploitation géothermique ;
- la connexion de sources de chaleur et d'installations de chauffage ;
- l'économie d'énergie
- l'hygiène

### **3.2.3 France**

Dans les domaines du montage, de l'installation et de l'exploitation de la pompe thermique et du ballon d'eau chaude sanitaire, les dispositions, réglementations et directives locales suivantes doivent être particulièrement observées en ce qui concerne :

- le raccordement électrique ;
- l'exploitant du réseau d'électricité ;
- le fournisseur d'eau ;
- l'exploitation géothermique ;
- la connexion de sources de chaleur et d'installations de chauffage ;
- les économies d'énergie ;

- l'hygiène.

#### **3.3 Agent frigorifique**

La pompe à chaleur est livrée, déjà remplie de fluide frigorigène R 407 C. Il s'agit d'un fluide frigorigène exempt de chlore et sans influence sur la couche d'ozone. R 407 C n'est pas inflammable. Il ne risque également pas d'exploser.

Cependant, seul un professionnel portant des vêtements de protection est autorisé à effectuer des travaux d'entretien ou des interventions sur le circuit frigorifique.

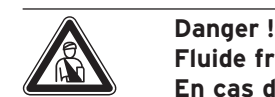

### **Fluide frigorigène R 407 C !**

**En cas de fuites dans le circuit du fluide frigorigène, ne pas respirer les gaz et vapeurs.** 

**Cela représente un danger pour la santé !Evitez tout contact avec la peau et les yeux. Le fluide frigorigène qui s'échappe risque d'entraîner des gelures en cas de contact avec les points de fuite du fluide !Le fluide frigorigène R 407 C ne présente aucun danger si l'exploitation et les conditions sont normales. Au cas d'utilisation non conforme, cela peut entraîner des endommagements.**

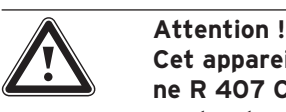

**Cet appareil contient du fluide frigorigène R 407 C qui ne doit en aucun cas se perdre dans l'atmosphère. Le R 407 C est un gaz à effet de serre fluoré visé par le protocole de Kyoto avec une valeur GWP de 1653 (GWP = Global Warming Potential).**

**Le fluide frigorigène contenu dans l'appareil doit être vidangé complètement dans un récipient adapté avant la mise au rebut de l'appareil pour être ensuite recyclé ou éliminé conformément aux prescriptions.**

**Les travaux correspondants en rapport avec le fluide frigorigène ne doivent être effectués que par un personnel technique officiellement agréé.**

**Pour purger ou remplir le circuit frigorifique (quantité : cf. plaque signalétique), veuillez utiliser exclusivement les vannes prévues à cet effet. N'oubliez pas que toutes les garanties dont vous bénéficiez perdent leur validité à partir du moment où vous remplacez le fluide frigorigène R 407 C recommandé par Vaillant par un autre fluide de substitution autorisé.**

# **4 Montage et installation**

### **4.1 Accessoires**

Les accessoires suivants peuvent être raccordés à la pompe à chaleur. Pour de plus amples informations concernant l'installation de ces accessoires, veuillez vous reporter au chap. 5.9.

#### **Module de mélangeur VR 60**

Grâce à ce module, vous pouvez élargir le réglage de l'installation de chauffage de deux circuits de mélange. Vous pouvez raccorder six modules de mélangeur au total.

### **Télécommande VR 90**

Pour les six premiers circuits des chauffage (HK 1 à HK 6), vous avez la possibilité d'installer un dispositif de commande à distance.

### **Sonde standard VR 10**

Il est possible que vous soyez amené à installer des sondes supplémentaires telles que des sondes départ, des sondes retour, des sondes tampon ou des sondes ballon. Tout dépendra de la configuration de l'installation.

#### **vrDIALOG 810/2**

vrDIALOG est une unité de communication comprenant un logiciel et un câble de connexion qui vous permet de réaliser le diagnostic, la surveillance et le paramétrage de la pompe à chaleur à partir d'un ordinateur.

#### **vrnetDIALOG 840/2, 860/2**

L'unité de communication vrnetDIALOG permet — par une ligne téléphonique ou un modem GSM intégré — le télédiagnostic, la surveillance et le paramétrage de la pompe à chaleur à partir d'un ordinateur.

#### **Limiteur de courant de démarrage VWZ 30/2 SV**

Le limiteur de courant de démarrage VWZ 30/2 SV sert à limiter la rapide et brève augmentation d'intensité absorbée lors du démarrage du compresseur. Ce système de limitation est recommandé ou même prescrit par un certain nombre d'opérateurs énergétiques.

#### **ballon tampon VPS pour eau de chauffage**

Le ballon tampon VPS sert de ballon intermédiaire pour l'eau de chauffage et peut être monté entre la pompe à chaleur et le circuit de chauffage. Il met à disposition l'énergie nécessaire pour combler les temps d'arrêt de l'exploitant du réseau d'alimentation.

### **Autres accessoires**

- Fluide caloporteur
- Pompe de remplissage
- Groupe de sécurité et entonnoir d'évacuation
- Vase d'expansion pour circuit de chauffage

### **4.2 Choix du lieu de montage**

- N'installez pas l'appareil dans une pièce humide où il peut geler.
- Le sol doit être plat et d'une capacité de charge satisfaisante pour pouvoir supporter le poids de la pompe à chaleur.
- Qu'il s'agisse des conduites de source de chaleur, d'eau chaude ou d'eau de chauffage, optez toujours pour un emplacement permettant un agencement pratique.
- Tenez compte, lors du choix de l'emplacement, du fait que les vibrations de la pompe à chaleur peuvent se transmettre au sol et aux cloisons avoisinantes.
- Selon la norme DIN EN 378 T1, il faut calculer la taille minimale de la pièce de montage  $(V_{min})$  pour les pompes à chaleur de la façon suivante :

 $V_{\text{min}} = G/c$ 

- G = Quantité de fluide frigorigène en kg
- $c =$  Valeur limite pratique en kg/m<sup>3</sup>
- (pour le R 407 C, le principe suivant s'applique  $c = 0,31 kg/m<sup>3</sup>$

Il en résulte la taille minimale du lieu d'installation suivante :

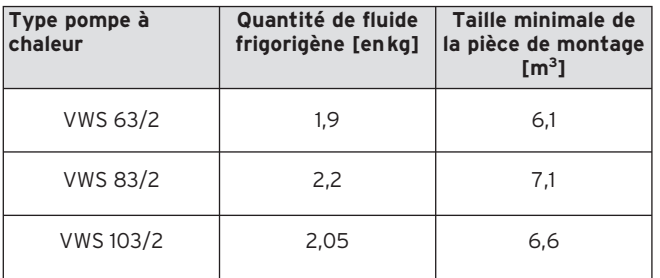

**Tabl. 4.1 Taille minimale du lieu d'installation**

#### **4.3 Distances et dimensions**

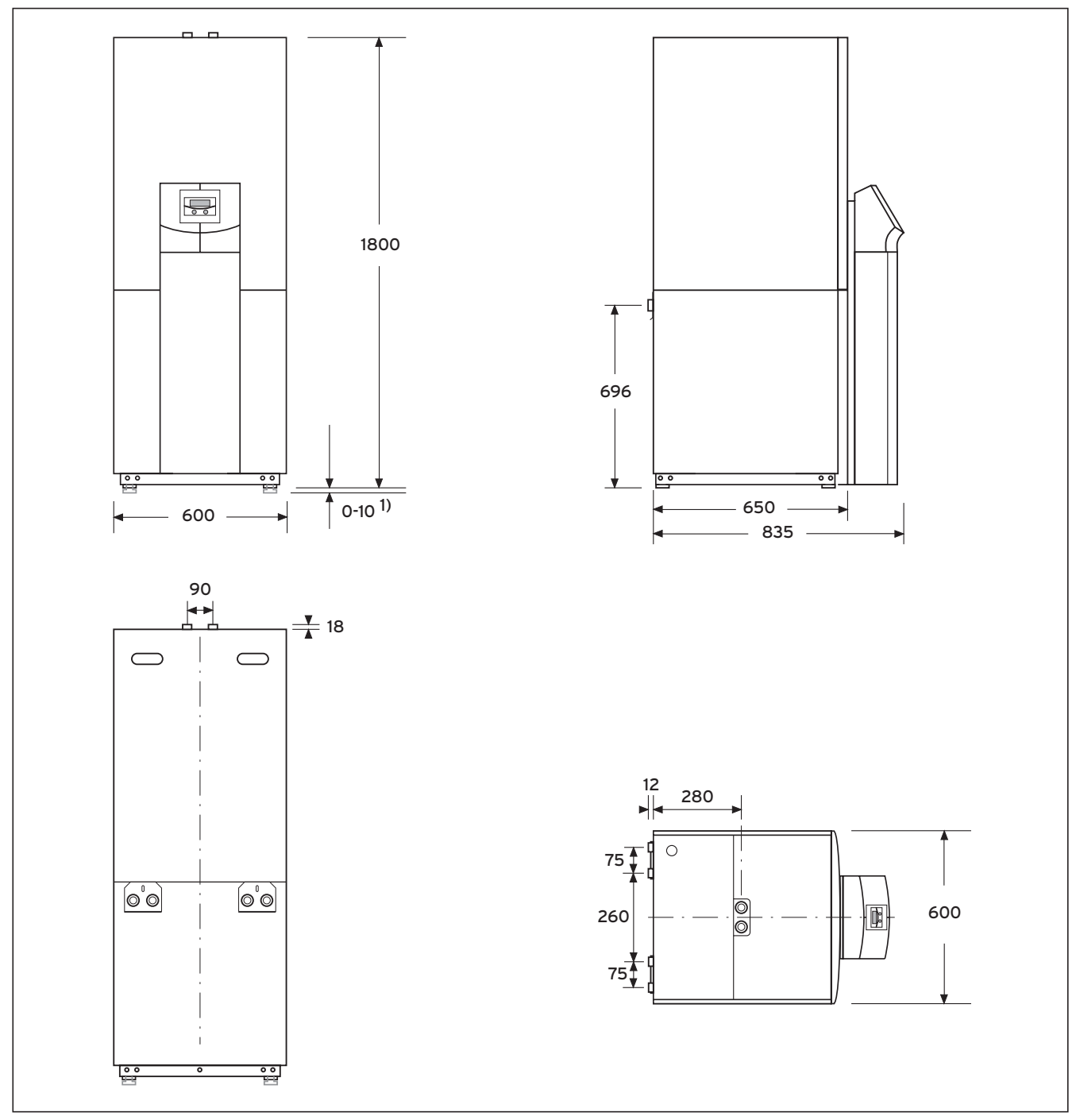

**Fig. 4.1 Ecarts et dimensions**

1) Pieds réglables en hauteur sur 10 mm

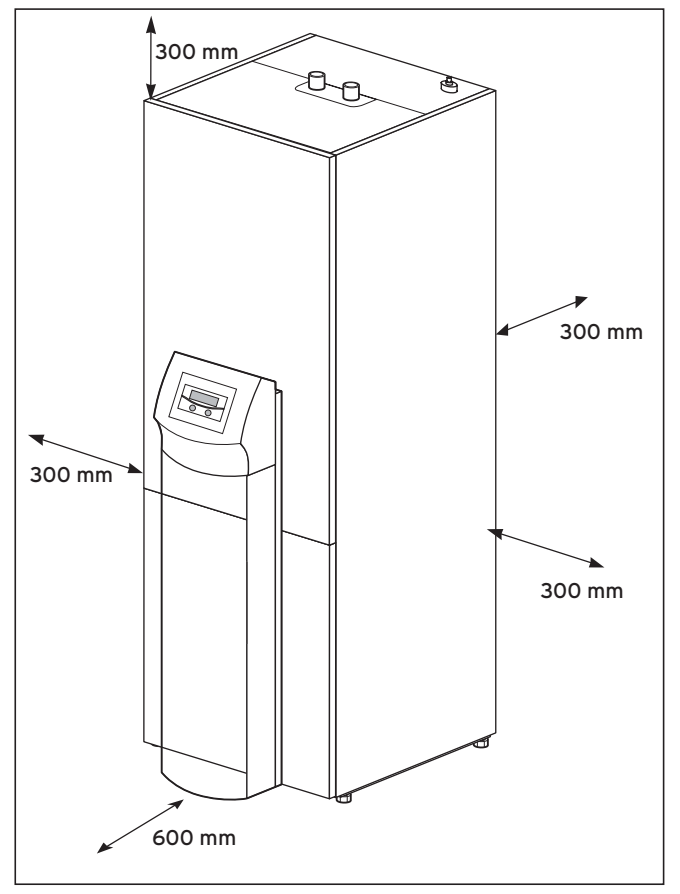

**Fig. 4.2 Ecarts minimaux pour le montage de la pompe à chaleur**

#### **4.4 Aperçu du montage et de l'installation**

- Retirez l'emballage.
- Retirez les protections de transport.
- Séparez le cas échéant le module du ballon d'eau chaude sanitaire de celui de la pompe à chaleur.
- Transportez la pompe à chaleur jusqu'au lieu d'installation.
- Assemblez le cas échéant le module du ballon d'eau chaude sanitaire avec celui de la pompe à chaleur.
- Déposez la pompe à chaleur sur le lieu d'installation prévu et orientez-la convenablement.
- Rabattez le boîtier de commande électrique.
- Installez la tuyauterie.
- Réalisez l'installation électrique.
- Remplissez le circuit de chauffage.
- Remplissez le circuit de source de chaleur.
- Montez la protection.
- Montez la console de commande.
- Effectuez la première mise en service.
- Remplissez la liste de contrôle de mise en fonctionnement.
- Confiez l'installation à l'exploitant et instruisez le quant à son fonctionnement.

**4.5 Travaux préliminaires à effectuer sur le lieu d'installation**

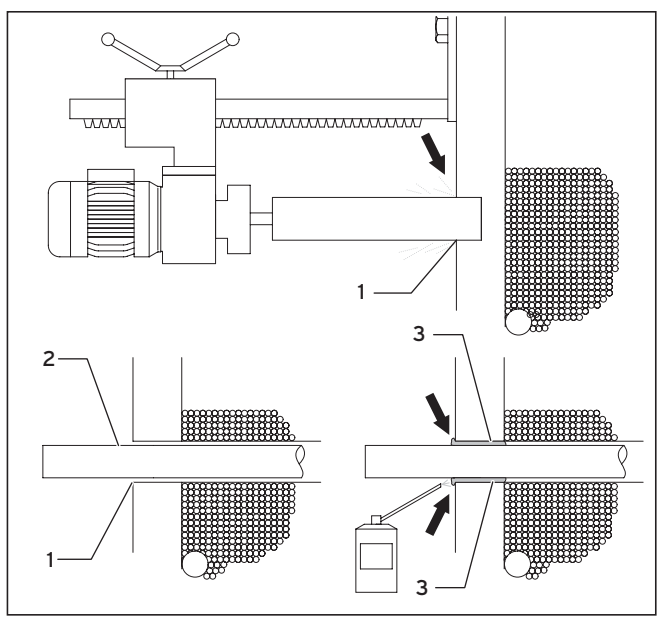

**Fig. 4.3 Travaux préliminaires à effectuer sur le lieu d'installation**

- Assurez-vous que le sol sur lequel vous installez l'appareil est d'une force portante satisfaisante (cf. chap. 4.2, « Choix de l'emplacement »).
- Percez au moins deux trous (**1**) tout en tenant compte des dimensions de l'appareil et des raccords.
- Percez un trou pour chaque conduite de source de chaleur.
- Pour éviter tout contact avec les eaux souterraines, veuillez impérativement utiliser des gaines de tuyauterie spéciales (reportez-vous aux instructions du fabricant).
- Veuillez tenir compte des écarts entre les conduites centrales pour la suite de l'installation.
- Faites passer les canalisations de source de chaleur (**2**) de l'extérieur vers le lieu d'installation.
- Pour permettre une isolation thermique complète, veillez à bien faire passer les conduites de source de chaleur (**2**) au centre des trous que vous venez de percer (**1**).
- Calfeutrez la fente annulaire (**1**) comme indiqué à l'aide de mousse de calfeutrage (p.ex. mousse polyuréthane) (**3**) spécialement prévue à cet effet.
- Isolez les conduites de source de chaleur traversant les pièces souterraines de manière à éviter toute diffusion. Vous éviterez ainsi la formation de condensats (la température des conduites peut en effet atteindre les -15 °C).

#### **4.6 Exigences relatives au circuit de chauffage**

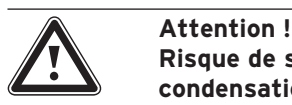

**Risque de sous-dépassement du point de condensation et formation de condensation !**

**Tous les tuyaux du circuit de chauffage doivent être isolés de façon être étanche à la diffusion de vapeur.**

**Les systèmes de chauffage avec radiateurs ne conviennent pas pour être exploités avec une pompe à chaleur geo-THERM exclusiv de Vaillant.**

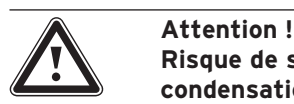

**Risque de sous-dépassement du point de condensation et formation de condensation !**

**Veillez impérativement à ne pas régler trop bas la température de départ du chauffage en mode de refroidissement. Même une température de départ de 20 °C garantit une fonction de refroidissement suffisante.**

La pompe à chaleur a uniquement été conçue pour être raccordée à une installation de chauffage central en circuit fermé. Pour garantir un fonctionnement parfait, l'installation de chauffage central doit impérativement être installée par un technicien agréé, conformément aux règles en vigeur.

Les pompes à chaleur sont avant tout recommandées pour les systèmes de chauffage à basse température. C'est pourquoi vous devez vous assurer que la température de départ de votre installation de chauffage avoisine idéalement les 30-35 °C. Assurez-vous également que les temps de blocage de l'opérateur énergétique sont comblés.

La norme EN 12828 pose les conditions suivantes pour l'installation de systèmes de chauffage :

- une vanne permettant le remplissage en eau ou la purge de l'eau du système de chauffage ;
- un vase d'expansion avec membrane situé dans la conduite de retour du circuit de chauffage ;
- une vanne de surpression de sécurité (pression à l'ouverture : 3 bars) équipée d'un manomètre (groupe de sécurité) située dans la conduite de départ du circuit de chauffage, directement derrière l'appareil ;
- un séparateur d'air/de crasse situé dans la conduite de retour du circuit de chauffage.

Afin d'éviter toute perte d'énergie et de vous prémunir contre les risques de gelure, veuillez impérativement isoler l'ensemble des conduites à l'aide d'un isolant thermique.

Les conduites doivent être en parfait état de propreté ; nettoyez-les soigneusement avant de procéder au remplissage, le cas échéant.

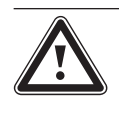

Attention !<br>Risque d'er<br>N'aioutez p **Risque d'endommagement ! N'ajoutez pas de produits antigel ou anti-corrosion à l'eau de chauffage. Vous risqueriez ainsi d'endommager certains joints ou certaines autres pièces et de donner ainsi naissance à des fuites.**

Si votre installation est une installation hydraulique principalement équipée de vannes thermostatiques ou électriques, veillez impérativement à ce que les liquides circulent constamment en quantité suffisante à travers la pompe à chaleur. Quel que soit le système de chauffage choisi, veillez impérativement à ce que le débit d'eau de chauffage corresponde au débit volumétrique nominal.

### **4.7 Contenu de la livraison**

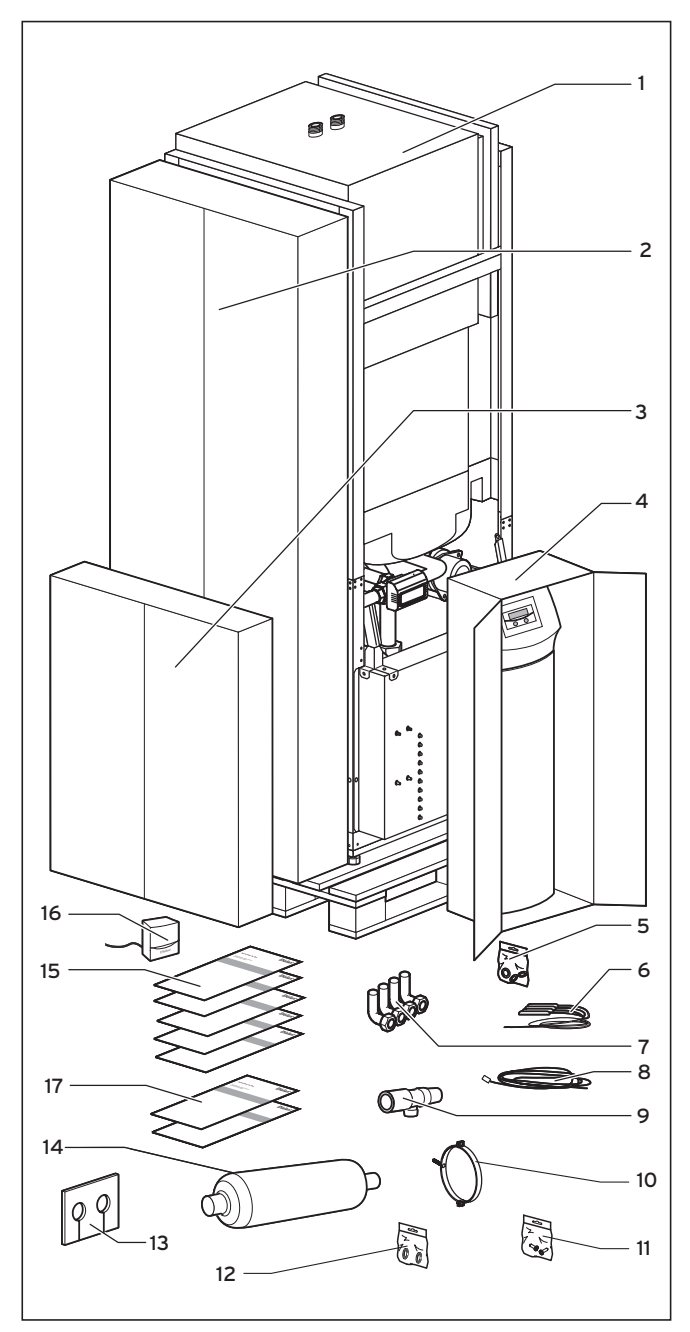

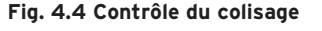

#### **Légende, cf. tabl. 4.2**

La pompe à chaleur est livrée sur palette en quatre unités d'emballage.

• Vérifiez si la pompe à chaleur et la console de commande, emballée dans un paquet à part, n'ont pas été endommagées durant le transport.

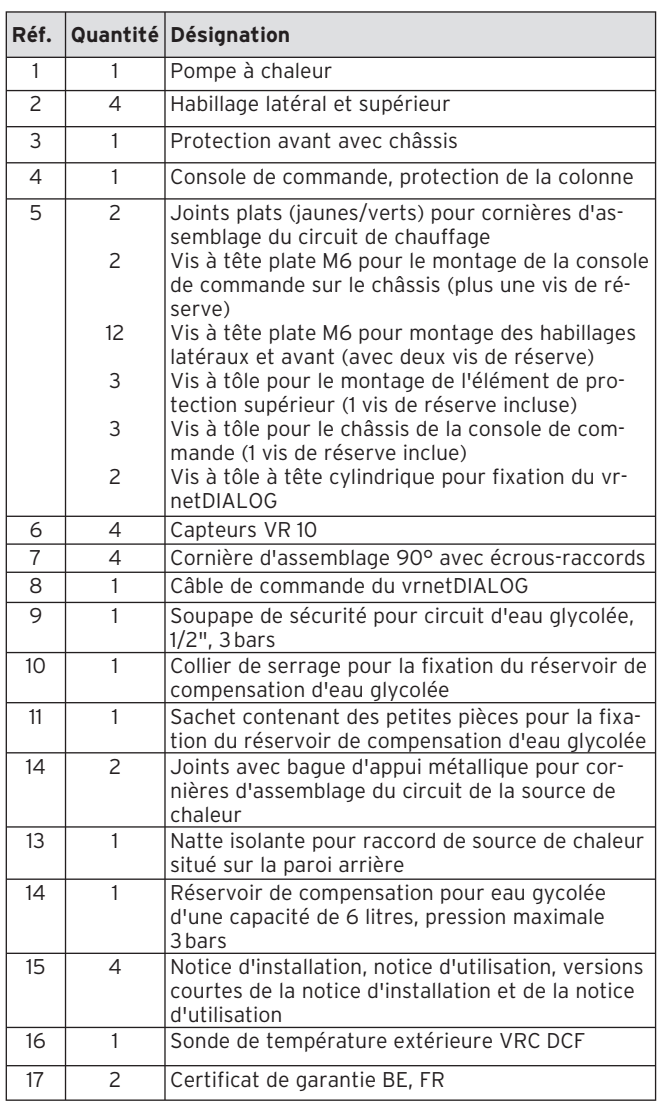

#### **Tabl. 4.2 Colisage**

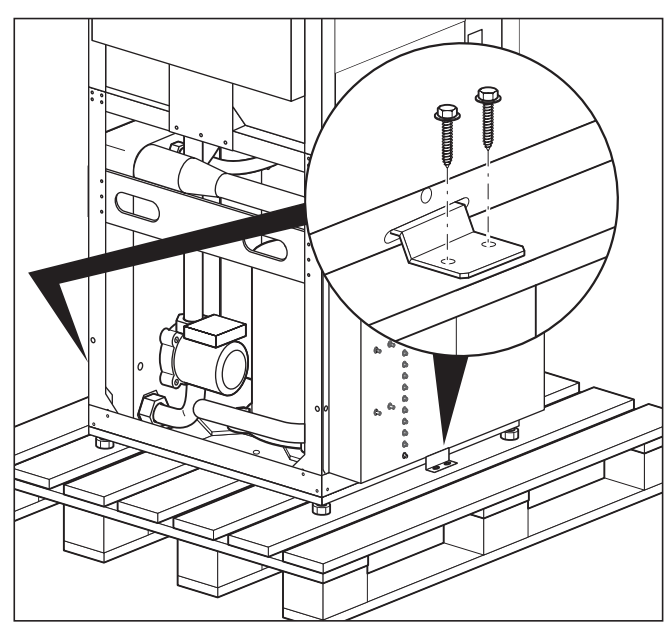

**4.8 Déballage de l'appareil et contrôle de la livraison**

**Fig. 4.5 Retrait de la protection de transport**

- Retirez prudemment l'emballage et le rembourrage sans endommager les pièces de l'appareil.
- Dévissez les protections transport (équerres) à l'aide desquelles la pompe à chaleur est fixée sur la palette. Vous n'avez plus besoin des équerres.

#### **4.9 Transport de la pompe à chaleur**

La pompe à chaleur se transporte :

- comme unité complète ;
- désassemblée, en 2 parties (pompe à chaleur et ballon d'eau chaude sanitaire).

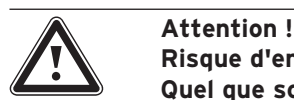

**Risque d'endommagement ! Quel que soit le mode de transport, veillez toujours à ce que l'angle d'inclinaison de la pompe à chaleur n'excède pas les 45°. Des dérangements pourraient en effet se produire au niveau du circuit frigorifique, ce qui pourrait dans le pire des cas entraîner une panne totale de l'installation.**

#### **4.9.1 Transport de l'unité complète**

Vous pouvez transporter la pompe à chaleur en tant qu'unité en la portant manuellement ou à l'aide d'un diable.

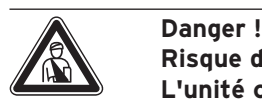

**Risque de blessures !**

**L'unité complète (pompe à chaleur) pèse jusqu'à 220 kg. Soulevez-la à plusieurs personnes afin d'éviter toute blessure.**

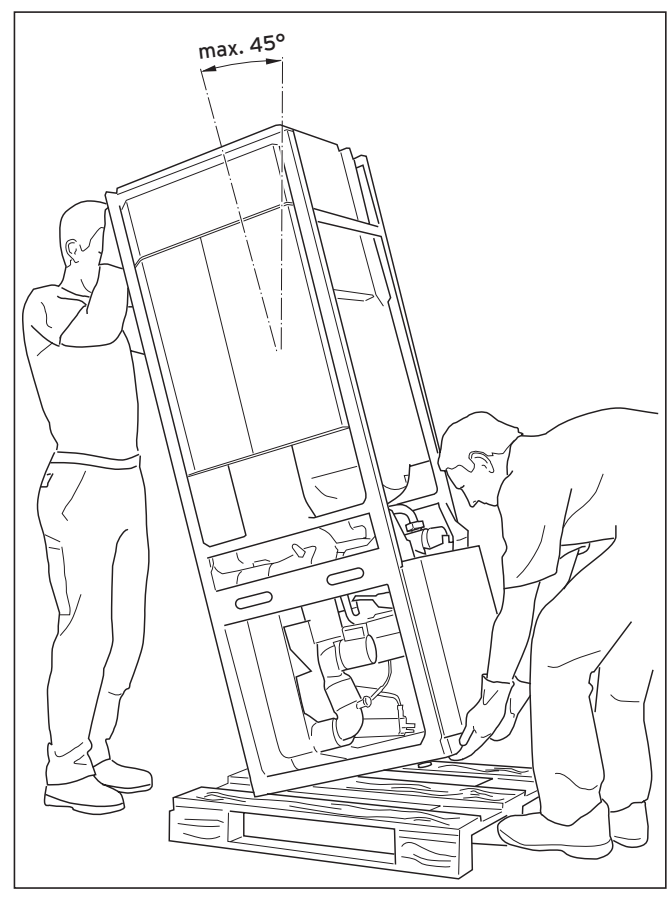

**Fig. 4.6 Transport de l'installation en tant qu'unité (portage)**

Nous vous recommandons de transporter la pompe à chaleur à l'aide d'un diable prévu à cet effet.

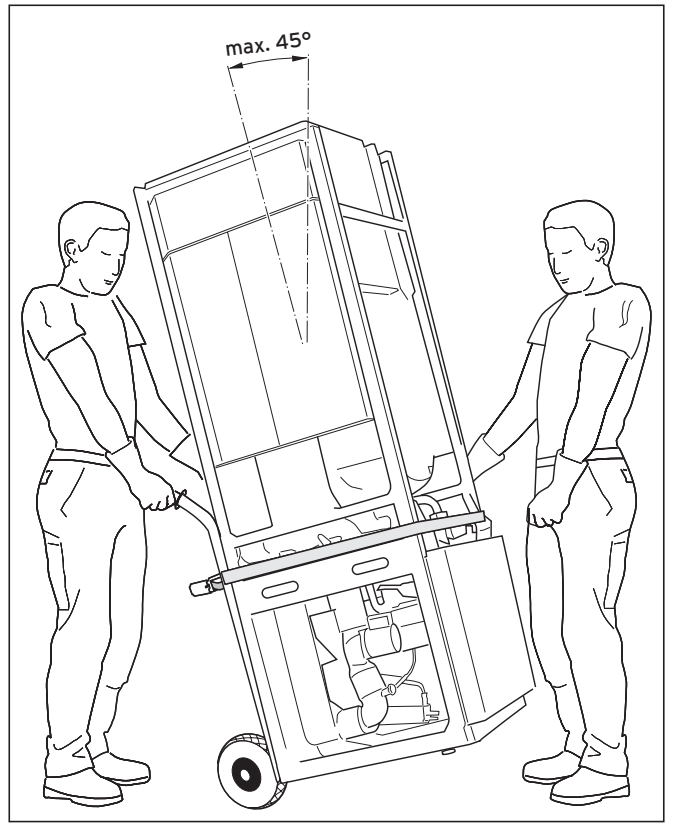

**Fig. 4.7 Transport de l'installation en tant qu'unité (avec un diable)**

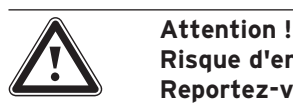

**Risque d'endommagement ! Reportez-vous aux caractéristiques techniques pour connaître le poids de votre pompe à chaleur et veillez à ce que le mode de transport choisi soit suffisamment solide et stable.**

Tenez compte des points suivants si vous transportez l'appareil à l'aide d'un diable :

- Soulevez la pompe à chaleur uniquement par **l'arrière**. Le poids de la pompe sera ainsi parfaitement réparti.
- Fixez la pompe à l'aide d'une sangle.
- Utilisez une rampe pour descendre de la palette avec le diable, ex. : bois équarri et planche robuste.

#### **4.9.2 Transport des modules de la pompe à chaleur**

#### **Séparation des modules**

Séparez si nécessaire le module ballon d'eau potable du module pompe à chaleur et transportez les séparément. Ceci est vivement conseillé lorsque les cages d'éscalier sont étroites.

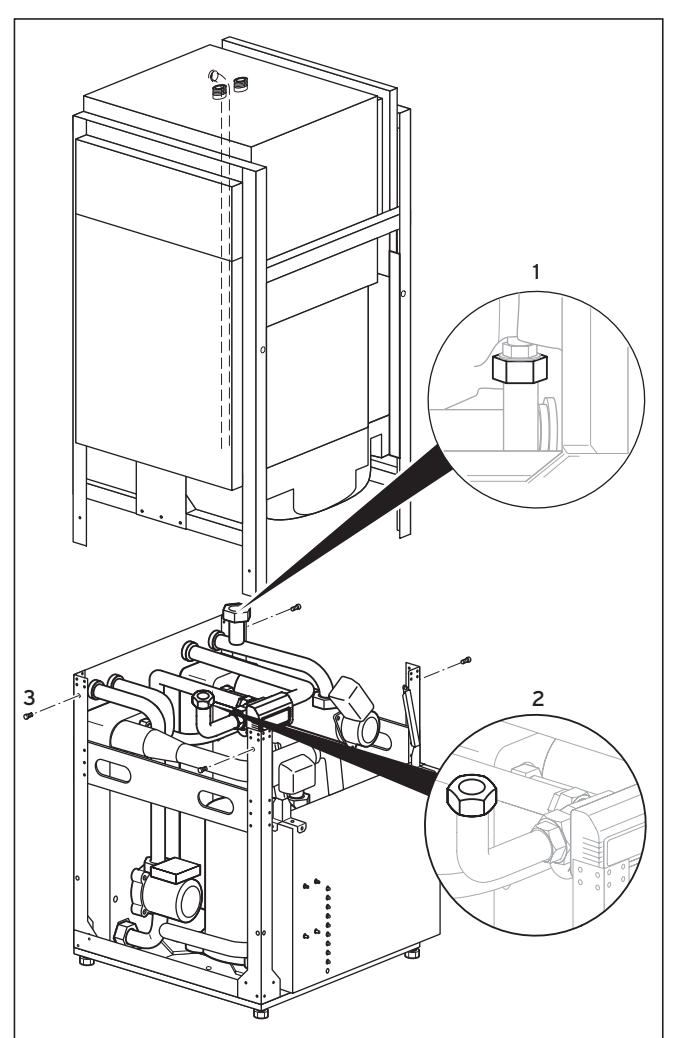

**Fig. 4.8 Séparation des modules ballon d'eau potable et pompe à chaleur**

Retirez les raccordements de la pompe à chaleur au ballon d'eau chaude sanitaire avant de séparer les deux modules.

- Dévissez le raccord de départ du ballon d'eau chaude sanitaire (**1**) situé sur le côté droit de l'appareil.
- Dévissez le raccord de retour du ballon d'eau chaude sanitaire (**2**) situé sur la face inférieure du ballon.
- Dévissez les quatres vis de fixation (**3**) situées sur le cadre de l'appareil.

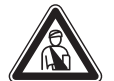

Danger!

**Risque de blessures ! Le module de ballon d'eau chaude sanitaire pèse env. 100 kg. Soulevez-le avec au moins deux personnes pour éviter toute blessure.**

• Soulevez le module ballon d'eau chaude sanitaire et posez-le avec précaution sur le sol.

Vous pouvez désormais transporter chacun des deux modules sur le lieu d'installation. Réassemblez les dans l'ordre inverse.

### **4.10 Rabat du boîtier de commande électrique**

A la livraison, le boîtier de commande électrique est rabattu vers le bas de manière à protéger les composants électriques. Vous devez le rabattre vers le haut et le fixer avant de réaliser l'installation électrique.

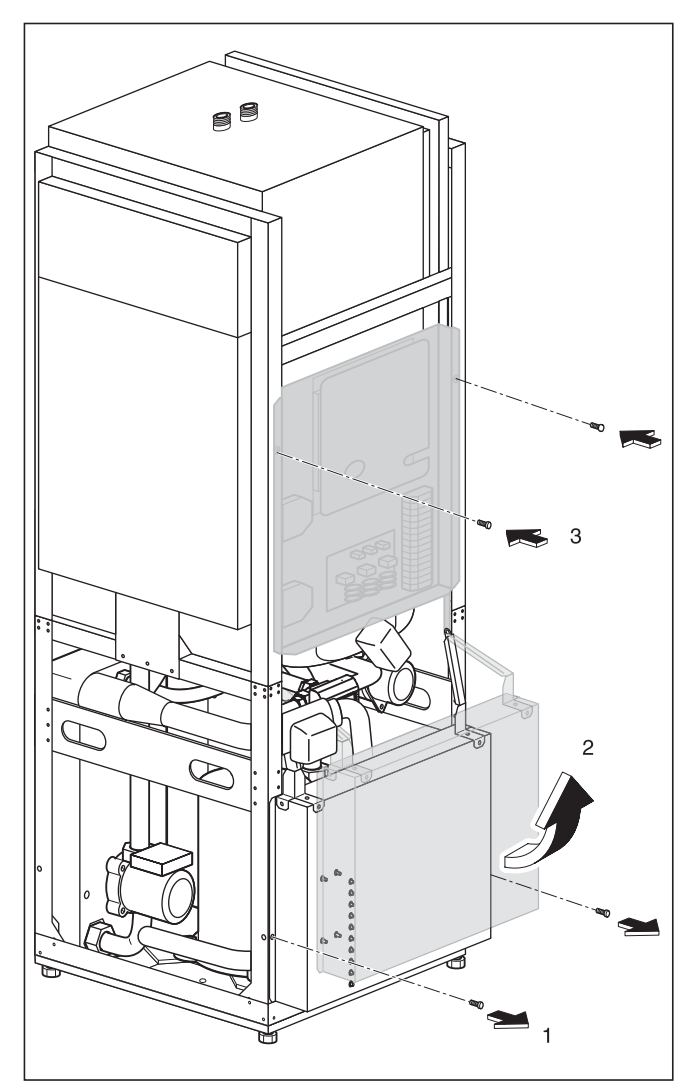

**Fig. 4.9 Rabattement du boîtier de commande électrique vers le haut**

- Retirez les vis de blocage (**1**).
- Rabattez le boîtier de commande électrique avec précaution vers le haut (**2**). Veillez à ne coincer et à n'endommager aucun fil.
- Fixez le boîtier de commande électrique à l'aide des deux vis de blocage (**3**).

#### **4.11 Installation de la pompe à chaleur**

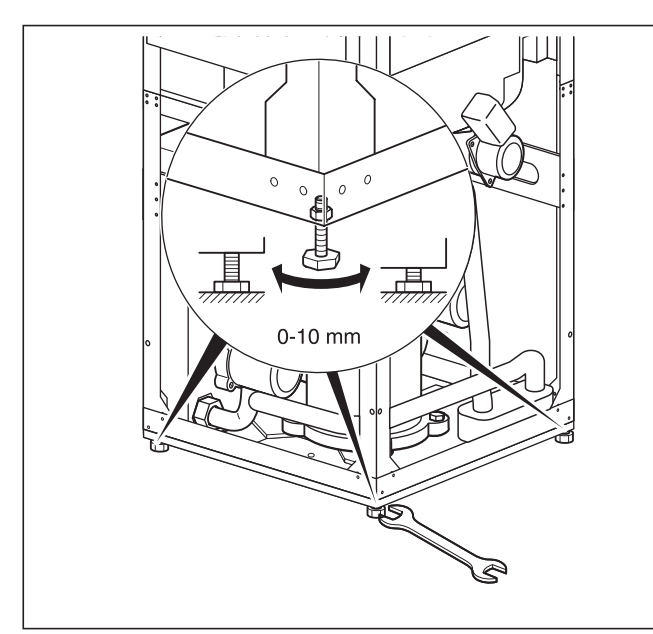

**Fig. 4.10 Réglage des pieds**

- Veillez à respecter les écarts minimaux entre le mur et la pompe lors de l'installation (cf fig. 4.2).
- Nivelez la pompe à chaleur en réglant les pieds.

#### **4.12 Installation à effectuer par le client**

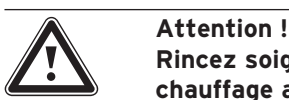

**Rincez soigneusement l'installation de chauffage avant de raccorder l'appareil ! Vous pourrez ainsi éliminer les résidus tels que gouttes de sueur, calamine d'oxyde, chanvre, mastic, rouille, impuretés et autres de la tuyauterie. Ces substances pourraient sinon se déposer dans l'appareil et provoquer des pannes.**

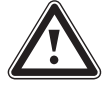

#### Attention !<br>Afin d'évite<br>les conduit **Afin d'éviter toute fuite, veillez à ce que les conduites ne subissent aucune tension mécanique !**

- Les conduites doivent être installées conformément aux schémas de dimensions et de raccordements de la fig. 4.1.
- Seul un technicien spécialisé est autorisé à effectuer l'installation.
- Pour ce faire, veuillez observer les directives en vigueur.

#### h **Remarque !**

**La présence d'air à l'intérieur de l'installation de chauffage entraîne des dysfonctionnements et réduit la puissance de chauffage. Equipez-la de vannes de purge, si nécessaire.**

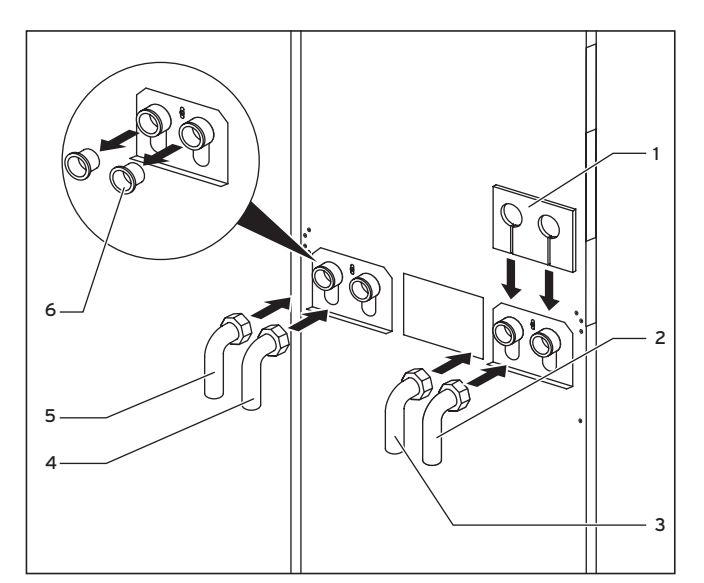

**Fig. 4.11 Montage des cornières d'assemblage**

#### **Légende de la fig. 4.11**

- 1 Natte d'isolation
- 2 Source de chaleur de la pompe à chaleur
- 3 Source de chaleur vers pompe thermique
- 4 Retour chauffage
- 5 Départ chauffage
- 6 Obturateurs

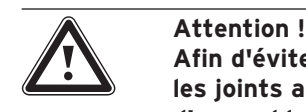

**Afin d'éviter toute fuite, veillez à utiliser les joints appropriés pour les cornières d'assemblage ! Si les joints avec bague d'appui métallique ne sont pas utilisés dans le circuit de la source de chaleur, cela peut entraîner des défauts d'étanchéité !**

- Retirez les bouchons (**6**) des raccords de l'appareil. Jetez-les, vous n'en aurez plus besoin.
- Montez les deux cornières d'assemblage (**2** et **3**) avec les joints avec bague d'appui métallique fournis dans les accessoires.
- Montez les deux cornières d'assemblage (**4** et **5**) avec les joints plats jaunes/verts fournis dans les accessoires.
- Utilisez la natte isolante fournie à part pour isoler la tôle d'assemblage. Appliquez cette natte isolante (**1**) sur les deux raccords à vis à droite.

#### **4.12.1 Montage de l'installation de chauffage**

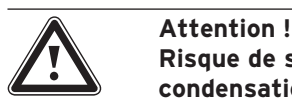

**Risque de sous-dépassement du point de condensation et formation de condensation !**

**Tous les tuyaux du circuit de chauffage doivent être isolés de façon être étanche à la diffusion de vapeur.**

**Les systèmes de chauffage avec radiateurs ne conviennent pas pour être exploités avec une pompe à chaleur geoTHERM exclusiv de Vaillant.**

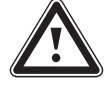

#### a **Attention !**

**Risque de sous-dépassement du point de condensation et formation de condensation !**

**Veillez impérativement à ne pas régler trop bas la température de départ du chauffage en mode de refroidissement. Même une température de départ de 20 °C garantit une fonction de refroidissement suffisante.**

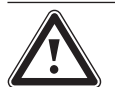

### a **Attention !**

**Risque d'endommagement !**

**Afin de pouvoir compenser une éventuelle surpression, veuillez impérativement raccorder la pompe à chaleur à un vase d'expansion et une soupape de sécurité, au minimum DN 20 pour une pression maximale à l'ouverture de 3 bars (non comprise dans l'étendue de livraison).**

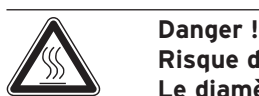

**Risque de brûlures ! Le diamètre du tube de purge de la soupape de sécurité doit impérativement correspondre à celui de l'ouverture de sortie de la soupape de sécurité. Veuillez installer le tube dans une pièce protégée contre le gel. Elle doit toujours être ouverte. Elle doit être montée de façon à ce que personne ne soit mis en danger par l'eau ou la vapeur brûlante lors de la purge.**

**Nous préconisons l'installation d'un groupe de sécurité et d'un entonnoir d'évacuation Vaillant.**

- Montez les conduites de départ et de retour chauffage dans leur intégralité.
- Isolez l'ensemble des conduites.

#### **4.12.2 Montage du circuit d'eau glycolée**

• Montez les conduites de source de chaleur dans leur intégralité.

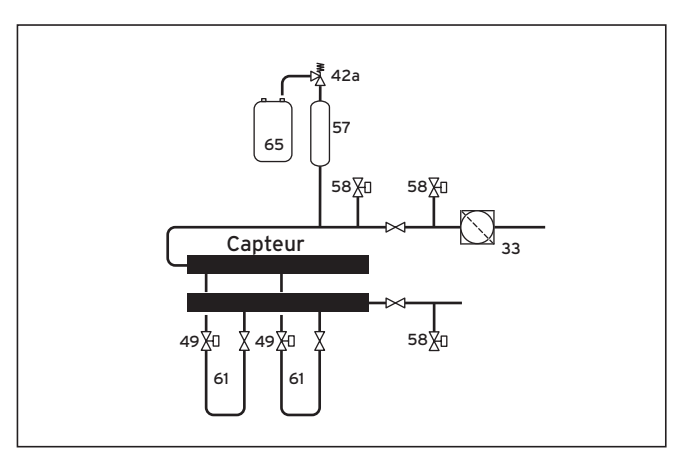

**Fig. 4.12 Circuit de source de chaleur VWS**

#### **Légende de la fig. 4.12**

- 33 Séparateur d'air/Filtre anti-impuretés
- 42a Soupape de sécurité
- 49 Dispositif de réglage du débit
- 57 Réservoir de compensation de l'eau glycolée
- 58 Robinet de remplissage et de vidange
- 61 Circuit d'eau glycolée
- 65 Collecteur d'eau glycolée

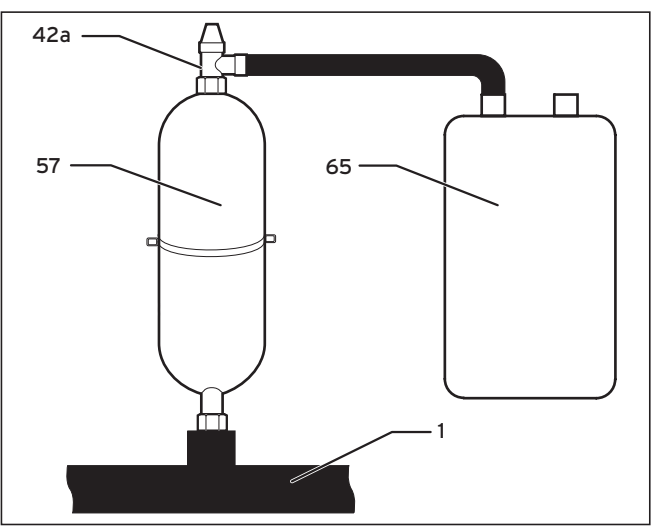

**Fig. 4.13 Montage du réservoir de compensation de l'eau glycolée**

**Remarque !**<br>Le réservoi<br>**alycolée** dis **Le réservoir de compensation pour eau glycolée dispose d'une capacité d'environ 6 litres. Il est ainsi compatible avec les circuits d'eau glycolée dont la capacité n'excède pas 1900 litres.**

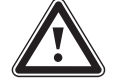

### a **Attention !**

**Dommages matériels par la fuite d'eau glycolée !**

**Assurez l'étanchéité des raccords à vis du réservoir de compensation d'eau glycolée en utilisant du chanvre. N'isolez pas ces derniers à l'aide de bandes de téflon. Le circuit d'eau glycolée pourrait en effet présenter des fuites.**

- Montez la fixation du réservoir de compensation d'eau glycolée à l'aide de la cheville et de la vis sur le mur.
- Retirez la pièce de raccordement prémontée du réservoir de compensation d'eau glycolée (**57**).
- Enduisez le filetage de la pièce de raccordement.
- Montez la première pièce de raccordement sur la soupape de sécurité 3 bars (**42a**) qui jouxte la pompe à chaleur.
- Installez le réservoir de compensation d'eau glycolée (**57**) fourni en accessoire avec la deuxième pièce de raccordement dans la conduite (**1**) menant de la source de chaleur jusqu'à la pompe à chaleur.
- Fixez le réservoir de compensation d'eau glycolée à l'aide de la fixation.
- Montez la pièce de raccordement avec la soupape de sécurité sur le réservoir de compensation d'eau glycolée.
- Installez le collecteur d'eau glycolée (**65**) sur la soupape de sécurité (**42a**) tout en veillant à ce qu'aucune pression ne soit exercée. Le collecteur d'eau glycolée ne doit pas être entière-

ment fermé car cela altèrerait dans le cas contraire le fonctionnement de la soupape de sécurité.

• Veillez à ce que toutes les conduites disposent d'une isolation thermique qui les rendront aussi étanches à la diffusion de vapeur. Vous disposez en accessoire d'une natte d'isolation thermique de la tôle d'assemblage.

#### **4.13 Montage de la sonde de température extérieure VRC DCF**

Montez la sonde conformément à la notice de montage ci-jointe.

#### **4.14 Montage de la télécommande VR 90**

Si vous montez plusieurs circuits de chauffage, vous avez la possibilité de raccorder chacun des six premiers à un dispositif de commande à distance VR 90. Il permet le réglage du mode de fonctionnement, de la température ambiante de consigne et prend en compte, si nécessaire, la température ambiante au moyen d'une sonde ambiante intégrée.

Il est également possible de régler des paramètres pour le circuit de chauffage correspondant (programme horaire, courbe de chauffage, etc.) et de sélectionner des fonctions spéciales.

De plus, il est possible d'interroger le circuit de chauffage, les messages d'entretien ou d'erreur de l'appareil de chauffage.

Reportez-vous à la notice de montage ci-jointe pour monter la télécommande VR 90. Pour l'installation, reportez-vous au chap. 6.9.1 pour savoir comment l'installer.

### **4.15 Installation du module de mélangeur VR 60**

Grâce à ce module, vous pouvez élargir le réglage de l'installation de chauffage de deux circuits de mélange. Vous pouvez raccorder six modules de mélangeur au total.

A partir du module de mélangeur, procédez au réglage clair de l'adresse de bus à l'aide de l'interrupteur rotatif. Le réglage des différents programmes de chauffage ainsi que de l'ensemble des paramètres requis s'effectue à partir de la console de commande. Tous les raccordements spécifiques aux circuits de chauffage (sonde, pompe) s'effectuent directement sur le module de mélangeur avec un connecteur ProE. Reportez-vous à la notice de montage ci-jointe pour sa-

voir comment monter le module du mélangeur VR 60. Pour l'installation, reportez-vous au chap. 6.9.2 pour savoir comment l'installer.

# **5 Remplissage de l'installation de chauffage et de source de chaleur**

Remplissez les circuits de chauffage et d'eau glycolée avant de mettre la pompe à chaleur en service.

**Remarque !**<br>Remplissez<br>purgez-le a **Remplissez le circuit de chauffage puis purgez-le avant de monter les éléments de protection de la pompe à chaleur.**

#### **5.1 Remplissage du circuit de chauffage**

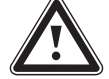

a **Attention ! Dysfonctionnement !**

**diaire.**

**Remplissez le circuit de chauffage via la vanne de remplissage et de purge intégrée dans le circuit de chauffage de façon à ce que ce dernier soit entièrement purgé. Veillez à ce que les soupapes à trois voies se trouvent en position intermé-**

- Ouvrez toutes les soupapes thermostatiques du système de chauffage.
- Raccordez un flexible de remplissage à un robinet d'eau.
- Fixez l'extrémité libre du tuyau de remplissage à la vanne de remplissage et de purge du circuit de chauffage (fig. 5.2, pos. **1**).
- Appuyez sur le levier de commutation blanc (**3**) de la culasse de moteur de la vanne d'inversion à trois voies du refroidissement (**2**) jusqu'à enclenchement en position médiane.

Cela ouvre les deux voies et améliore la procédure de remplissage car cela permet à l'air qui est dans le système de s'échapper.

- Ouvrez la vanne de remplissage et de purge du circuit de chauffage (**1**).
- Ouvrez doucement le robinet d'eau et remplissez d'eau jusqu'à ce que le manomètre indique une pression d'environ 1,5 bars.
- Tournez la vanne de remplissage et de purge du circuit de chauffage (**1**) et desserrez le flexible de remplissage.
- Purgez l'installation à chaque endroit le permettant.
- Vérifiez ensuite de nouveau la pression d'eau de l'installation (recommencez la procédure de remplissage le cas échéant).

La vanne d'inversion à trois voies du refroidissement (**2**) doit maintenant reprendre sa position initiale. Procédez de la manière suivante :

• Retirez le câble d'alimentation électrique du carter de moteur de la vanne d'inversion (**5**).

- Retirez le carter du moteur (cf. fig. 5.3) :
	- 1. Appuyer sur le levier de sécurité
	- 2. Faire pivoter le carter du moteur de 45°
	- 3. Retirer le carter du moteur

Les ressorts dans le corps de vanne reprennent ainsi leur état initial.

• Revissez le carter moteur sur le corps de la vanne et raccordez le câble d'alimentation électrique.

Le commutateur blanc du carter de moteur de la vanne d'inversion à trois voies du refroidissement doit maintenant être en position initiale (fig. 5.2, pos. **4**).

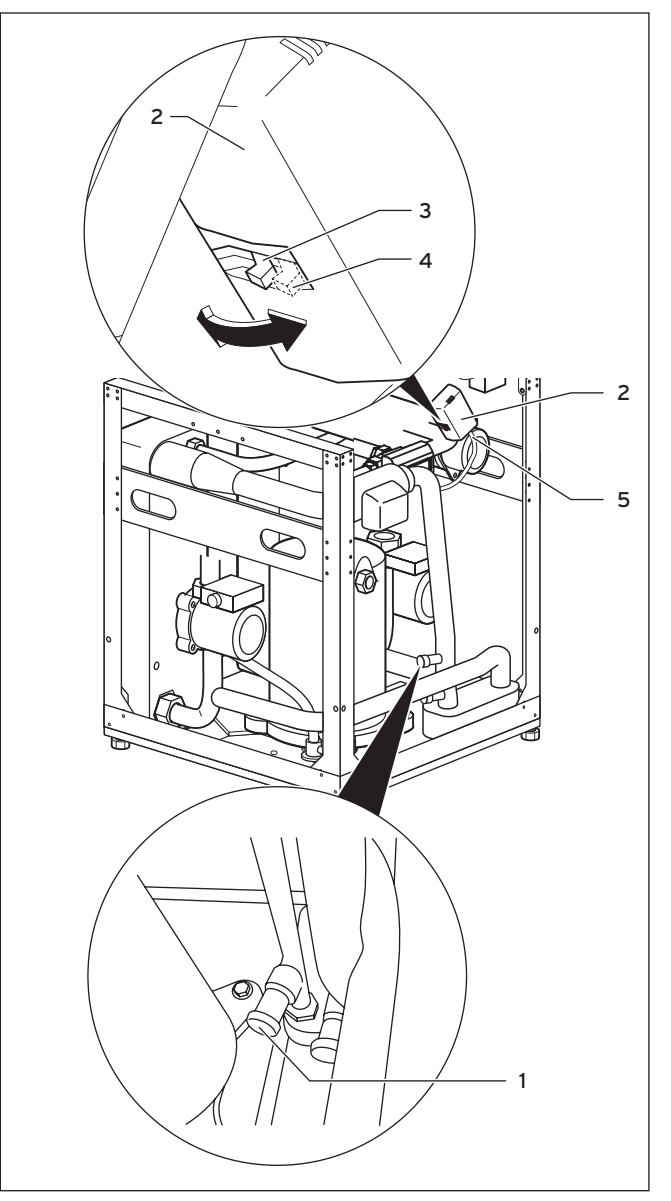

**Fig. 5.2 Vanne d'inversion à trois voies et vanne de remplissage/purge du circuit de chauffage**

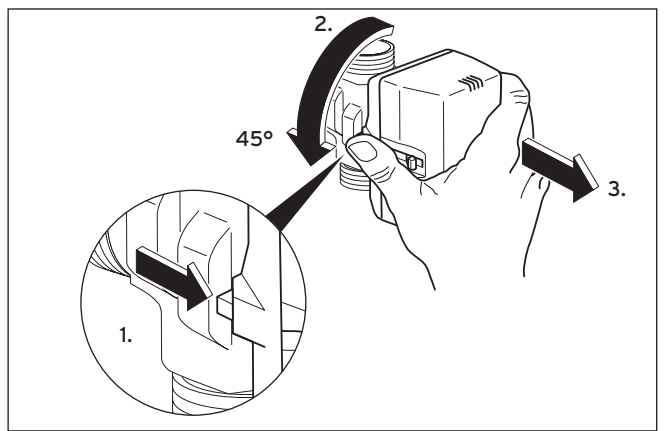

**Fig. 5.3 Retrait du carter moteur de la vanne trois voies**

#### **5.2 Remplissage du circuit solaire**

L'eau glycolée est un mélange d'eau et de concentré de fluide caloporteur. Nous recommandons comme additif du propylène glycol (ou de l'éthylène glycol) enrichi en inhibiteurs de corrosion. Un mètre de tuyau collecteur DN 40 a une capacité d'environ 1 litre.

Les règles en matière de composition des eaux glycolées diffèrent considérablement d'une région à une autre. Veuillez vous informer à ce sujet auprès des autorités compétentes (Allemagne : autorité régionale responsable de l'eau).

Pour ses pompes à chaleur, Vaillant n'autorise que les mélanges glycolés suivants :

- max. 30 % d'éthylène glycol/eau
- max. 33 % de propyléne glycol/eau
- max. 60 % d'éthanol/eau

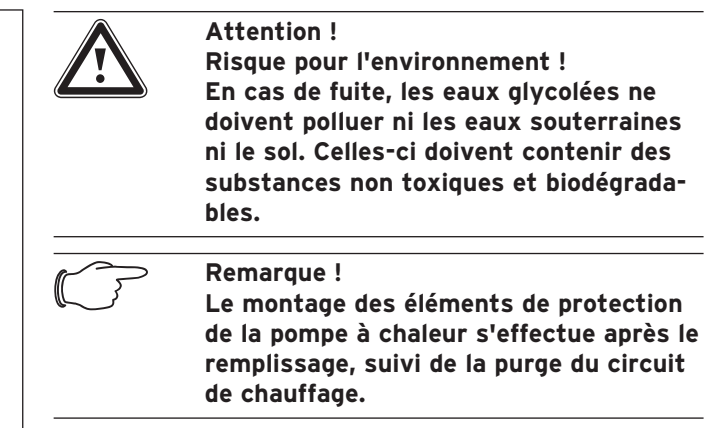

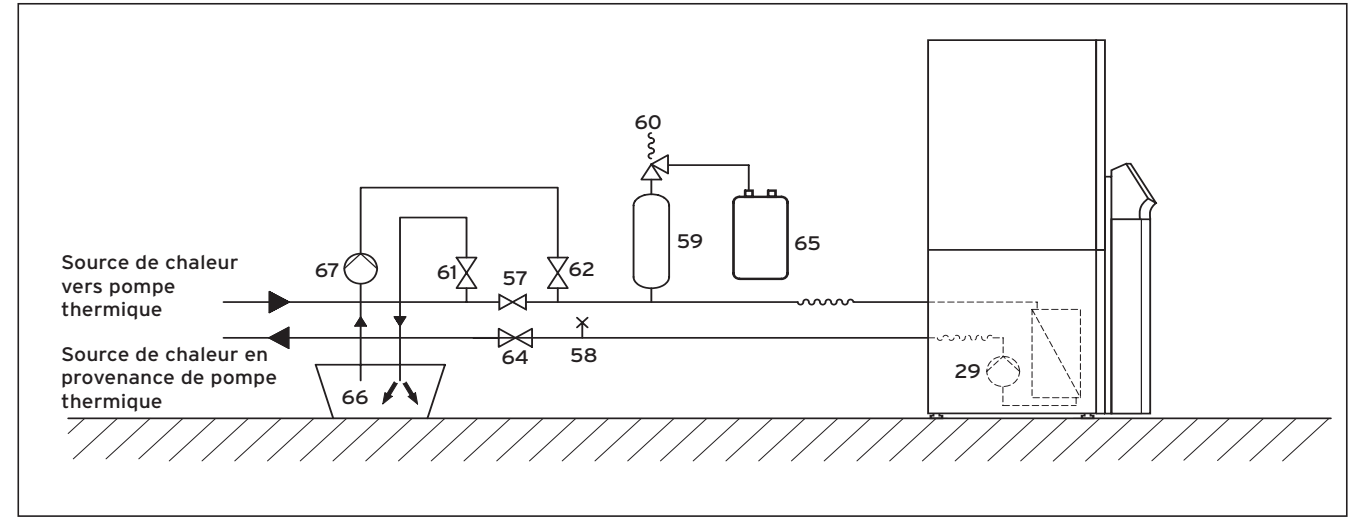

#### **Fig. 5.4 Circuit d'eau glycolée**

#### **Légende de la fig. 5.4**

- 29 Pompe à eau glycolée
- 57 Vanne d'arrêt<br>58 Soupape de pi
- Soupape de purge
- 59 Réservoir de compensation de l'eau glycolée
- 60 Soupape de sécurité
- 61 Vanne d'arrêt
- 62 Vanne d'arrêt
- 64 Vanne d'arrêt
- Collecteur d'eau glycolée
- 66 Réservoir d'eau glycolée
- 67 Pompe de remplissage

#### **Procédure de remplissage en eau glycolée :**

• mélangez de l'antigel — employé par Vaillant en Allemagne, Autriche et Suisse — d'1,2 % de propylène-glycol avec de l'eau aux proportions 1 : 2 (une unité de produit pour deux unités d'eau) ;

Le mélange obtenu permet une protection antigel jusqu'à une température de -15 °C ;

- mélangez l'eau et le produit antigel à part, dans un récipient (p.ex. dans un bidon en plastique) en respectant la concentration prescrite (voir Fig. 5.4, pos. **66**). Chaque mélange doit être minutieusement homogénéisé ;
- contrôlez les proportions de mélange de l'eau glycolée. Pour ce faire, nous vous recommandons d'utiliser un réfractomètre ;
- déversez ensuite le mélange glycolé du récipient (**66**) dans le système de source de chaleur. Pour ce faire, vous aurez besoin d'une pompe de remplissage (**67**) qui purge en même temps le circuit collecteur lors du remplissage. Nous vous recommandons d'utiliser la pompe de remplissage Vaillant (réf. 307 093). Raccordez la conduite forcée de la pompe à la vanne d'arrêt (**62**) ;
- fermez la vanne d'arrêt (**57**) ;
- ouvrez les vannes d'arrêt (**62**) et (**64**) ;
- ouvrez la vanne d'arrêt (**61**) et raccordez-y un tuyau plongeant directement dans le mélange glycolé.
- démarrez la pompe de remplissage (**67**) et remplissez le tuyau collecteur ;
- laissez tourner la pompe de remplissage (**67**) jusqu'à purge complète du tuyau de la vanne d'arrêt (**61**).

Afin d'optimiser le remplissage et la purge de l'hydraulique de tuyauterie — côté eau glycolée — de la fonction de refroidissement, nous recommandons d'enfoncer manuellement de 50 % la tige du mélangeur d'eau glycolée. Cela permet d'ouvrir les deux voies et à l'air présent dans le système de s'échapper. Laissez la pompe de remplissage en service à cette occasion.

#### **Procédure d'enfoncement manuel de la tige du mélangeur d'eau glycolée :**

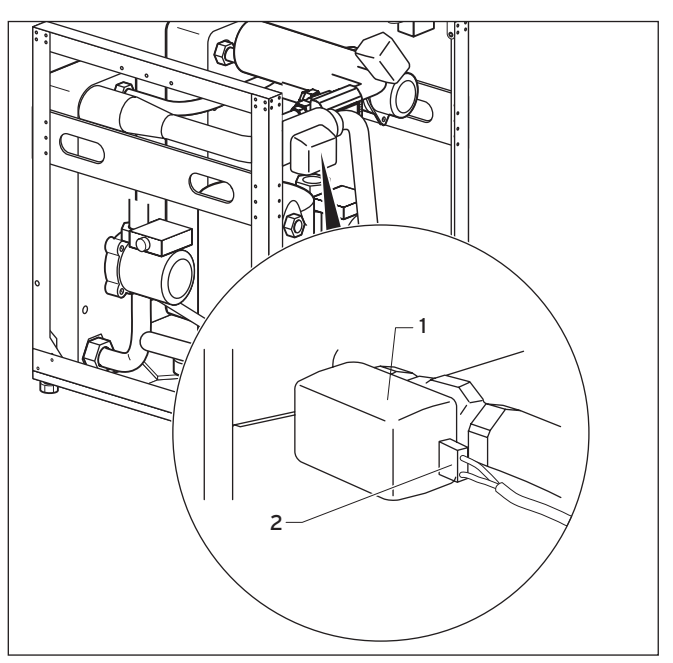

**Fig. 5.5 Mélangeur d'eau glycolée avec carter moteur**

• Retirez le câble d'alimentation électrique (**2**) du moteur du mélangeur d'eau glycolée (**1**).

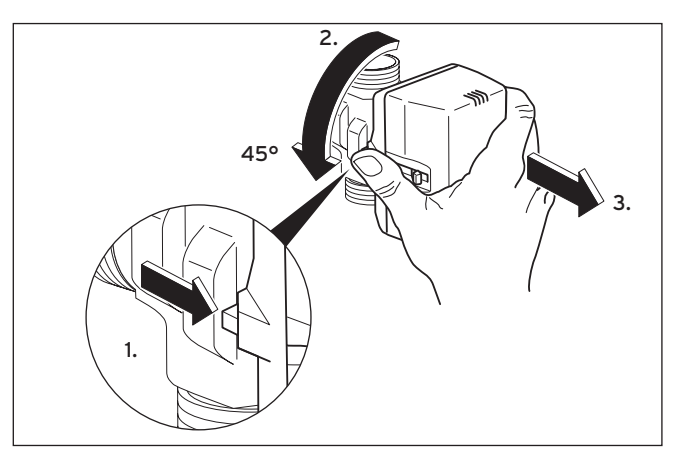

**Fig. 5.6 Retrait du carter moteur du mélangeur d'eau glycolée**

- Retirez le carter moteur du corps de vanne du mélangeur d'eau glycolée (cf. fig. 5.6) :
	- 1. Appuyer sur le levier de sécurité
	- 2. Faire pivoter le carter du moteur de 45°
	- 3. Retirer le carter du moteur

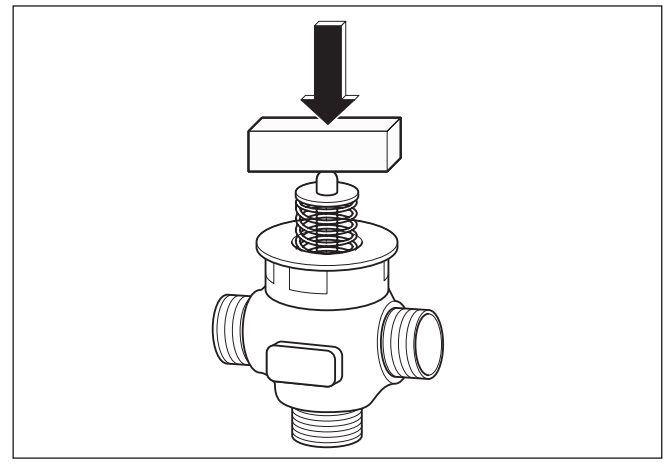

**Fig. 5.7 Enfoncement de la tige de vanne**

• Enfoncez maintenance la tige de vanne sur environ 50 % de la course du ressort et maintenez cette position pendant environ 30 sec. Pendant ce temps, le liquide afflue dans les deux canalisations dérivantes.

Un objet rigide comme un bloc en bois permet de maîtriser la pression du ressort.

- Relâchez la tige au bout de 30 s.
- Reposez le carter moteur sur le mélangeur d'eau glycolée.
- Raccordez de nouveau le câble d'alimentation électrique au carter moteur du mélangeur d'eau glycolée.

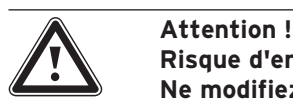

**Risque d'endommagement ! Ne modifiez pas manuellement la position du mélangeur d'eau glycolée au-dessus de la culasse moteur car celui-ci ne retourne pas automatiquement — après dévissage et revissage — à son état initial !**

- Ouvrez la vanne d'arrêt (cf. fig. 5.4, pos. **57**) pour que l'air situé entre les soupapes d'arrêt (**61**) et (**62**) puisse s'échapper.
- Fermez la vanne d'arrêt (**61**) et mettez le circuit d'eau glycolée sous pression à l'aide de la pompe de remplissage (**67**). Veillez à ne pas excéder une pression de 3 bars.
- Vous pouvez désormais également fermer la vanne d'arrêt (**62**).
- Arrêtez la pompe de remplissage (**67**) et retirez la vanne de remplissage/purge du circuit d'eau glycolée.
- Ouvrez la soupape de sécurité (**60**) afin de faire disparaître une surpression éventuelle. Le réservoir de compensation de l'eau glycolée (**59**) doit être rempli aux deux tiers. Assurez-vous que la vanne (**61**) est fermée.
- La purge se poursuit après montage des pièces d'habillage et après mise en service de la pompe à chaleur (voir chap. 7.4).

Les éventuels résidus d'eau glycolée sont conservés dans un récipient approprié (p. ex bidon en plastique) et seront réutilisés lors d'un prochain remplissage. Ils sont confiés au client.

#### **Contrôle du niveau de l'eau glycolée**

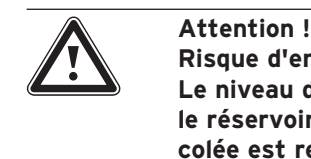

**Risque d'endommagement ! Le niveau de remplissage est correct, si le réservoir de compensation à eau glycolée est rempli aux 2/3. Si le niveau de remplissage est trop haut, l'installation risque d'être endommagée.**

• Procédez au remplissage du circuit d'eau glycolée, dès que le niveau d'eau glycolée dans le réservoir de compensation n'est plus visible.

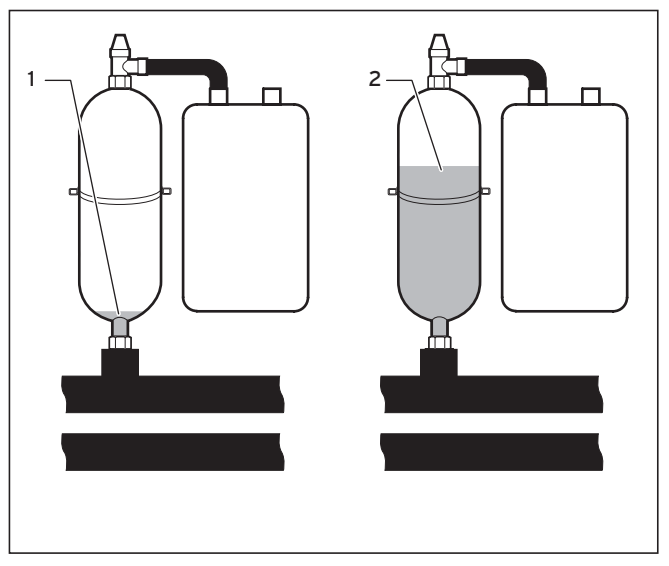

**Fig. 5.8 Niveau d'eau glycolée dans le réservoir de compensation**

Il est possible que le niveau d'eau glycolée diminue au cours du premier mois suivant la mise en service de l'installation. Ceci n'a rien d'anormal. Le niveau d'eau glycolée peut également varier en fonction de la température de la source de chaleur. Veillez cependant à ce qu'il soit toujours visible dans le réservoir de compensation pour eau glycolée.

# **6 Installation électrique**

#### **6.1 Consignes de sécurité et d'installation**

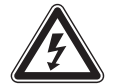

# e **Danger !**

**Risque d'électrocution ! Coupez toujours toutes les arrivées de courant avant d'effectuer l'installation électrique. Assurez-vous bien de ne pas les remettre sous tension par inadvertance.**

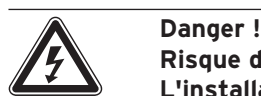

# **Risque d'électrocution !**

**L'installation électrique doit être équipée sur place d'un dispositif de coupure omnipolaire avec intervalle de coupure minimum de 3 mm (p. ex. disjoncteur de protection).**

Nous vous recommandons vivement d'installer ce dispositif de coupure à proximité de la pompe à chaleur.

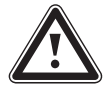

#### a **Attention ! Risque d'endommagement !**

**Seul un professionnel est habilité à effectuer l'installation électrique.**

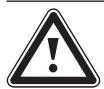

#### a **Attention ! Risque de court-circuit !**

**Pour des raisons de sécurité, la longueur de dénudage des fils électriques raccordés au courant secteur 230 V ne doit pas excéder 30 mm lors de leur raccordement au connecteur ProE. Si la longueur de dénudage excède 30 mm et si les fils électriques n'ont pas correctement été raccordés au connecteur, vous risquez alors de court-circuiter le circuit imprimé.**

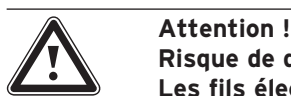

**Risque de dysfonctionnement ! Les fils électriques de la sonde de température extérieure et du régulateur de température ambiante transmettent de faibles courants. Des influences perturbatrices externes peuvent avoir des effets sur les fils électriques de la sonde. Le régulateur de la pompe à chaleur est susceptible alors de recevoir de fausses informations. C'est pourquoi les fils électriques de la sonde doivent impérativement être installés correctement. Veillez à toujours respecter un écart suffisant entre les lignes à faible intensité et celles à haute intensité. Si des lignes à faible et haute intensité d'une longueur minimale de 10 m sont disposées parallèlement, vous devez alors respecter un écart minimal de 25 cm.**

Lors de la mise en service, le régulateur procède automatiquement au contrôle de l'ordre des phases. Si le système signale une erreur, inversez deux phases.

#### **Remarque concernant l'Allemagne uniquement :**

Remarque !<br>
Lors du rac<br>
pompe à ch **Lors du raccordement électrique de la pompe à chaleur, observez les exigences techniques pour le raccordement au réseau à basse tension (TAB 2000) de l'exploitant du réseau d'alimentation électrique.**

Veuillez par ailleurs tenir compte des points suivants :

- Pour alimenter la pompe à chaleur en électricité, raccordez la à un réseau triphasé 400 V disposant d'un **conducteur neutre et d'un conducteur de terre**. Protégez cette installation comme indiqué au chapitre « Caractéristiques techniques ».
- Installez la pompe à chaleur avec un raccordement secteur fixe.
- Les diamètres de fils nécessaires doivent être calculés par un technicien qualifié à partir des valeurs servant à déterminer la puissance assignée maximale indiquées au chapitre « Caractéristiques techniques ». Veuillez toujours tenir compte des conditions imposées par l'installation électrique du lieu d'installation ;
- Si l'exploitant du réseau électrique spécifie qu'un signal de blocage doit commander la pompe à chaleur, installez alors un interrupteur de contact conforme à ses exigences en le raccordant à la pompe à chaleur à l'aide d'un câble bifilaire.

#### **6.2 Prescriptions relatives à l'installation électrique**

La longueur des lignes électriques de la sonde ne doit jamais excéder 50 m.

Les câbles de raccordement avec une tension de 230 V/400 V et les câbles de sonde ou de bus doivent être posés séparément à partir d'une longueur de 10 m.

Les bornes libres de l'appareil ne doivent pas être utilisées comme supports pour poursuivre le câblage.

#### **6.3 Boîtier de commande électrique**

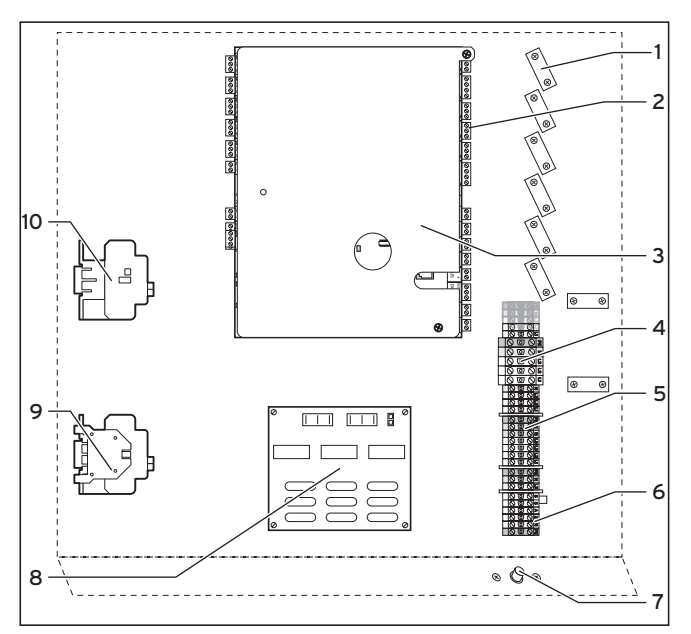

**Fig. 6.1 Boîtier de commande électrique**

#### **Légende de la fig. 6.1**

- 1 Dispositifs de décharge de traction
- 2 Plaque à bornes pour capteurs et composants externes
- 3 Carte du régulateur (sous la plaque de protection)
- 4 Alimentation électrique pompe à chaleur (alimentation non blo- $(nn \née)$
- 5 Alimentation pour chauffage électrique d'appoint et réglage (alimentation à deux circuits)
- 6 Bornes de raccordement du limiteur de courant de démarrage (accessoire)
- 7 Limiteur de température de sécurité du chauffage d'appoint
- 8 Carte du limiteur de courant de démarrage (accessoire)
- 9 Contacteur compresseur
- 10 Contacteur thermoplongeur supplémentaire

Le boîtier de commande électrique est également équipé de deux enrouleurs de câble (pas représentés ici) :

- petite prise de courant bipolaire :
- ligne d'alimentation pour console de commande – grande prise de courant tripolaire :
- alimentation pour vrnetDIALOG

L'étendue de livraison comprend également une ligne pilote pour le vrnetDIALOG.

#### **6.4 Raccordement de l'alimentation électrique**

Les opérateurs énergétiques prévoient plusieurs sortes d'alimentation électrique pour les pompes à chaleur. La pompe à chaleur peut en effet être alimentée de différentes manières. Vous trouverez trois sortes différentes de raccordement sur les pages suivantes.

- Faites passer le ou les câbles d'alimentation électrique via la poignée concave gauche située sur la face arrière de l'appareil.
- Faites passer les câbles par le passe-câbles dans l'isolation du ballon d'eau chaude sanitaire (cf. fig. 2.7, pos. **1**) de haut en bas en direction du boîtier de commande électrique, à travers les décharges de traction correspondantes et jusqu'aux bornes de raccordement de la barrette de connexion.
- Réalisez le câblage à l'aide des schémas de câblage suivants.

# **Remarque !**<br> **Ne montez**<br> **au'après av**

**Ne montez les tôles de protection qu'après avoir terminé les travaux d'installation.**

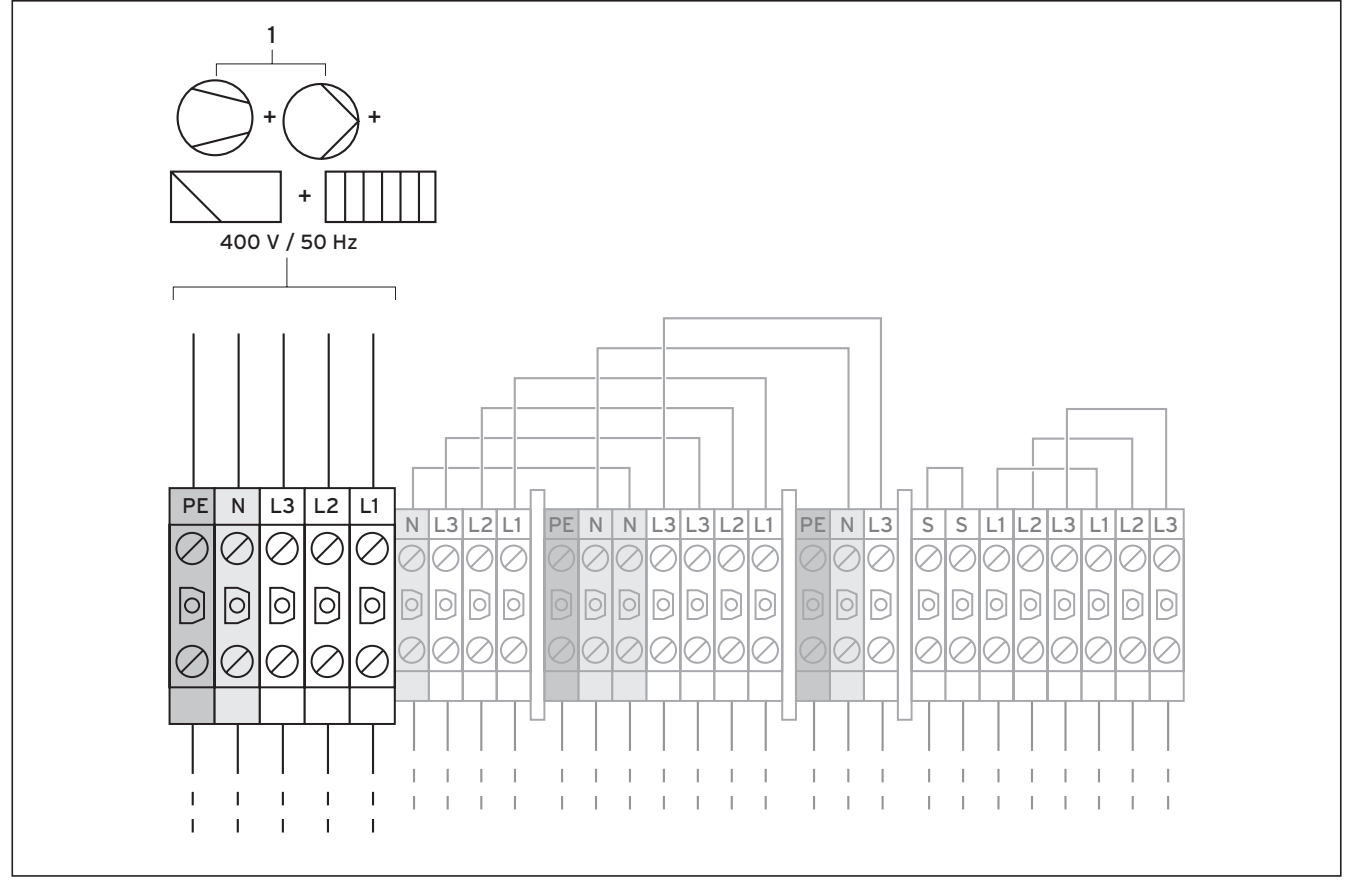

#### **6.4.1 Fourniture d'énergie au réseau non bloquée (schéma électrique 1)**

**Fig. 6.2 Fourniture d'énergie au réseau non bloquée (à la livraison)** 

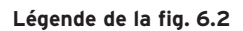

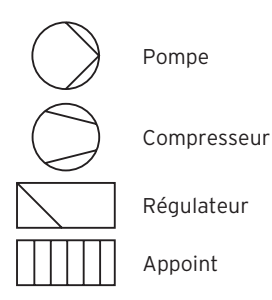

Le schéma 5.2 représente le câblage de la pompe à chaleur tel qu'il est livré.

La pompe à chaleur est raccordée au réseau électrique (**1**) à un tarif unique (un seul compteur de consommation). L'exploitant du réseau se réserve pour cela le droit d'arrêter si nécessaire le compresseur et le chauffage d'appoint par un signal de commande centralisé. L'opérateur énergétique décide lui-même de la durée et de la fréquence des arrêts. Vous pouvez également vous mettre d'accord avec lui à ce sujet.

- Raccordez les câbles à l'alimentation secteur principale (**1**).
- Raccordez le relais signal de commande centralisé à la borne de raccordement 13 « EVU », si prescrit par la compagnie d'électricité. Ce signal permet de bloquer la pompe à chaleur en circuit fermé (cf. fig. 6.6).

Vous trouverez un schéma de câblage complet en annexe.

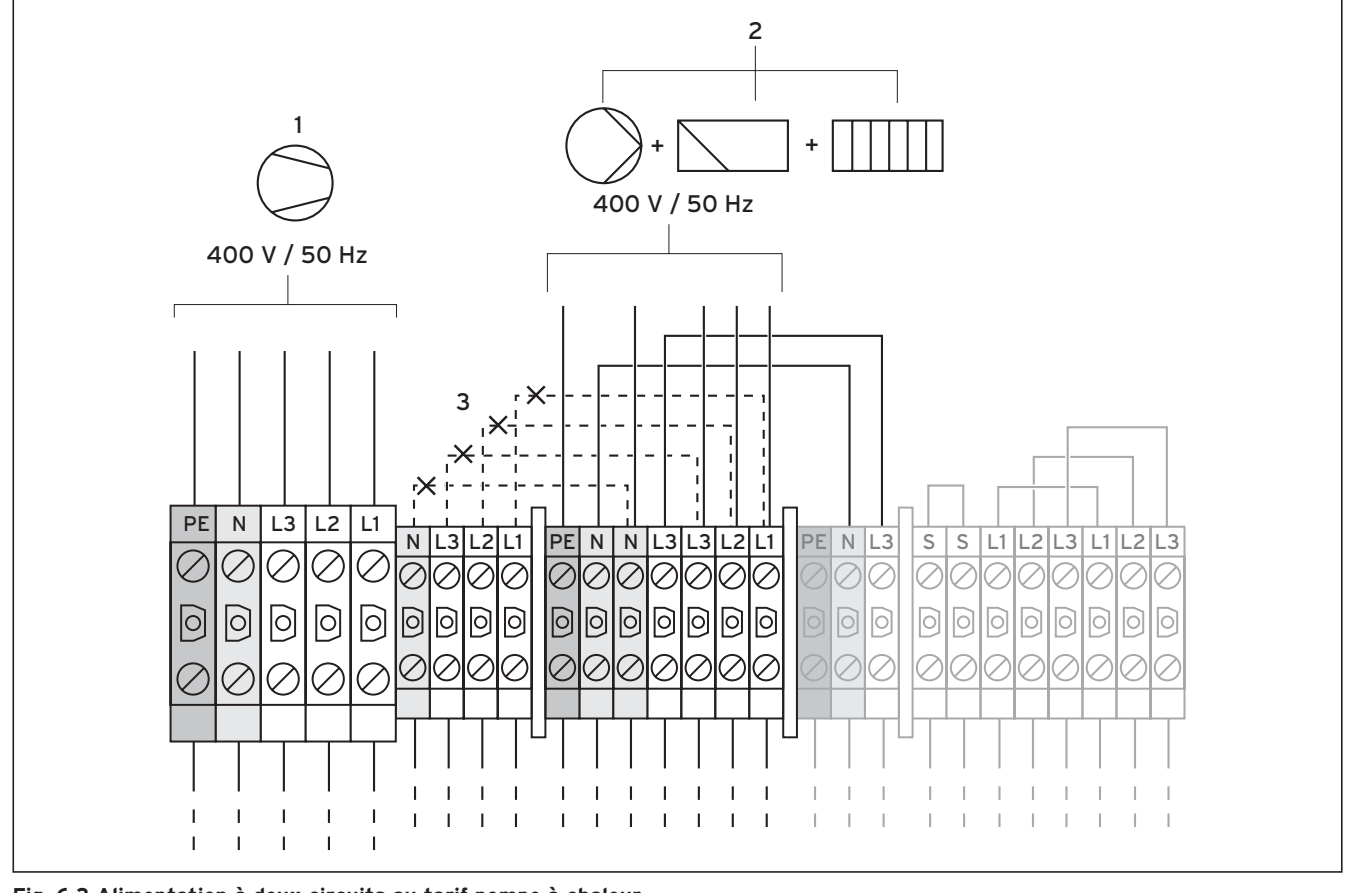

#### **6.4.2 Alimentation à deux circuits au tarif pompe à chaleur (schéma électrique 2)**

**Fig. 6.3 Alimentation à deux circuits au tarif pompe à chaleur** 

#### **Légende de la fig. 6.3**

Pompe Compresseur

Régulateur

Appoint

Dans ce cas, la pompe à chaleur est alimentée à deux tarifs différents (deux compteurs de consommation). L'alimentation permanente (**2**) des **consommateurs annexes (chauffage d'appoint, circulateurs, régulateurs, etc.)** doit en effet être garantie par un deuxième compteur de consommation. **L'alimentation à tarif réduit (1) du compresseur** a lieu via un second compteur de consommation et peut être interrompue par l'opérateur durant les heures de pointe.

- Retirez les câbles de pontage (lignes pointillées, **3**).
- Raccordez les câbles d'alimentation permanente à l'alimentation secteur au tarif normal (**2**).
- Raccordez les câbles d'alimentation à tarif réduit à l'alimentation secteur à tarif réduit (**1**).
- Raccordez le relais signal de commande centralisé à la borne de raccordement 13 « EVU », si prescrit par la compagnie d'électricité. Ce signal permet de bloquer la pompe à chaleur en circuit fermé (cf. fig. 6.6).

Vous trouverez un schéma de câblage complet en annexe.

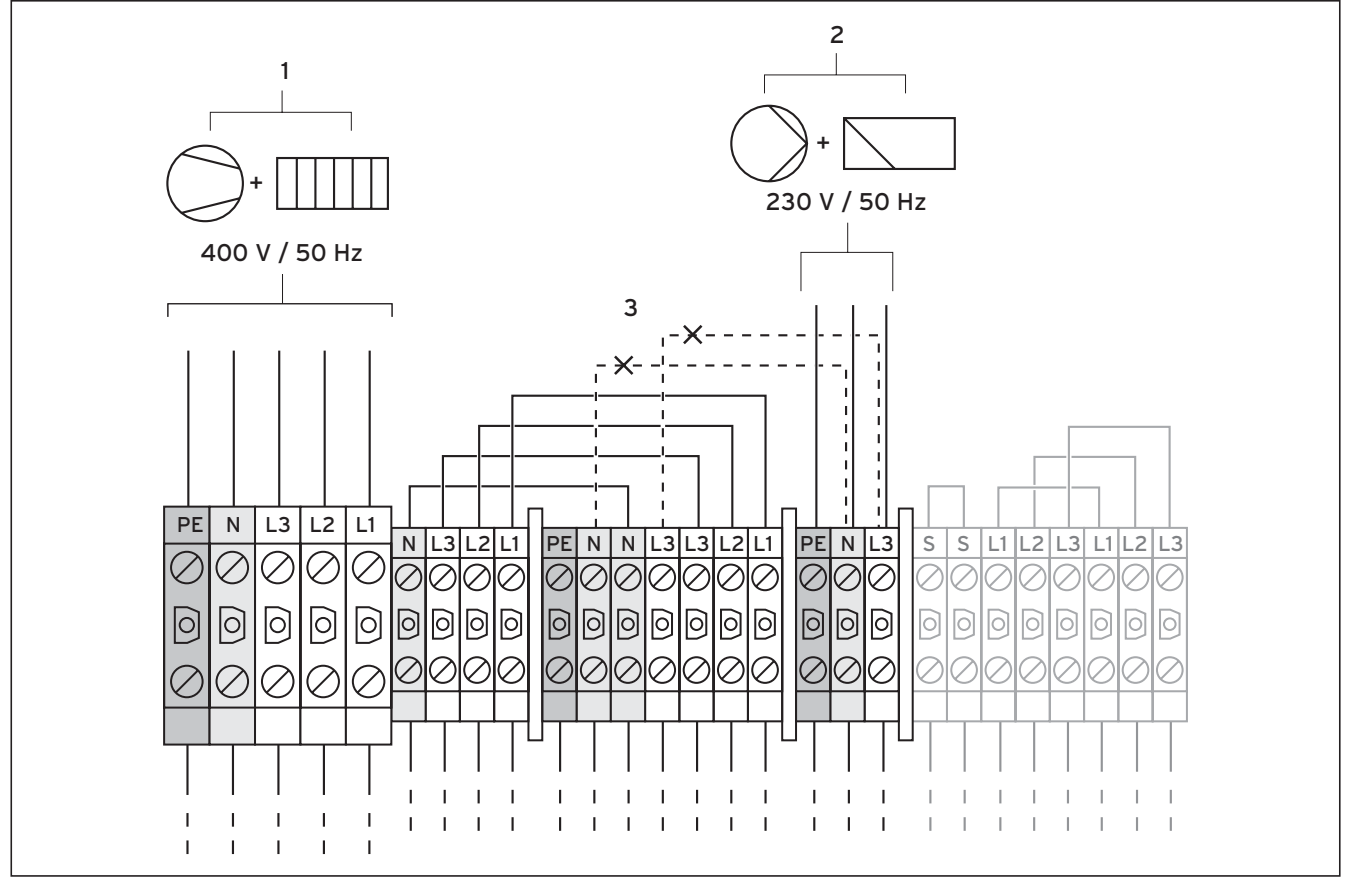

#### **6.4.3 Alimentation à deux circuits au tarif spécial (schéma électrique 3)**

**Fig. 6.4 Alimentation à deux circuits à tarif spécial** 

#### **Légende de la fig. 6.4**

Pompe Compresseur Régulateur Appoint

Dans ce cas, la pompe à chaleur est alimentée à deux tarifs différents (deux compteurs de consommation). L'alimentation permanente (**2**) des **consommateurs annexes (pompes de recirculation, régulateurs, etc.)** doit en effet être garantie par un deuxième compteur de consommation. **L'alimentation à tarif réduit (1) du compresseur et du chauffage d'appoint** a lieu via un second compteur de consommation et peut être interrompue par l'opérateur durant les heures de pointe.

- Retirez les câbles de pontage (lignes pointillées, **3**).
- Raccordez les câbles d'alimentation permanente à l'alimentation secteur du régulateur (**2**).
- Raccordez les câbles d'alimentation à tarif réduit à l'alimentation secteur à tarif réduit (**1**).
- Raccordez le relais signal de commande centralisé à la borne de raccordement 13 « EVU », si prescrit par la compagnie d'électricité. Ce signal permet de bloquer la pompe à chaleur en circuit fermé (cf. fig. 6.6).

Vous trouverez un schéma de câblage complet en annexe.

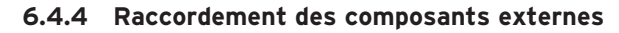

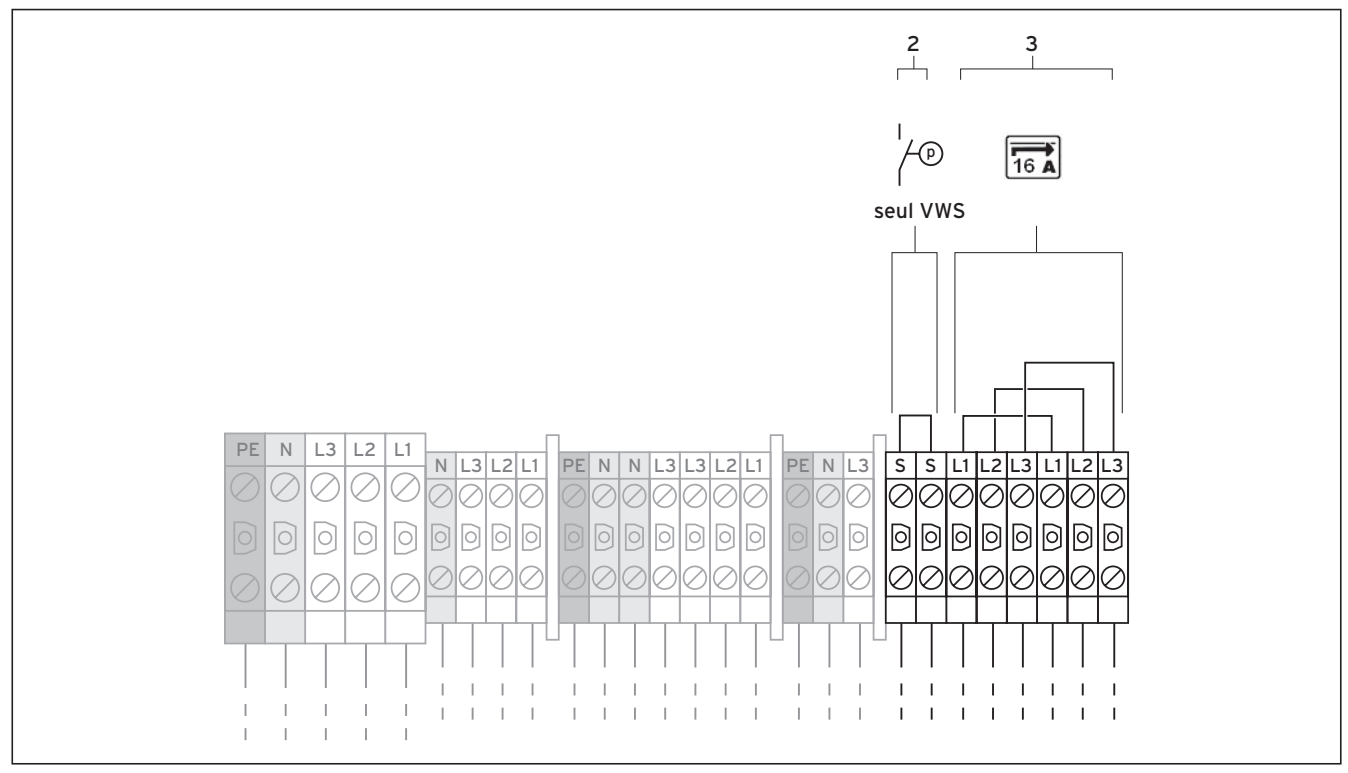

**Fig. 6.5 Raccordement des composants externes**

#### **Légende de la fig. 6.5**

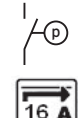

**Brine Switch** 

Limiteur de courant de démarrage

Si vous souhaitez raccorder un commutateur externe de pression d'eau glycolée à la pompe à chaleur, veuillez alors vous servir des bornes de raccordements prévues à cet effet (**2**).

#### **6.5 Raccordement du limiteur de courant de démarrage (accessoire)**

Certains exploitants du réseau exigent l'intégration d'un limiteur de courant de démarrage (réf. 0020025744) à la pompe à chaleur.

- Montez la carte du limiteur de courant de démarrage sous la carte du régulateur en suivant les instructions de la notice (cf. fig. 6.1).
- Raccordez le limiteur de courant de démarrage aux bornes (**3**) comme la notice de ce premier l'indique.

#### **6.6 Aperçu de la carte de régulation**

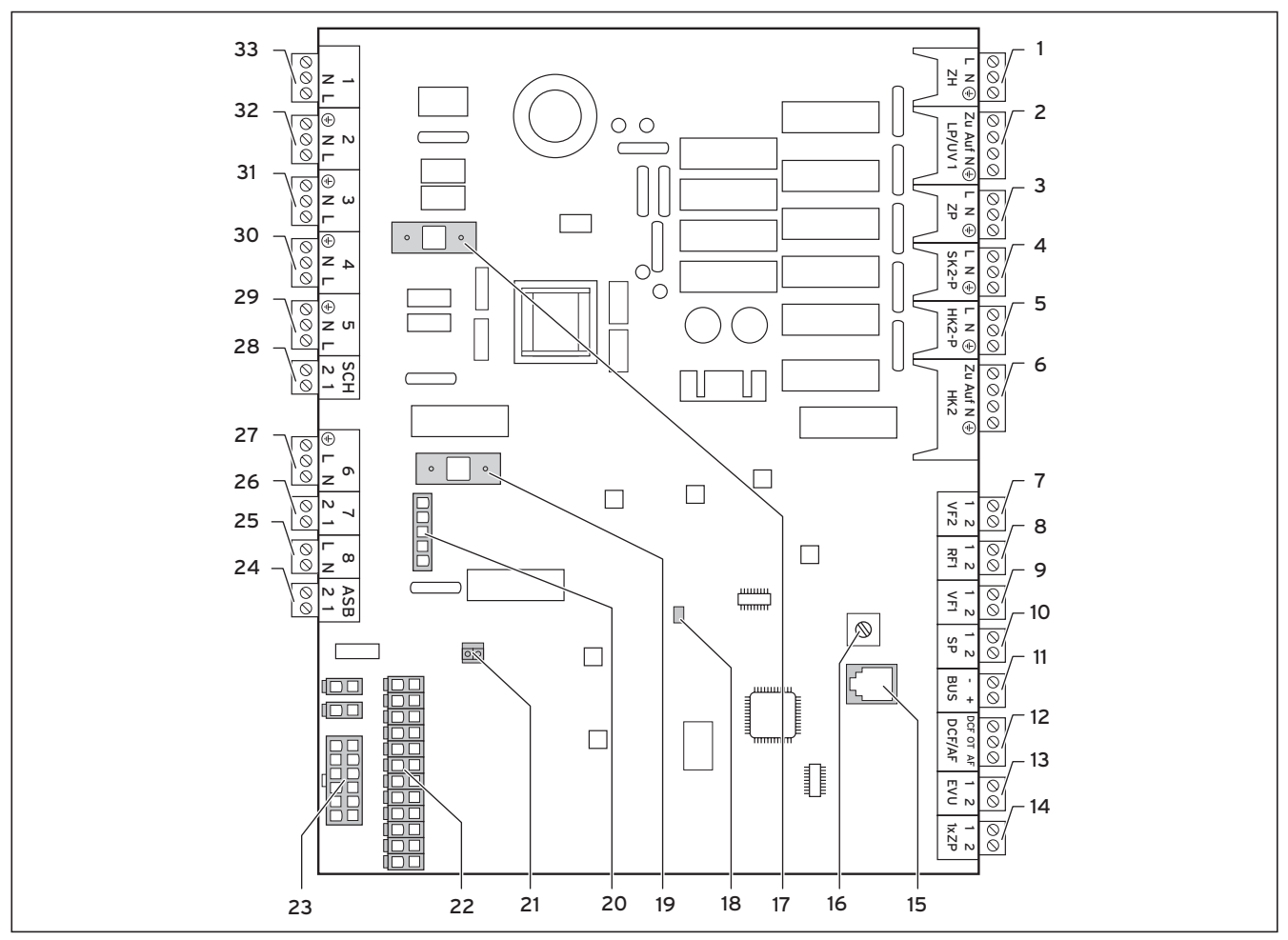

**Fig. 6.6 Carte du régulateur** 

#### **Légende de la fig. 5.6**

#### **Bornes de raccordement supérieures**

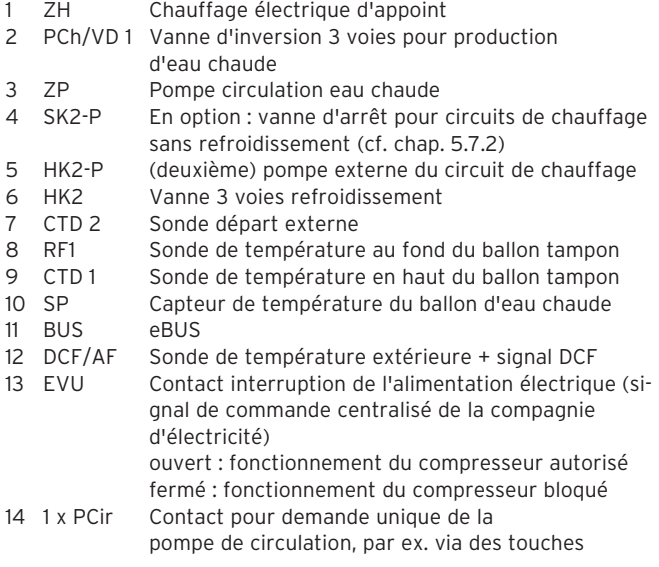

#### **Composants de la carte**

- 15 eBUS/vrDIALOG
- 16 Commutateur rotatif de sélection de l'adresse eBus en pos.« 1 » (ajustement d'usine)
- 17 Fusible T 4A/250 V
- 18 DEL de contrôle alimentation en courant (verte quand sous tension)
- 19 Fusible T 4A/250 V pour pompe d'eau glycolée
- 20 Surveillance de l'ordre des phases du compresseur<br>21 Connecteur réquiateur (interface utilisateur)
- 21 Connecteur régulateur (interface utilisateur)
- 22 Connecteur raccordement capteur 1
- 23 Connecteur raccordement capteur 2

#### **Bornes de raccordement inférieures**

- 24 ASB Limiteur de courant de démarrage<br>25 8 Contacteur compresseur
- Contacteur compresseur
- 26 7 Pressostat
- 27 6 (non raccordé)<br>28 SCH Accessoire pre
- Accessoire, pressostat eau glycolée
- 29 5 Pompe à eau glycolée
- 30 4 Alimentation en tension de vrnetDIALOG<br>31 3 Pompe interne du circuit de chauffage
- Pompe interne du circuit de chauffage
- 32 2 Libre
- 33 1 Vanne de mélange de l'eau glycolée

La tôle de protection de la carte du régulateur comprend des évidements pour l'eBUS/vrDIALOG (réf. **15**) et la DEL d'alimentation en tension (réf. **18**). Retirez la tôle de protection pour procéder au changement des fusibles pos. **17** ou pos. **19**.

#### **6.7 Câblage de la carte de régulation**

Le régulateur dispose d'une reconnaissance automatique de sonde. La configuration des circuits de chauffage raccordés doit être effectuée en fonction de la combinaison des installations. Vous trouverez ci-dessous plusieurs possibilités pour faire fonctionner la pompe à chaleur.

#### **6.7.1 Raccordement de la sonde standard VR 10**

En fonction de la configuration de l'installation, des sondes supplémentaires sont nécessaires : sonde départ, sonde retour, sonde du collecteur ou du ballon. La sonde standard VR 10 est conçue de manière à ce qu'elle puisse être utilisée au choix comme sonde immergée, p. ex. en tant que sonde du ballon ou en tant que sonde départ dans un compensateur hydraulique. Vous pouvez également la fixer en tant que sonde de contact sur le tuyau de chauffage départ ou retour à l'aide du collier de fixation joint. En outre, nous recommandons d'isoler le tuyau avec la sonde afin de garantir la meilleure prise de température possible.

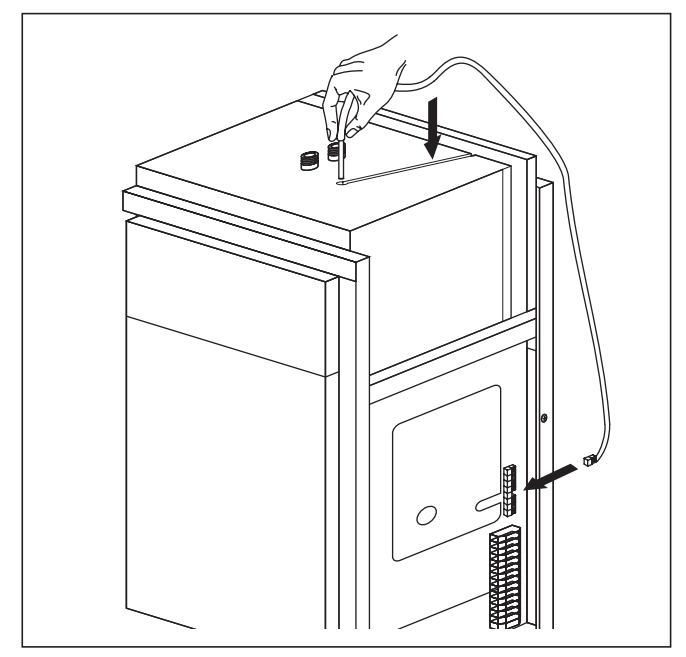

**Fig. 6.7 Installation de la sonde du ballon**

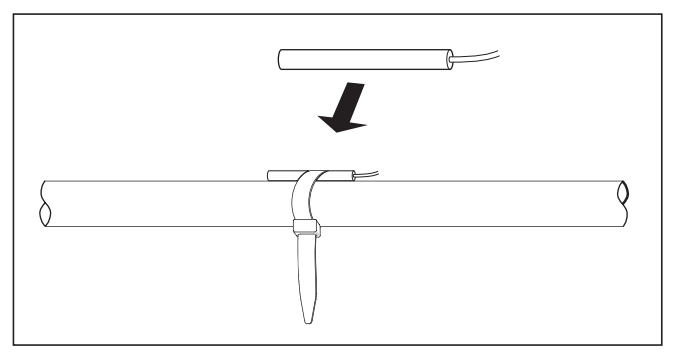

**Fig. 6.7 Sonde standard VR 10**

#### **6.7.2 Exclusion des circuits de chauffage du mode de refroidissement**

La borne de raccordement « SK2-P » (cf. fig. 6.6, réf. **4**) permet de commander les vannes d'arrêt des circuits de chauffage qui doivent être exclus du mode de refroidissement (salle de bains, p. ex.).

#### **6.7.3 Mode de chauffage direct (schéma hydraulique 6)**

La pompe à chaleur est directement raccordée aux circuits de chauffage au sol. Le réglage standard du mode s'effectue via le réglage du bilan énergétique (voir chap. 8.4.2). Vous devez pour cela raccorder la sonde de température de départ VF 2 (système de protection des circuits de chauffage au sol).

Par ailleurs, la pompe à chaleur fait fonctionner le ballon interne d'eau chaude.

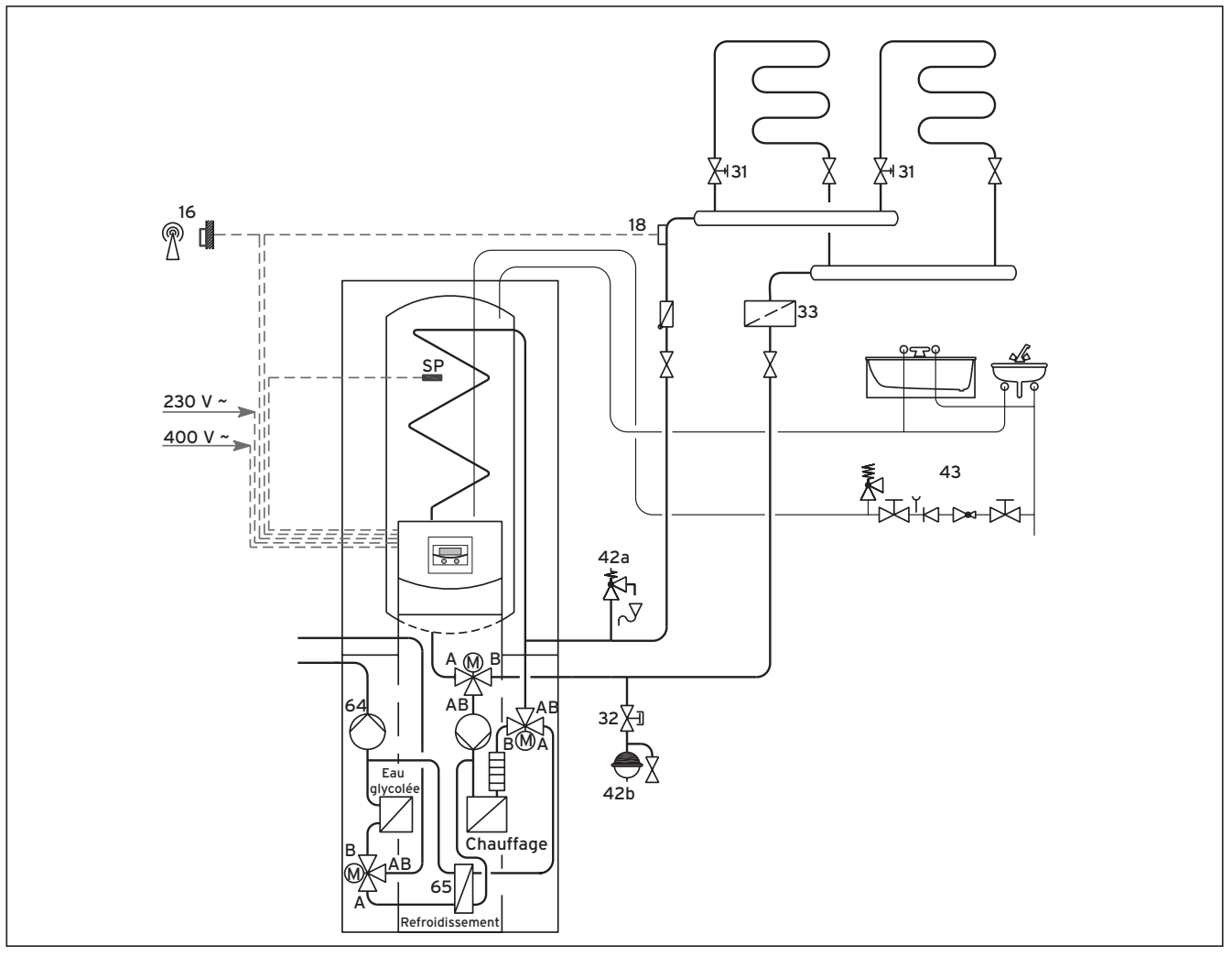

**Fig. 6.9 Schéma hydraulique 6**

#### **Légende de la fig. 6.9**

- 16 Sonde extérieure
- 18 Sonde de température de départ VF 2
- 31 Vanne de régulation avec affichage de position
- 32 Robinet déclencheur<br>33 Séparateur d'air/Filtr
- 33 Séparateur d'air/Filtre anti-impuretés
- 42a Soupape de sécurité
- 42b Vase d'expansion
- 43 Groupe de sécurité conduite d'eau chaude
- 64 Pompe à eau glycolée
- 65 Echangeur thermique refroidissement

**Remarque !**<br>Si vous ave<br>hydraulique **Si vous avez installé un compensateur hydraulique entre la pompe à chaleur et le système de chauffage, placez la sonde de température de départ VF 2 entre le compensateur hydraulique et le système de chauffage.**
#### **6.7.4 Circuit de mélangeur avec ballon tampon (schéma hydraulique 8)**

La pompe externe du circuit de chauffage alimente en eau les circuits de chauffage au sol non régulés. Cette eau provient du ballon tampon et est répartie dans les circuits via un mélangeur. La sonde de température de départ est située derrière la pompe externe. La pompe à chaleur réagit automatiquement à une demande de chaleur du ballon tampon.

Par ailleurs, la pompe à chaleur fait fonctionner le ballon interne d'eau chaude.

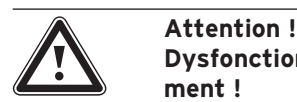

# **Dysfonctionnement en mode Refroidissement !**

**En mode Refroidissement de la pompe à chaleur, le ballon tampon ne doit pas être utilisé.**

**Montez une soupape à trois voies sur la conduite d'alimentation et une sur la conduite de retour pour que le ballon tampon soit contourné en mode Refroidissement.**

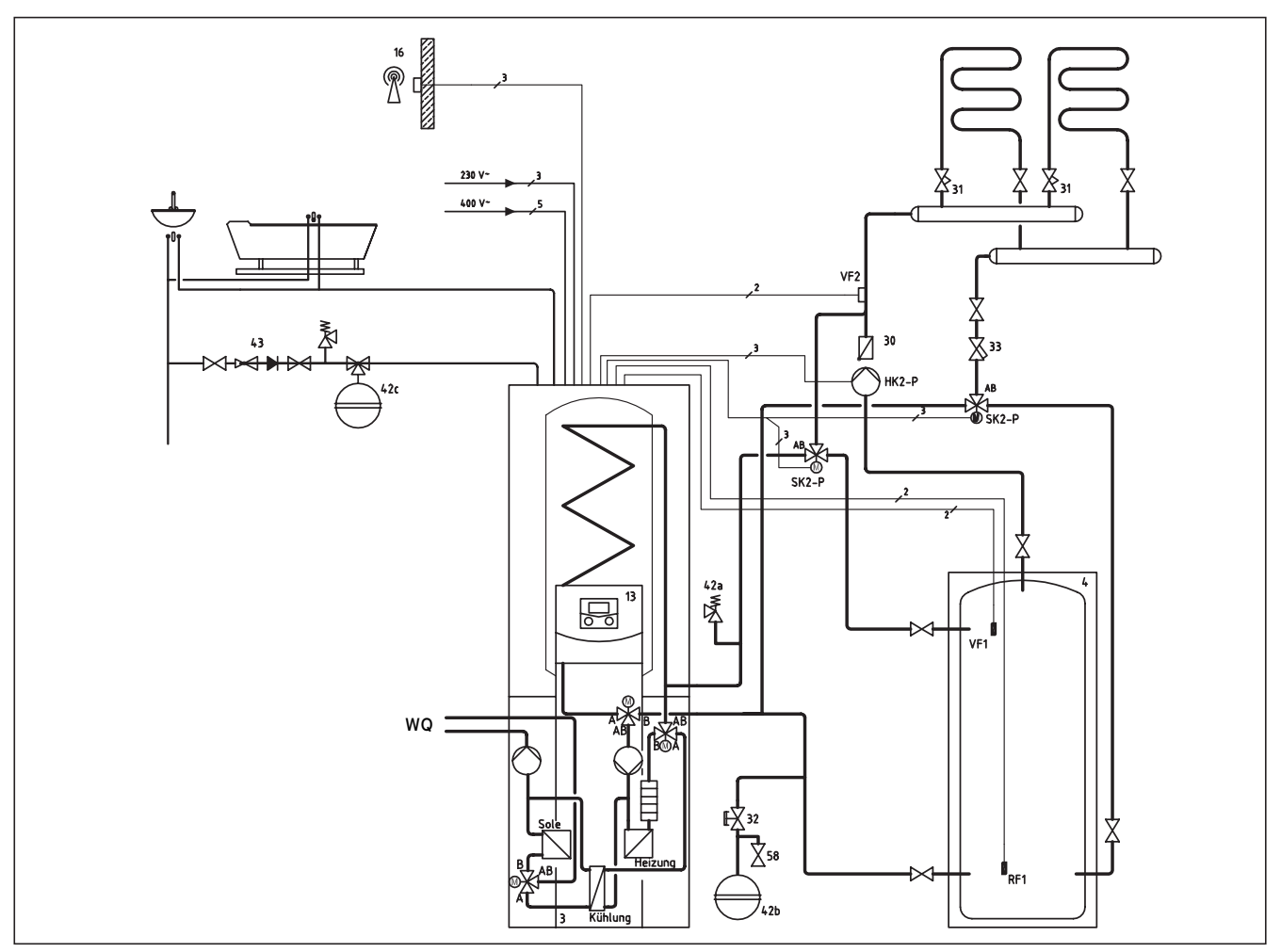

#### **Fig. 6.10 Schéma hydraulique 8**

#### **Légende de la fig. 6.10**

- 16 Sonde extérieure<br>18 Sonde de tempér
- Sonde de température de départ VF 2
- 31 Vanne de régulation avec affichage de position
- 32 Robinet déclencheur
- 33 Collecteur d'impuretés
- 42a Soupape de sécurité
- 42b Vase d'expansion du circuit de chauffage
- 42c Vase d'expansion de l'eau chaude
- 43 Groupe de sécurité conduite d'eau chaude
- 58 Vanne de remplissage et de purge

HK2-P Pompe CC1

- RF1 Sonde de température de retour
- SK2-P Soupape d'inversion du circuit de refroidissement
- CTD 1 Sonde de température de départ
- CTD 2 Sonde de température de départ

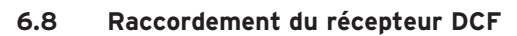

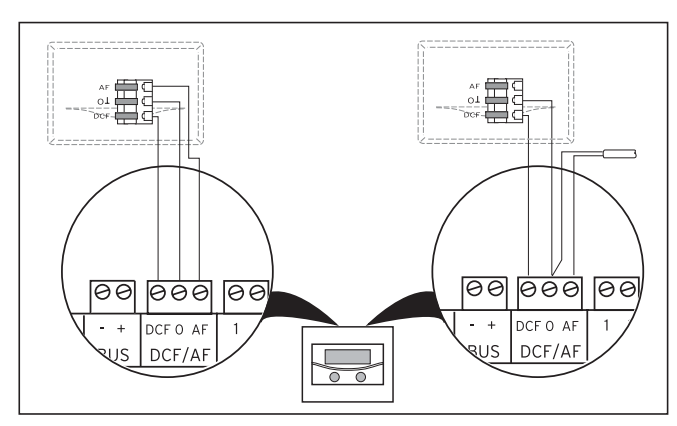

**Fig. 6.11 Raccordement du récepteur DCF**

- Effectuez le câblage du récepteur DCF comme l'indique la fig. 6.10 :
	- à gauche : sonde extérieure jointe (récepteur DCF)
	- à droite : Solution spéciale avec sonde extérieure externe

Une solution spéciale avec une sonde extérieure de type VRC 693 est nécessaire lorsqu'aucune réception de radiocommunication n'est possible sur le lieu d'installation de la sonde extérieure.

#### **6.9 Raccordement des accessoires**

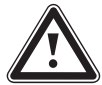

Attention !<br>Risque d'er<br>Coupez l'al **Risque d'endommagement ! Coupez l'alimentation en électricité avant de procéder au raccordement d'appareils supplémentaires au eBus.**

Vous avez la possibilité de raccorder les accessoires suivants :

- Jusqu'à six modules de mélangeur VR 60 pour extension de l'installation à l'aide de douze circuits d'installation (réglés en usine comme étant des circuits de mélangeur) ;
- Jusqu'à huit télécommandes VR 90 de régulation des 8 premiers circuits de chauffage ;
- vrnetDIALOG 840/2 ou 860/2 ;
- raccordement à la borne eBUS (fig. 6.6, pos. **11**) en parallèle.

#### **6.9.1 Installation de la télécommande VR 90**

Les télécommandes VR 90 communiquent avec le régulateur de chauffage par eBus. Vous pouvez les raccorder à l'interface de votre choix. Vous devez simplement vous assurer que les interfaces Bus sont reliées avec le régulateur de la pompe à chaleur.

Le système Vaillant est conçu de manière à ce que l'eBus puisse être câblé de composant en composant (voir fig. 5.11). Une inversion des câbles n'a aucun effet négatif sur la communication.

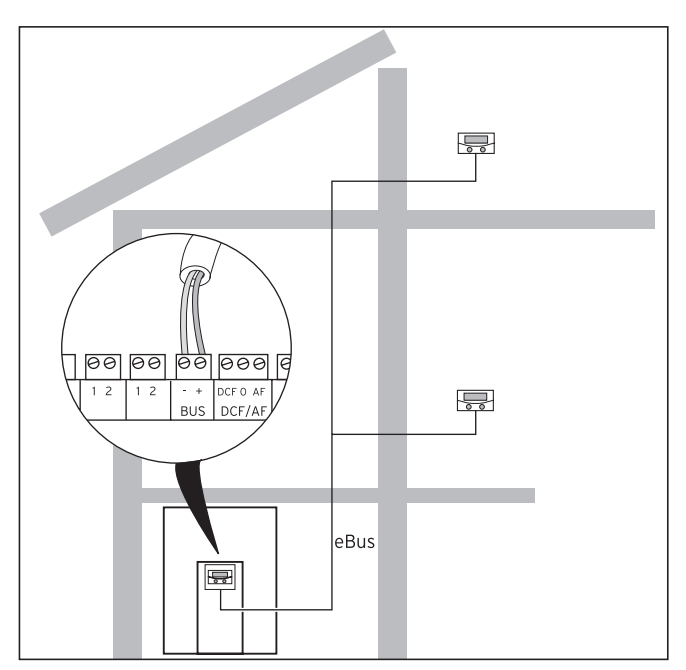

**Fig. 6.12 Raccordement des télécommandes**

Tous les connecteurs de raccord sont conçus de manière à pouvoir câbler au minimum 2 x 0,75 mm<sup>2</sup> par fente de raccord.

L'utilisation de 2 x 0,75 mm<sup>2</sup> est donc recommandée comme câble eBus.

#### **Paramétrage de l'adresse du bus**

Afin de permettre une communication parfaite entre les différents composants, il est nécessaire que l'adressage de la télécommande soit compatible avec le circuit de chauffage à commander.

- Réglez l'adresse bus en position « 2 » sur la première télécommande VR 90 additionnelle.
- Le réglage des adresses bus des autres appareils de commande à distance doit différer de celui-ci. Observez les consignes de la notice de montage du VR 90.

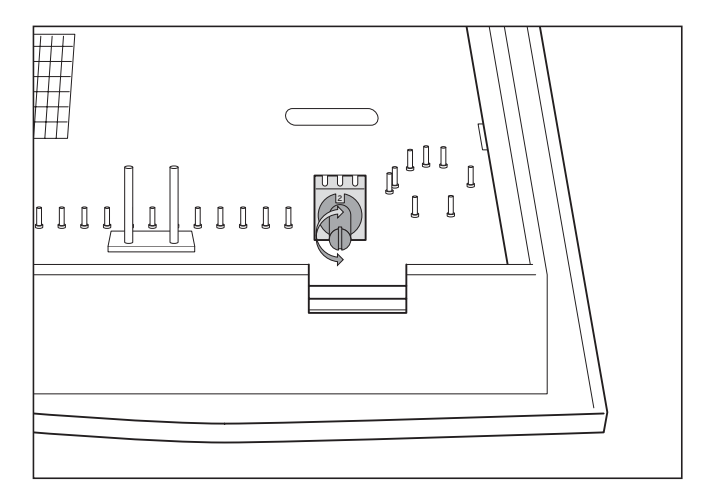

**Fig. 6.13 Réglage de l'adresse bus**

**6.9.2 Raccordement d'autres circuits de mélangeur** Comme pour les appareils de commande à distance VR 90, la communication des modules de mélangeur VR 60 avec le régulateur de chauffage s'effectue via l'eBus. Pour ce qui est de leur installation, procédez de la même manière que pour le raccordement des appareils de commande à distance (voir chap. 6.9.1). La structure du système est illustrée dans la fig. 6.13. Observez la notice de montage du module du mélangeur.

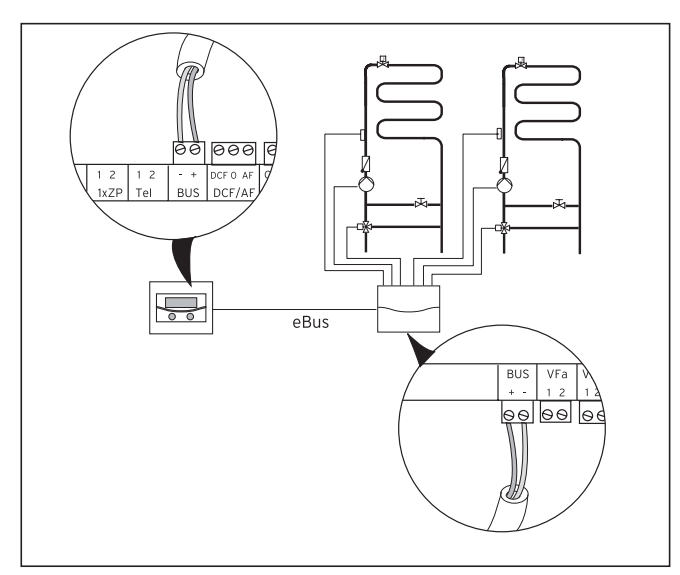

**Fig. 6.14 Raccordement d'autres circuits de mélangeur**

# **6.9.3 Raccordement de vrnetDIALOG**

Cette unité de communication (accessoires) se fixe sur la tôle de montage prévue à cet effet et est située sur le cadre de la console de commande avant d'être raccordée à la carte du régulateur.

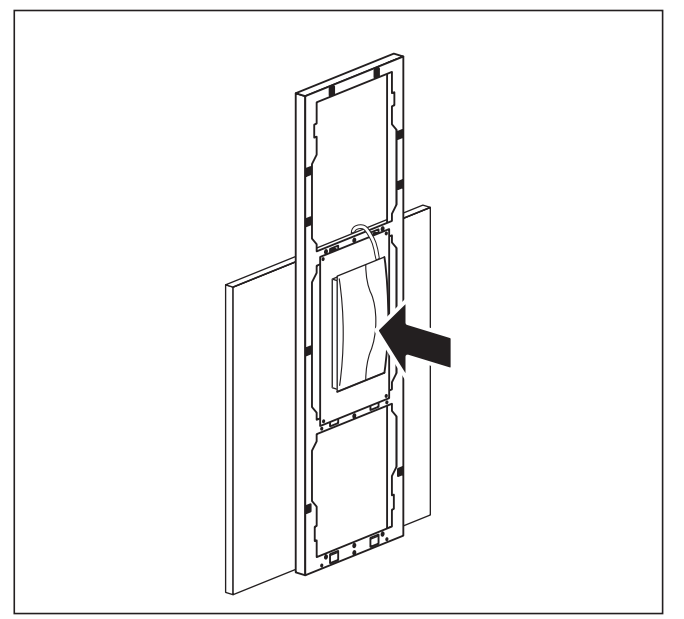

**Fig. 6.15 Montage du vrnetDIALOG**

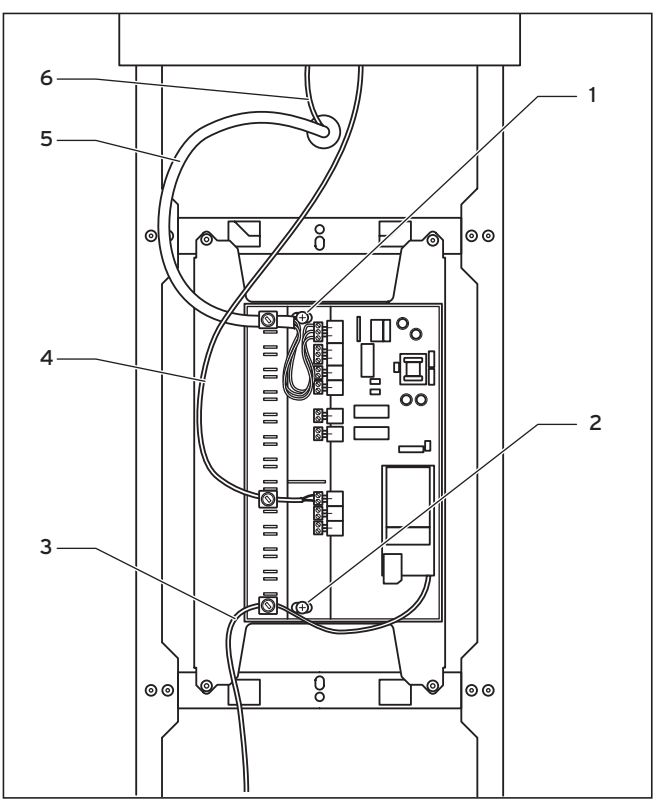

**Fig. 6.16 Installation du vrnetDIALOG**

- Fixez le boîtier du vrnetDIALOG sur la tôle de montage de la console de commande. Pour ce faire, utilisez les vis à tôle (**1**) et (**2**) se trouvant dans le paquet. Reportez-vous à la notice d'utilisation du vrnetDIALOG pour savoir comment le fixer.
- Passez le câble d'alimentation électrique de la pompe à chaleur (**5**) à travers l'ouverture située sur l'habillage supérieur avant et raccordez le au vrnetDIALOG.
- Passez ensuite le câble de raccord (**6**) de la console de commande à travers cette même ouverture et raccordez le au câble adaptateur se trouvant dans le complément de livraison (**4**) afin de relier le vrnetDIA-LOG à la pompe à chaleur.

Le connecteur à fiches du câble adaptateur est prévu pour la console de commande, la seconde ligne sert, quant à elle, à raccorder le câble à la prise eBus du vrnetDIALOG.

Vous n'avez plus besoin des autres li**gnes eBus du vrnetDIALOG. Vous pouvez donc les démonter.**

• Raccordez le câble d'antenne ou de téléphone (**3**) au vrnetDIALOG (reportez-vous également à la notice de ce dernier). Ces câbles ne doivent en aucun cas passer à travers la pompe à chaleur.

#### **6.10 Raccordement d'un appareil de chauffage externe**

Si votre appareil de chauffage externe dispose d'une interface eBus Vaillant, vous avez la possibilité de le raccorder à l'eBus de la pompe à chaleur à l'aide de l'accessoire VR 32 (reportez-vous pour cela à la notice de ce dernier).

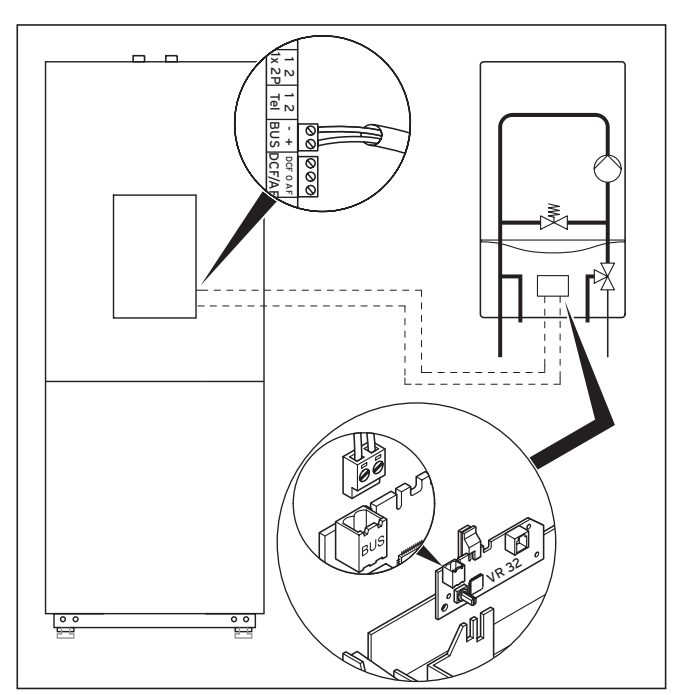

**Fig. 6.17 Raccordement de l'appareil de chauffage avec interface eBus**

Les appareils de chauffage non équipés d'interface eBus se connectent par le contact du chauffage d'appoint interne (cf. fig. 6.17) et par un relais de découplage (accessoire Vaillant, réf. 306249).

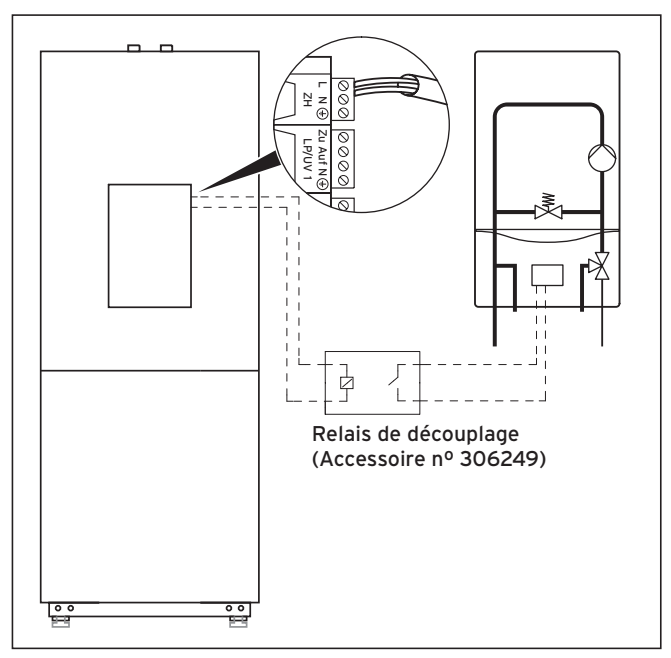

**Fig. 6.18 Raccordement d'appareil de chauffage sans interface eBus**

Dans les deux cas, la pompe à chaleur actionne l'appareil de chauffage externe en fonction de la demande de chaleur et du paramétrage des régulateurs.

#### **6.11 Montage de l'habillage de protection et de la console de commande**

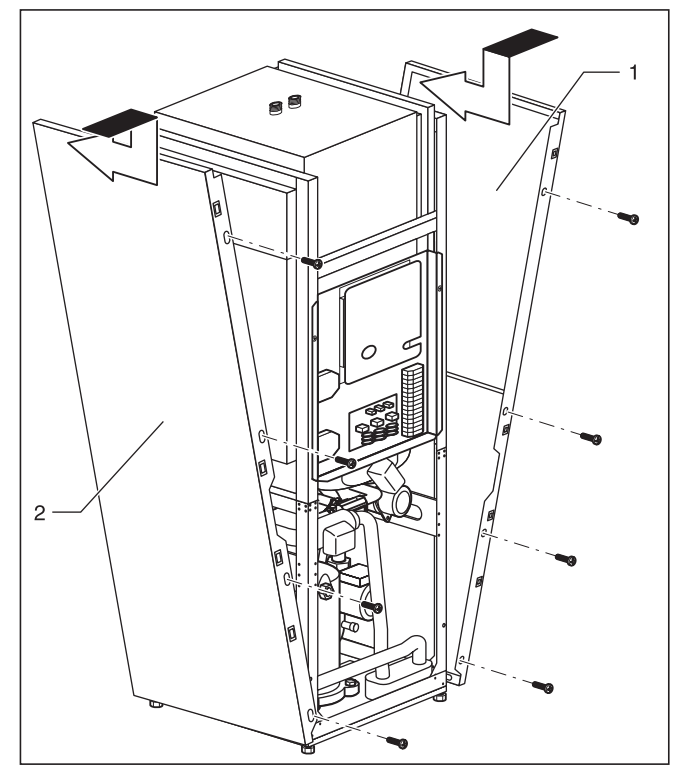

**Fig. 6.19 Montage de l'habillage de protection latéral**

• Introduisez les deux protections latérales (fig. 6.9, pos. **1** et **2**) dans la partie inférieure du châssis de la pompe à chaleur et poussez-les en les faisant glisser. Vissez-les ensuite à l'aide de quatre vis de fixation.

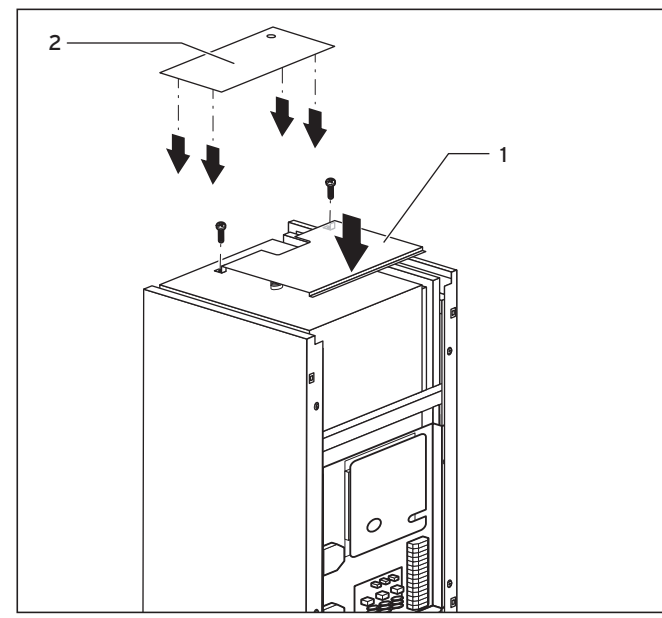

**Fig. 6.20 Montage des pièces d'habillage supérieures**

- Posez l'habillage supérieur avant (fig. 6.10, pos. **1**) sur la pompe à chaleur et fixez-le à l'aide de deux vis.
- Introduisez les clips de l'habillage supérieur arrière (fig. 6.20, pos. **2**) dans les ouvertures des habillages latéraux et appuyez jusqu'à ce que vous entendiez un bruit d'enclenchement.

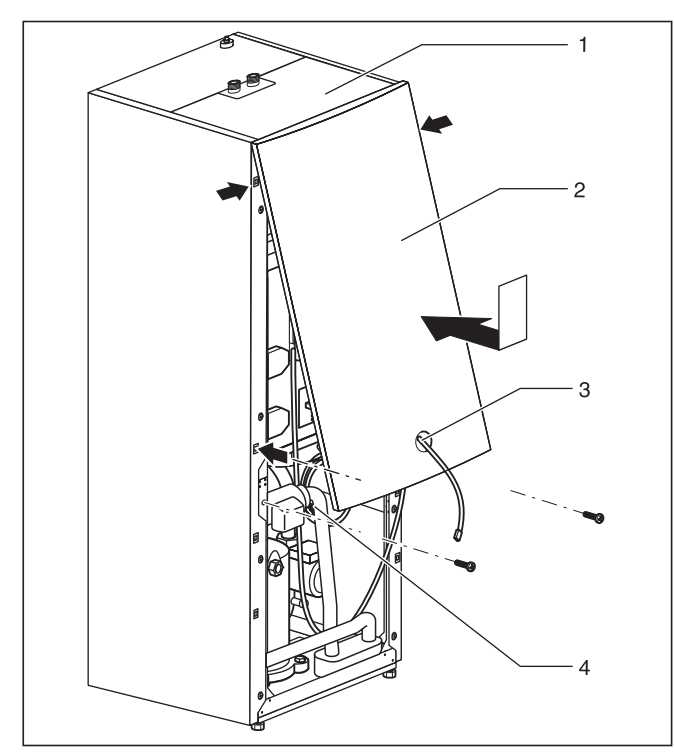

**Fig. 6.21 Montage de l'habillage de protection avant**

• Faites passer le câble du connecteur de raccordement de la console de commande à travers l'orifice de la protection supérieure avant (fig. 6.21, pos. **3**). Si vous avez opté pour un vrnetDIALOG, faites également passer son connecteur de raccordement (pos. **4**) alimentation en tension : 230 V) par le même orifice (**2**).

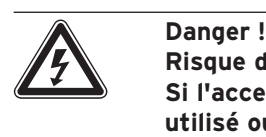

**Risque d'électrocution ! Si l'accessoire vrnetDIALOG n'est pas utilisé ou pas alimenté en tension via la pompe à chaleur, le connecteur de raccordement de vrnetDIALOG (alimentation en tension 230 V) doit resté fixé à l'intérieur de la pompe à chaleur.**

• Accrochez la protection supérieure avant à la protection supérieure (fig. 6.21, pos. **1**) et emboîtez-la dans les clips du châssis. Fixez l'habillage à l'aide de deux vis, comme l'indique la Fig. 6.20.

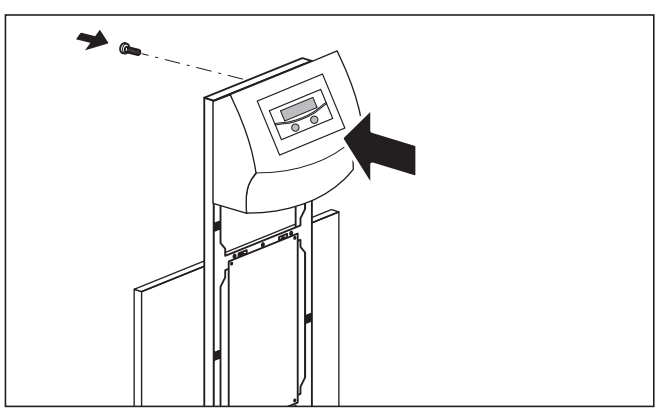

**Fig. 6.22 Montage de la console de commande**

• Emboîtez la console de commande dans les clips du châssis puis vissez l'unité de commande par l'arrière comme sur la fig. 6.22.

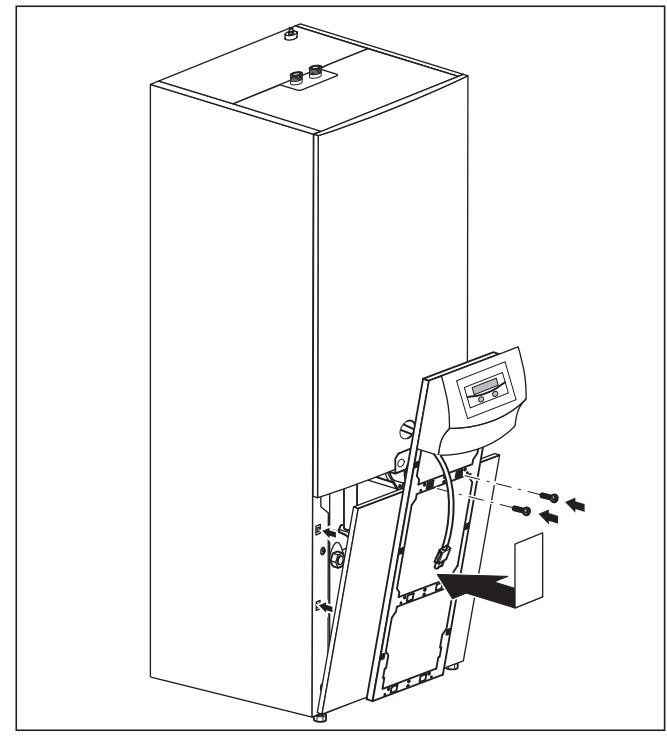

**Fig. 6.23 Montage de l'habillage inférieur avant**

- Posez l'habillage inférieur sur le cadre, tirez les câbles de raccordement de l'unité de commande à travers le cadre et insérez ensuite l'habillage dans les clips situés sur le boîtier. Fixez le cadre de la console à l'aide des deux vis sur le boîtier comme l'indique la Fig. 6.23.
- Si vous avez monté l'unité de communication vrnetDIALOG, raccordez le connecteur de raccord ainsi que la ligne pilote fournie avec la pompe à chaleur (cf. notice du vrnetDIALOG et chap. 6.9.3).

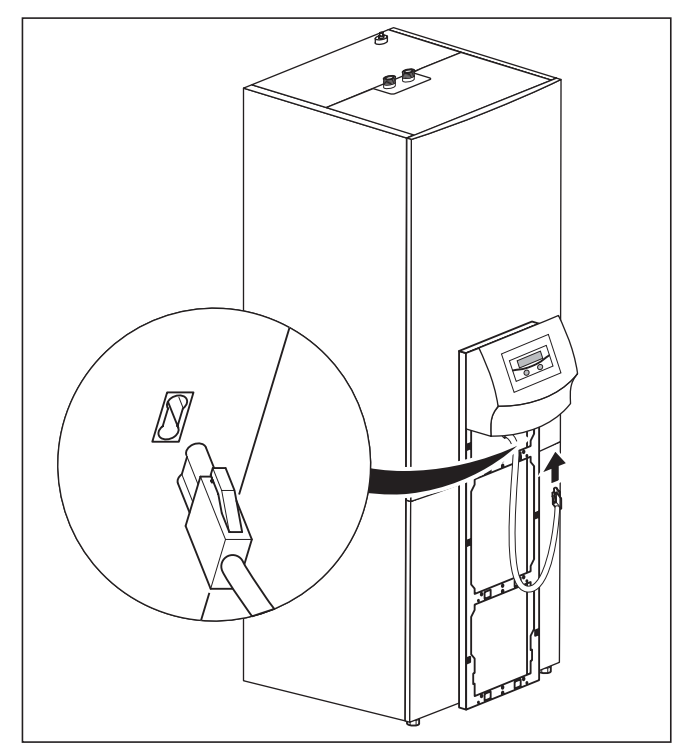

**Fig. 6.24 Montage et raccordement de la console de commande**

• Raccordez le câble de raccordement à la console de commande.

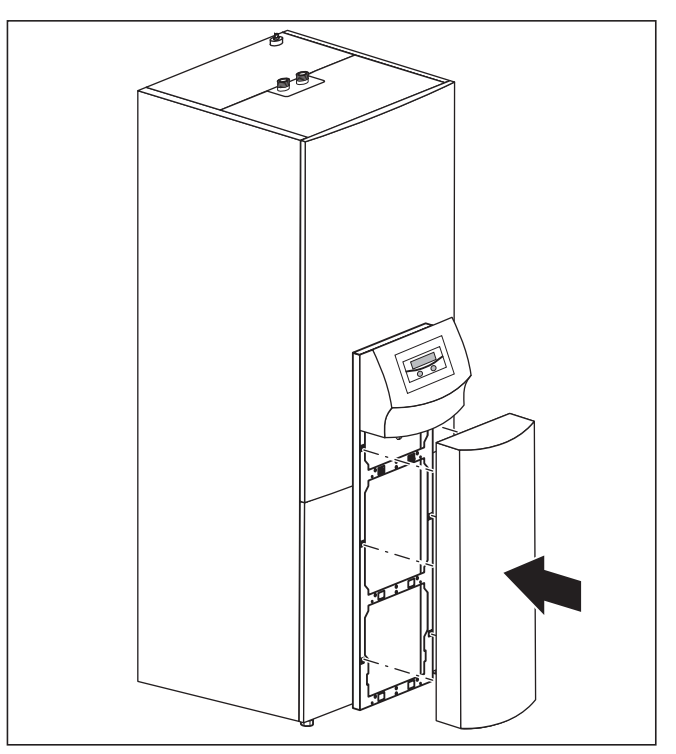

**Fig. 6.25 ºMontage de la tôle avant de la console de commande**

• Insérez la tôle avant de la console de commande dans les clips situés sur le châssis de la console.

# **7 Mise en service**

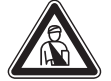

Danger! **Risque de blessure ! Ne mettez la pompe à chaleur en service qu'après avoir monté tous les éléments de protection.**

**7.1 Généralités relatives à la mise en service** • Consultez la liste de contrôle de mise en service du chap. 14 avant de mettre la pompe à chaleur en service.

La pompe à chaleur ne doit être mise en service que si tous les points qui y sont mentionnés sont remplis.

Avant la mise en service effective, familiarisez-vous avec le maniement du régulateur, décrit ci-dessous.

#### **7.2 Utilisation du régulateur**

## **7.2.1 Maniement du régulateur**

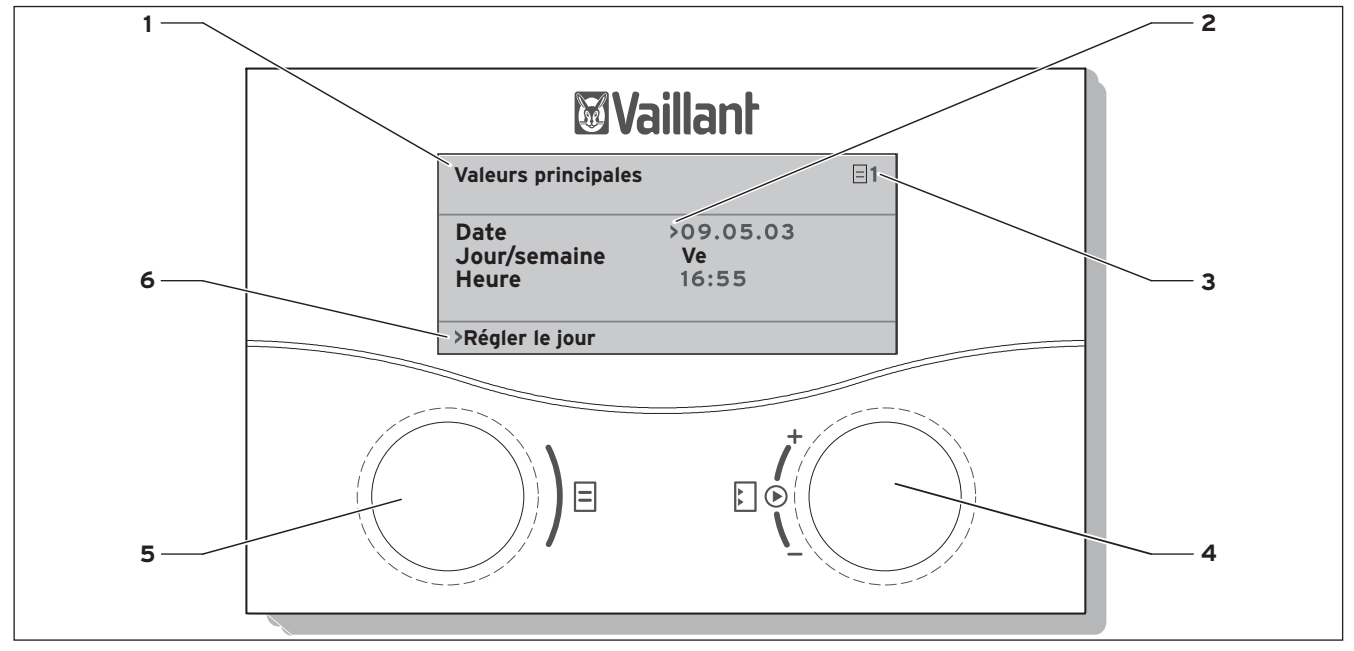

**Fig. 7.1 Aperçu du panneau de commande**

#### **Légende**

- 1 Désignation menu
- 2 Le curseur indique le paramètre choisi.
- 3 Numéro menu
- 4 Dispositif de réglage E, Positionner le paramètre (tourner), Sélectionner le paramètre (appuyer)
- 5 Dispositif de réglage  $\boxdot$ , Sélectionner le menu (tourner), activer le mode de fonctionnement spécial (appuyer)
- 6 Ligne d'informations (dans l'exemple une demande de manipulation)

# **7.2.2 Consultation des écrans**

Les menus sont désignés par un numéro en haut à droite de l'écran. Tournez le dispositif de réglage  $\boxdot$  pour passer au menu suivant. La numérotation permet de retrouver facilement les différents menus au cours de la programmation.

# **7.2.3 Commande typique au niveau utilisateur**

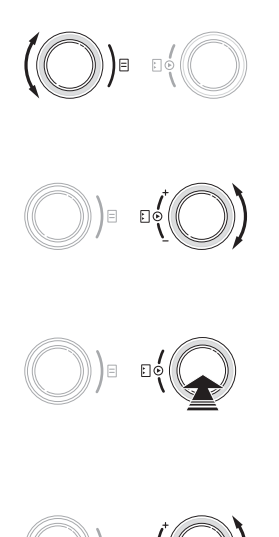

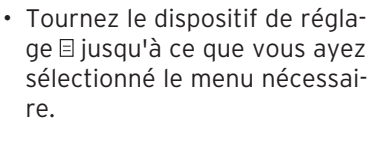

- Tournez le dispositif de réglage E jusqu'à ce que vous ayez sélectionné le paramètre à modifier.
- Appuyez sur le dispositif de réglage E pour sélectionner le paramètre à modifier. Le paramètre apparaît en surbrillance.
- Tournez le dispositif de réglage **Floour modifier la valeur** de réglage du paramètre.
- Appuyez sur le dispositif de réglage E pour enregistrer le paramètre modifié.
- Répétez cette procédure jusqu'à ce que vous ayez effectué tous les réglages.

# **7.3 Réalisation de la première mise en service**

Dès que la pompe à chaleur est alimentée en courant lors de sa première mise en service, un contrôle automatique de fonctionnement de la pompe à chaleur et de l'ensemble des composants auxquels elle est reliée se déclenche. L'affectation des capteurs est alors vérifiée, le sens de rotation correct du champ rotatif est détecté et le fonctionnement des capteurs utilisés est contrôlé.

Si l'autotest ne donne pas de résultat, un message d'erreur apparaît à l'écran du régulateur (cf. chap. 10, « Elimination et diagnostic de panne »).

• Pour alimenter la pompe à chaleur en électricité, enclenchez le fusible.

La pompe à chaleur démarre, le logiciel du régulateur se réinitialise :

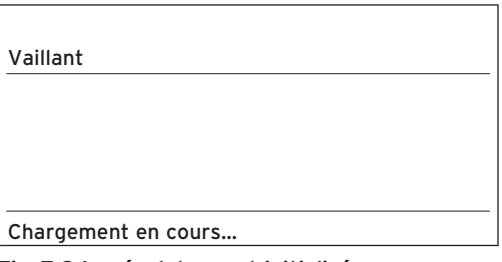

#### **Fig. 7.2 Le régulateur est initialisé**

Au bout d'un bref instant, le régulateur est opérationnel et détecte qu'il s'agit de la première mise en fonctionnement. Lors de la première installation, le régulateur démarre toujours avec l'assistant d'installation - menu A1.

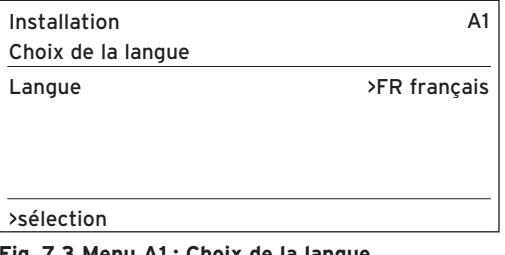

**Fig. 7.3 Menu A1 : Choix de la langue**

Modifiez si nécessaire le réglage de la langue et tournez le dispositif de réglage  $\exists$  jusqu'au menu suivant.

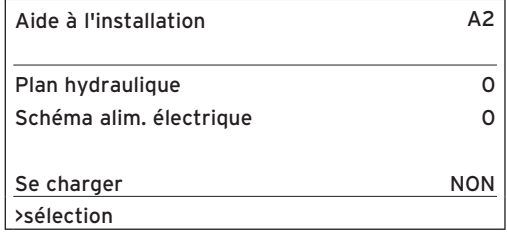

**Fig. 7.4 Menu A2 : Aide à l'installation** 

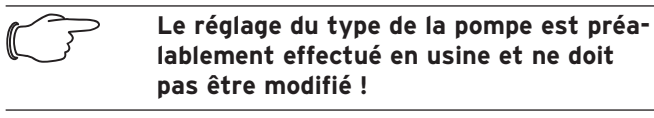

#### **Sélectionner un schéma hydraulique**

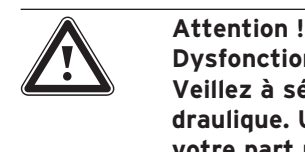

**Dysfonctionnements possibles. Veillez à sélectionner le bon schéma hydraulique. Une mauvaise sélection de votre part pourrait entraîner des dysfonctionnements.**

- Tournez le dispositif de réglage  $\boxdot$  iusqu'à ce que le curseur **>** pointe sur le numéro du **schéma hydraulique**.
- Appuyez sur le dispositif de réglage  $\Box$ . Le paramètre est activé et représenté en blanc sur fond noir.
- Tournez le dispositif de réglage  $\exists$  jusqu'à ce que vous ayez sélectionné le schéma hydraulique correspondant à votre installation (voir tab. 7.1). Vous trouverez les schémas hydrauliques de votre installation dans le chap. 6.7.2 ff.
- Appuyez sur le dispositif de réglage E pour confirmer la sélection.

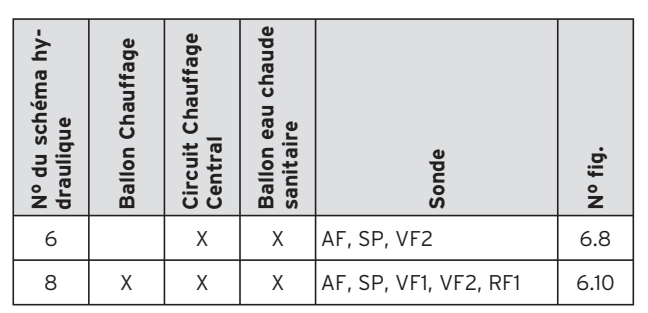

**Tabl. 7.1 Sélection du numéro du schéma hydraulique** 

## **Sélection du schéma électrique**

- Tournez le dispositif de réglage  $\exists$  jusqu'à ce que le curseur **>** pointe sur le numéro du schéma électrique.
- Appuyez sur le dispositif de réglage  $\Box$ . Le paramètre est activé et représenté en blanc sur fond noir.
- **Sélectionnez**
- Tournez le dispositif de réglage  $\exists$  jusqu'à ce que vous ayez sélectionné le schéma électrique « 1 », « 2 » ou « 3 » correspondant à votre alimentation (voir chap. 5.4) :
	- 1 = Fourniture d'énergie au réseau non bloquée
	- 2 = Alimentation à deux circuits au tarif pompe à chaleur
	- 3 = Alimentation à deux circuits à tarif spécial
- Appuyez sur le dispositif de réglage  $\Box$  pour confirmer la sélection.

#### **Enregistrement des réglages**

- Tournez le dispositif de réglage  $\exists$  jusqu'à ce que le curseur **>** à droite de l'option de menu « Enregistrer » pointe sur NON.
- Appuyez sur le dispositif de réglage  $\Box$ . Le paramètre est activé et représenté en blanc sur fond noir.
- Tournez le dispositif de réglage  $\exists$  iusqu'à ce qu'un « OUI » apparaisse.
- Appuyez sur le dispositif de réglage Epour confirmer la sélection.

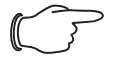

Remarque !<br>Une descrip<br>(menus A1 **Une description complète des écrans (menus A1 à A9) pour la première mise en fonctionnement est fournie dans le tableau 8.4** 

• Effectuez tous les réglages nécessaires et parcourez l'aide à l'installation jusqu'à la fin.

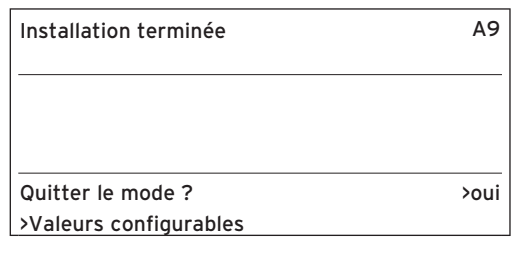

#### **Fig. 7.5 Menu A9 : Quitter l'installation**

• Ne répondez à la question « Quitter le mode ? » par « OUI » qu'une fois que vous êtes sûr que tout est réglé correctement.

Si vous confirmez par « OUI », le régulateur passe en affichage graphique. La pompe à chaleur démarre avec le réglage automatique.

# **7.4 Purge du circuit d'eau glycolée**

Pour purger le circuit d'eau glycolée, sélectionnez l'option « Purge circuit source » dans le menu A7. La pompe à eau glycolée est désormais activée. Elle s'arrêtera pendant 10 minutes au terme de 50 minutes de fonctionnement.

Vérifiez si le niveau dans le réservoir de compensation d'eau glycolée s'est stabilisé.

- Laissez tourner la pompe à eau glycolée jusqu'à ce que l'air présent dans le système arrive dans le réservoir de compensation. La purge du système entraîne une baisse du niveau d'eau glycolée dans le réservoir de compensation. Veuillez alors procéder au remplissage comme indiqué au chap. 5.2.
- Ouvrez la soupape de sécurité afin de faire disparaître une surpression éventuelle. Le réservoir de compensation pour eau glycolée doit être rempli aux deux tiers.

# **7.5 Purge du circuit de chauffage**

• Si la commande manuelle de la pompe du circuit de chauffage et de la soupape à trois voies est nécessaire pour la purge du circuit de chauffage, utilisez pour cela le menu A5/A6 (voir tab. 8.4).

# **7.6 Remise de l'installation à l'utilisateur**

- Informez l'utilisateur de l'Installation sur la manipulation et le fonctionnement de tous les appareils.
- Remettez à l'utilisateur toutes les notices et documents des appareils pour qu'il les conserve en lieu sûr.
- Attirez l'attention de l'utilisateur sur le fait que les notices doivent rester à proximité de l'appareil. Informez-le de la nécessité d'une inspection régulière de l'installation.

Pour un fonctionnement rentable de la pompe à chaleur, veuillez adapter le réglage de celle-ci aux spécificités de l'installation de chauffage dont vous disposez ainsi qu'à votre mode de consommation.

Au chapitre suivant, vous trouverez des indications concernant l'ensemble des fonctions du régulateur de bilan énergétique commandé par les conditions atmosphériques.

# **8.1 Modes de fonctionnement et fonctions**

Vous disposez de cinq modes de fonctionnement différents pour le circuit de chauffage :

- **Auto :** commute au terme d'une durée programmée entre les modes de fonctionnement « Chauffage » et « Abaissement ».
- **Eco :** commute au terme d'une durée programmée entre les modes de fonctionnement « Chauffage » et « Arrêt ». Le circuit de chauffage est alors éteint au cours de la durée de l'abaissement, si la fonction de protection contre le gel (qui dépend de la température extérieure) n'a pas été activée.
- **Abaissement :** le circuit de chauffage, indépendamment d'une durée programmée, est régulé sur la température d'abaissement.
- **Chauffage :** le circuit de chauffage fonctionne, indépendamment d'une durée programmée, selon la valeur départ de consigne.
- **Arrêt :** le circuit de chauffage est arrêté, si la fonction de protection contre le gel (qui dépend de la température extérieure) n'a pas été activée.

Pour les ballons d'eau chaude raccordés, les modes de fonctionnement « Auto », « Marche » et « Arrêt » sont disponibles :

- **Auto :** le chauffage du ballon ou le déblocage de la pompe de circulation s'effectuent selon les réglages du programme horaire.
- **Marche :** la charge du ballon est débloquée en permanence, donc, en cas de besoin, le ballon est aussitôt chauffé, la pompe de circulation fonctionne en permanence.
- **Arrêt :** le ballon n'est pas chauffé, la pompe de circulation ne fonctionne pas. Cependant, lorsque la température du ballon est inférieure à 10 °C, le ballon remonte à 15 °C afin de protéger l'installation du gel.

# **8.2 Fonctions auxiliaires automatiques**

# **Protection contre le gel**

Le régulateur dispose d'une fonction de protection contre le gel. Cette fonction protège l'installation de chauffage contre le gel, quel que soit le mode de fonctionnement.

Si la température extérieure devient inférieure à 3 °C, la température d'abaissement se définit automatiquement par défaut pour chaque circuit de chauffage.

#### **Protection du ballon contre le gel**

Cette fonction se déclenche automatiquement, dès que la température réelle du ballon devient inférieure à 10°C. Le ballon est alors chauffé à 15°C. Cette fonction intervient aussi au niveau des modes de fonctionnement « Arrêt » et « Auto » et cela, en autonomie par rapport aux programmes horaires.

#### **Contrôle des sondes externes**

Les capteurs dont votre installation a besoin dépendent du profil hydraulique sélectionné lors de la première mise en service. La pompe à chaleur contrôle automatiquement et en permanence la présence ainsi que le fonctionnement de toutes les sondes.

#### **Dispositif de sécurité en cas de manque d'eau de chauffage**

Un capteur de pression analogique détecte un éventuel manque d'eau et arrête la pompe à chaleur dès que le manomètre indique une pression d'eau inférieure à 0,5 bar. Il redémarre la pompe automatiquement dès que le manomètre indique une pression d'eau supérieure à 0,7 bar.

#### **Protection antiblocage des pompes et des vannes**

Afin d'éviter un blocage des pompes de chauffage, de circulation, d'eau glycolée ou de la soupape d'inversion de l'eau chaude UV1, les pompes et la soupape qui n'ont pas fonctionné depuis 24 h sont activées les unes après les autres pendant environ 20 secondes.

#### **Dispositif de sécurité en cas de manque d'eau glycolée**

Un capteur de pression analogique détecte un éventuel manque d'eau glycolée et arrête la pompe à chaleur dès que le manomètre indique une pression d'eau glycolée inférieure à 0,2 bar et que l'erreur 91 est affichée dans l'historique des pannes.

La pompe à chaleur se remet automatiquement en service dès que la pression d'eau glycolée dépasse 0,4 bar. Si le manomètre indique une pression d'eau glycolée inférieure à 0,6 bar pendant plus d'une minute, un message d'avertissement s'affiche dans le menu  $\boxdot$ 1.

#### **Système de protection des circuits de chauffage au sol pour tous les circuits hydrauliques sans ballon tampon (pour schéma hydraulique 6)**

Si la température de départ de chauffage mesurée dans le circuit du plancher par le capteur VF2 dépasse pendant plus de 15 minutes en continu une valeur déterminée (temp. HK max. + Hystérèse compr. + 2 K, réglage d'usine : 52 °C), la pompe à chaleur s'arrête avec le message d'erreur 72 (voir chap. 10.6). Si la température du départ de chauffage redescend en dessous de cette valeur et que l'erreur se remet à zéro, la pompe à chaleur se remet automatiquement en marche.

Il est possible de modifier la température maximale du départ de chauffage à l'aide du paramètre « Température CC max. » via vrDIALOG.

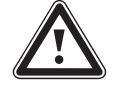

## a **Attention !**

**Risque d'endommagement du plancher. Veillez à ce que des températures trop élevées n'endommagent pas le sol qui est chauffé ; sélectionnez en conséquence la valeur du système de protection des circuits de chauffage au sol.**

#### **Contrôle des phases**

L'ordre et la présence des phases (champ magnétique rotatif tournant à droite) de l'alimentation en tension 400 V sont contrôlés en permanence lors de la première mise en service et durant le fonctionnement. Si l'ordre n'est pas respecté ou si une phase est omise, la pompe à chaleur s'éteint alors afin d'éviter tout endommagement du compresseur.

# **Protection contre le gel**

La température de sortie de la source de chaleur est mesurée en continu. Si la température de sortie de la source de chaleur descend en dessous d'une valeur déterminée, le compresseur s'arrête provisoirement avec le message d'erreur 20 ou 21 (voir chap. 10.4). Si cette erreur se produit trois fois de suite, une coupure du système pour cause d'erreur se produit (voir chap. 10.5). Pour les pompes à chaleur geoTHERM VWS, il est possible de régler la valeur (réglage d'usine -10 °C) pour la protection antigel dans l'assistant d'installation A4.

# **8.3 Fonctions auxiliaires réglables**

Vous pouvez régler vous-même les fonctions auxiliaires suivantes sur le régulateur et ainsi adapter l'installation aux conditions locales ou aux besoins de l'utilisateur.

Remarque :<br>La comman<br>sur trois ni **La commande du régulateur est répartie sur trois niveaux :**

- **Niveau utilisateur -> pour l'Utilisateur**
- **Niveau des paramètres codifiés -> pour l'installateur spécialisé**
- **vrDIALOG -> pour l'installateur spécialisé**

#### **8.3.1 Fonctions auxiliaires au niveau de l'utilisateur**

#### **Programme horaire**

Vous avez la possibilité de régler les durées de chauffage pour chaque circuit de chauffage. Il est possible d'enregistrer jusqu'à trois durées de chauffage par jour/par bloc (bloc = Lu.-Ve. ou Lu.-Di. ou Sa.-Di.).

Voir tabl. 8.3, menu  $\Box$ 3 « Programmes horaires ».

# **Programme vacances**

Il est possible de programmer deux périodes de vacances avec une indication de date. De plus, vous pouvez régler la température d'abaissement souhaitée, c'est-àdire la valeur sur laquelle l'installation doit être régulée au cours de votre absence.

Voir tabl. 8.3, menu  $\boxdot$ 4 « Programme vacances ».

#### **Fonction d'arrêt occasionnel**

La fonction « arrêt occasionnel » vous permet de poursuivre les durées de chauffage et d'eau chaude sanitaire jusqu'au prochain début de chauffage, sans période de coupure. Cf. chap. 8.9.

## **Fonction d'économie**

La fonction « économie » vous permet d'abaisser au cours d'une période réglable les durées de chauffage. Cf. chap. 8.9.

## **Refroidissement**

La fonction de refroidissement vous permet de régler le nombre de jours (de 0 à 99) consécutifs de refroidissement.

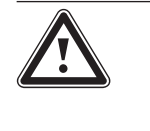

#### a **Attention !**

**Risque de sous-dépassement du point de condensation et formation de condensation !**

**Veillez impérativement à ne pas régler trop bas la température de départ du chauffage en mode de refroidissement. Même une température de départ de 20 °C garantit une fonction de refroidissement suffisante.**

# **8.3.2 Fonctions auxiliaires au niveau codé :**

#### **Délestage Veille**

Cette fonction sert à faire sécher une chape de chauffage nouvellement posée. Veuillez vous reporter au tableau 8.1. La température départ est régulée indépendamment de la température extérieure selon un programme préréglé. Lorsque cette fonction est activée, tous les modes de fonctionnement sélectionnés sont interrompus. Voir tabl. 8.4, menu C6.

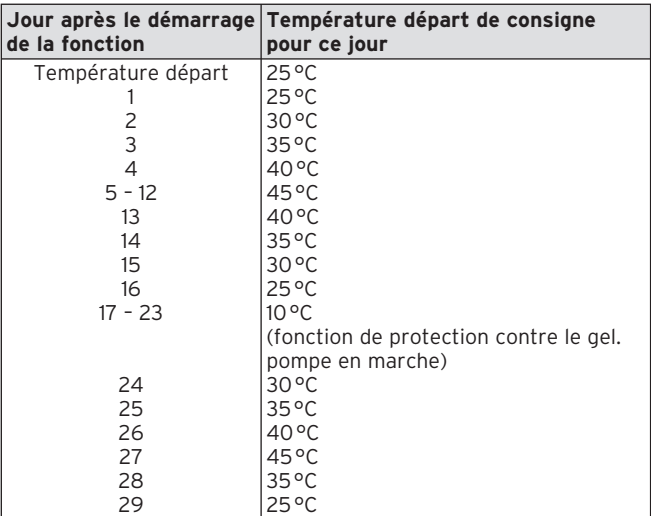

**Tabl. 8.1 Déroulement du séchage de la chape**

Le mode de fonctionnement apparaît sur l'écran avec le jour actuel et la température départ de consigne, le jour en cours est réglable manuellement.

Si le circuit d'eau glycolée n'est pas encore prêt, le séchage de la chape peut être réalisé à l'aide du chauffage d'appoint. Pour cela, sélectionnez la valeur « Appoint seul » pour le paramètre « Appoint C.C. » dans le menu C7 « Appoint ».

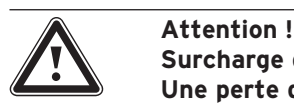

**Surcharge de la source de chaleur ! Une perte d'énergie trop faible de la source de chaleur pendant le séchage de la chape (par ex. pendant les mois d'hiver) peut entraîner une surcharge de la source et dégrader sa régénération.**

Lors du démarrage de la fonction, l'heure actuelle du démarrage est enregistrée. Le changement de jour s'effectue à chaque fois exactement à cette heure.

Après l'arrêt/la mise en marche du secteur, le chauffage de la chape démarre de la façon suivante :

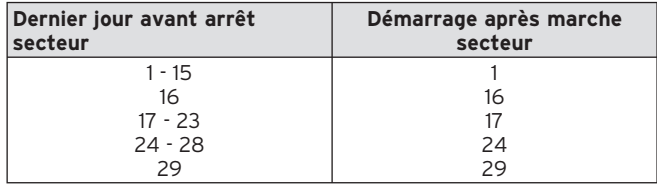

#### **Tabl. 8.2 Déroulement du séchage de chape après la mise hors/ sous tension du secteur**

Si vous souhaitez procéder au séchage de chape à l'aide de températures et/ou de durées différentes de celles des préréglages, vous avez la possibilité de sélectionner des températures de départ de consigne à l'aide du réglage à valeur fixe (cf. section suivante). Observez l'hystérèse du compresseur alors applicable (réglable via vr-DIALOG, voir chap. 8.10).

# **Protect. légionelle**

La fonction de « protection anti-légionellose » permet de détruire les germes présents dans le ballon et dans les conduites.

Une fois par semaine, le ballon d'eau chaude sanitaire est réglé sur une température d'env. 70 °C.

L'installateur spécialisé active, au niveau des paramètres codifiés, la fonction « Protection anti-légionellose » et peut régler une heure et un jour de démarrage (jour de la semaine) où le chauffage doit se mettre en marche (voir tab 8.4, menu C9).

# **Paramétrage / alarme / diagnostic à distance**

Il est possible de réaliser le diagnostic et le réglage de la pompe à chaleur via vrDIALOG 810/2 ou vrnetDIALOG 840/2 ou 860/2 par téléassistance. Vous trouverez davantage d'informations à ce sujet dans les notices d'utilisation de ces unités de communication.

# **8.3.3 Fonctions auxiliaires via vrDIALOG :**

vrDIALOG 810/2 (eBUS) vous permet d'optimiser les appareils de chauffage et les systèmes de régulation à l'aide de la visualisation graphique et de la configuration assistées par ordinateur et d'utiliser ainsi le potentiel d'économie d'énergie. Ces deux fonctions vous permettent de visualiser à tout moment les processus qui se déroulent dans le système de régulation et d'influencer ceux-ci. Les programmes permettent l'archivage et la représentation graphique de nombreuses données système, le chargement, la modification et l'enregistrement en ligne de configurations d'appareils tout comme l'enregistrement d'informations sous forme de rapport.

Via vrDIALOG 810/2, vous pouvez effectuer tous les réglages de la pompe à chaleur ainsi que d'autres réglages à des fins d'optimisation. Cf. chap. 8.10.

# **Mode accéléré**

Ce mode de fonctionnement facilite le diagnostic des fonctions des pompes à chaleur en accélérant le bilan énergétique du facteur 60, si vous avez opté pour les schémas hydrauliques 1 ou 3. Ce mode de fonctionnement sert de fonction test. Cf. chap. 8.10.

## **Régulation de maintien**

Cette fonction permet de régler une température de départ fixe via vrDIALOG indépendamment de la régulation barométrique. Cf. chap. 8.10.

# **8.4 Description du régulateur**

# **8.4.1 Circuits possibles pour l'installation**

Le régulateur peut commander les circuits d'installation suivants :

- un circuit de chauffage ;
- un ballon d'eau chaude sanitaire à chauffage indirect ;
- une pompe de circulation d'eau chaude,
- un circuit tampon.

Pour agrandir le système, il est possible de raccorder jusqu'à six autres modules de circuit de mélangeur VR 60 (accessoires) avec deux circuits de mélangeur chacun à l'aide d'un circuit tampon.

Les circuits de mélangeur sont programmés à l'aide du régulateur sur la console de commande.

Pour améliorer le confort de commande, il est possible de raccorder les huit premiers circuits de chauffage aux télécommandes VR 90 (cf. chap. 4.13).

# **8.4.2 Régulation du bilan énergétique**

La régulation du bilan énergétique est valable uniquement pour les circuits hydrauliques sans ballon tampon (p. ex. schéma hydraulique 6).

Pour un fonctionnement à la fois rentable et parfait de la pompe à chaleur, il est nécessaire de réglementer le démarrage du compresseur. C'est en effet lors du démarrage que le compresseur subit les charges les plus élevées. En réglant le bilan énergétique, il est possible de minimiser les procédures de démarrage de la pompe à chaleur, sans pour autant renoncer au confort qu'offre une température ambiante agréable.

Au même titre que les autres régulateurs de chauffage commandés par les conditions atmosphériques, le régulateur mesure la température extérieure et calcule une température départ de consigne suivant une courbe de chauffage. Le calcul du bilan énergétique s'effectue de la manière suivante : chaque minute, la différence entre la température départ de consigne et la température départ réelle est calculée. le valeurs obtenues sont alors ajoutées les unes aux autres :

1 degré minute [°min] = 1 K différence de température pour une durée d'une minute

La pompe à chaleur est automatiquement redémarrée dès qu'un certain déficit de chaleur (préréglable à partir du régulateur, voir menu C4) est atteint. Elle s'arrête dès que la quantité calorifique acheminée est égale au déficit de chaleur préalablement détecté. Plus la valeur négative préréglée est élevée, plus les temps d'intervalle de marche / d'arrêt du compresseur sont longs.

## **8.4.3 Principe de charge du ballon tampon**

Le ballon tampon est régulé en fonction de la température départ de consigne. La pompe à chaleur se met à chauffer, dès que la température indiquée par la sonde de température en haut du ballon tampon VF1 devient inférieure à la température de consigne. Elle chauffe jusqu'à ce que la sonde de température basse du ballon tampon RF1 ait atteint la température de consigne + 2 K. Si la température indiquée par la sonde de température du haut VF1 n'excède pas la température de consigne de plus de 2 K, le ballon tampon est également chargé après la charge du ballon d'eau chaude sanitaire (charge précoce) : VF1 < T VL température de consigne + 2 K.

#### **8.4.4 Réinitialisation sur les réglages d'usine**

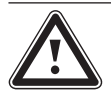

a **Attention ! Suppression accidentelle des réglages spécifiques !**

**Si vous restaurez les réglages d'usine, il peut arriver que les réglages spécifiques de l'installation soient supprimés et que cette dernière s'arrête. L'installation ne risque alors pas d'être endommagée.**

• Dans l'affichage de base, appuyez simultanément sur les deux dispositifs de réglage pendant 5 secondes min.

Vous pouvez ensuite choisir de restaurer les réglages d'usine soit uniquement pour les programmes horaires, soit pour l'ensemble des fonctions.

## **8.4.5 Structure du régulateur**

Un **affichage graphique** apparaît dans **l'affichage de base**. Ce graphique donne accès à tous les autres écrans disponibles. Il réapparaît automatiquement chaque fois que vous n'actionnez pas le dispositif de réglage pendant un certain temps.

Les figures suivantes représentent l'ensemble des écrans du régulateur sous forme de chronogramme. Vous trouverez une description détaillée des différents écrans au chapitre suivant ces figures.

La commande du régulateur se répartit sur trois niveaux :

Le niveau utilisateur est destiné à l'utilisateur.

Les paramètres codifiés (menus C1 - C9, D1 - D5, I1 - I5 et A1 - A9) sont réservés à l'installateur et protégés contre les déréglages involontaires par un code.

Si aucun code n'est entré, donc si le niveau codé n'est pas autorisé, les paramètres peuvent être affichés dans les différents menus mais il n'est pas possible de modifier les valeurs.

Dans les menus C1 à C9, vous pouvez régler les paramètres des différentes fonctions de la pompe à chaleur pour les circuits de chauffage.

Dans les menus D1 à D5, vous pouvez utiliser et tester la pompe à chaleur en mode Diagnostic.

Dans les menus I1 à I5, vous pouvez obtenir des informations générales sur les réglages de la pompe à chaleur. Dans les menus A1 à A9, vous êtes guidés lors de la première mise en fonctionnement de la pompe à chaleur par le menu d'installation.

En outre, l'affichage et la sélection de fonctions spéciales, comme la fonction d'économie, sont également possibles. Pour ce faire, appuyez une, deux ou trois fois sur le dispositif de réglage lorsque l'écran de base apparaît (voir Fig. 8.1).

Le troisième niveau contient les fonctions permettant l'optimisation de l'installation et ne peut être réglé que par les spécialiste via vrDIALOG 810/2 (voir chap. 8.10).

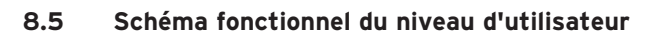

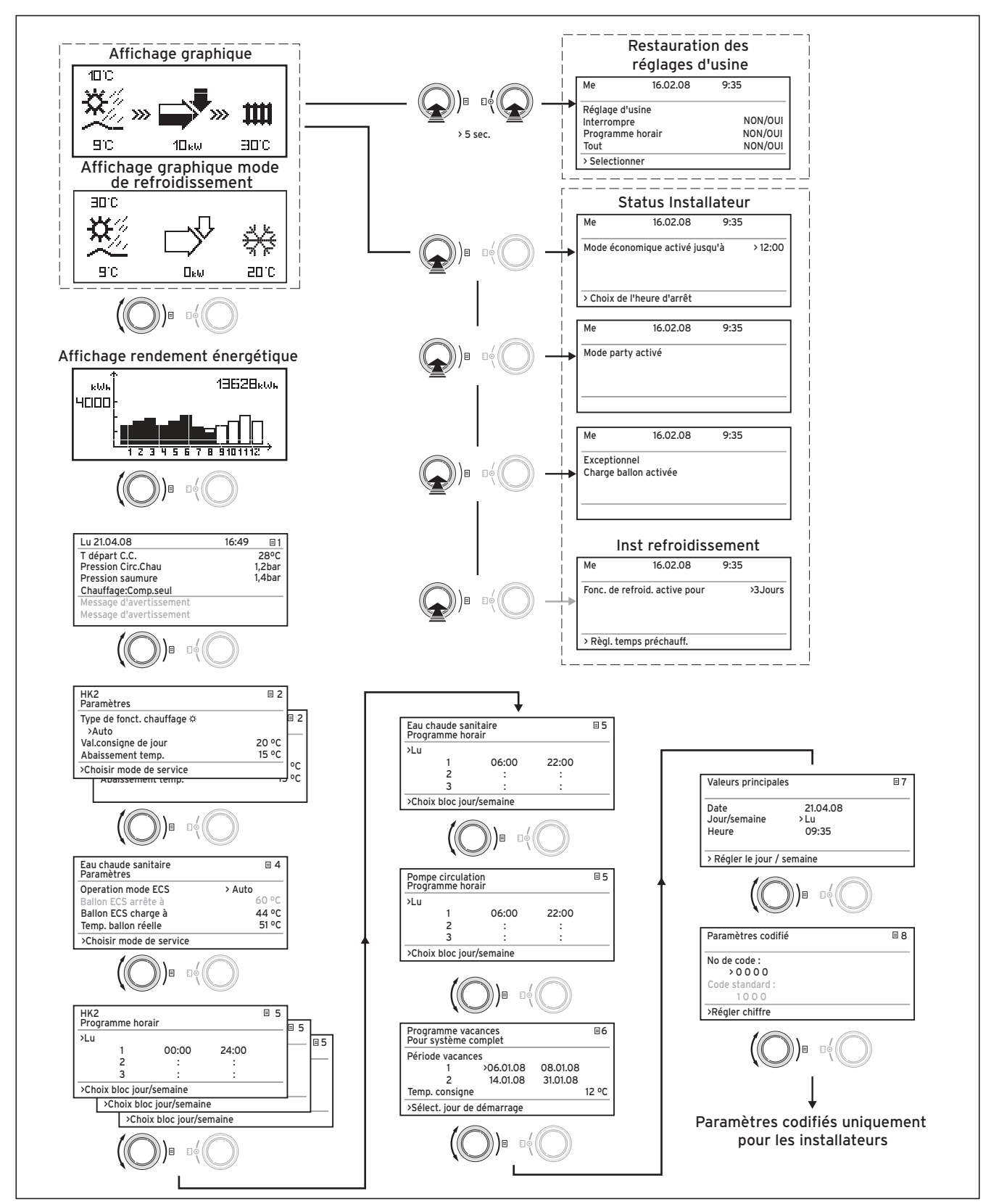

\*) les écrans grisés dépendent du schéma hydraulique réglé

**Fig. 8.1 Ecrans du niveau utilisateur**

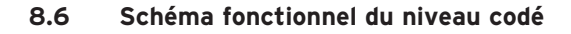

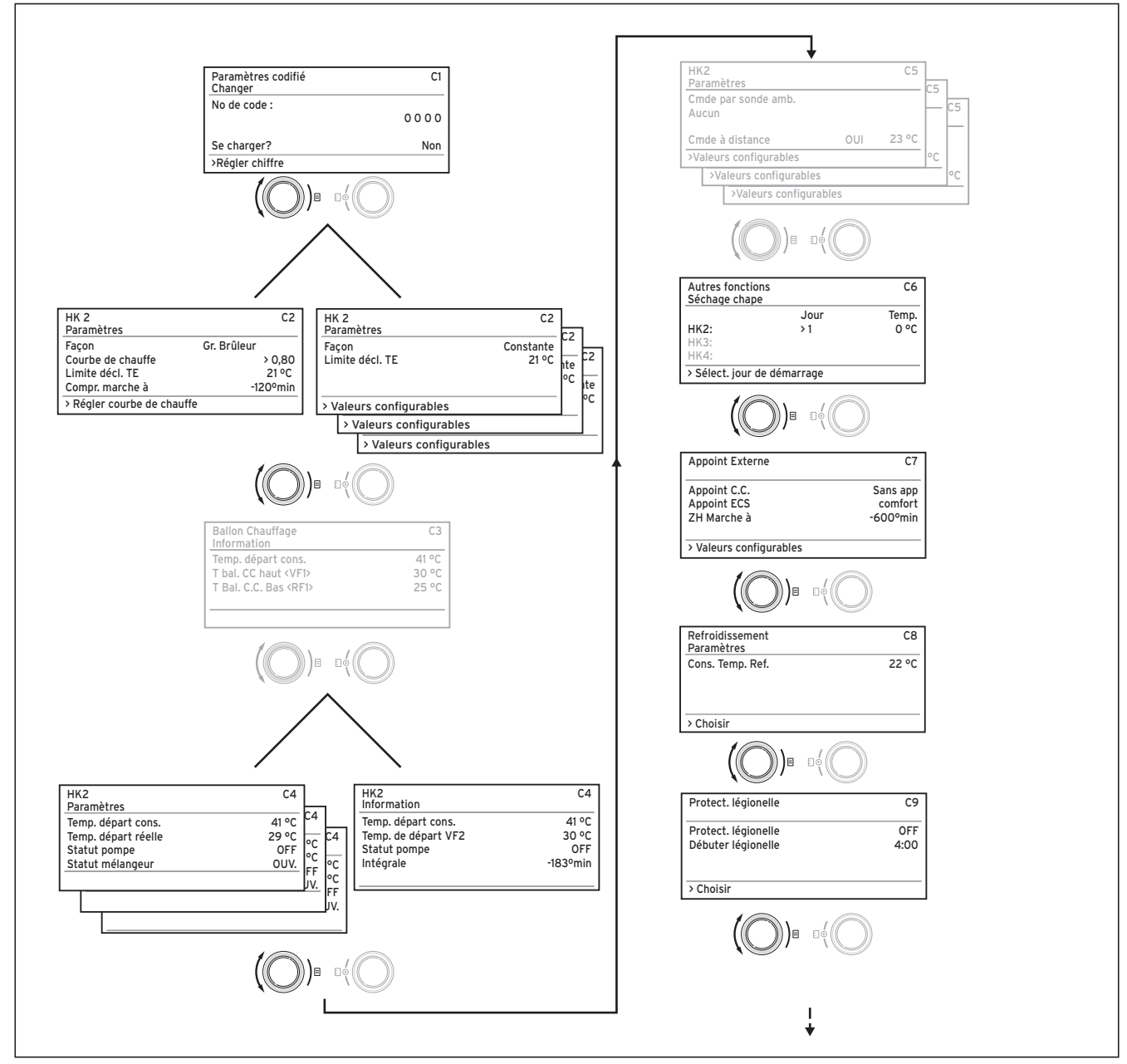

\*) les écrans grisés dépendent du schéma hydraulique réglé

**Fig. 8.2 Ecrans du niveau codé**

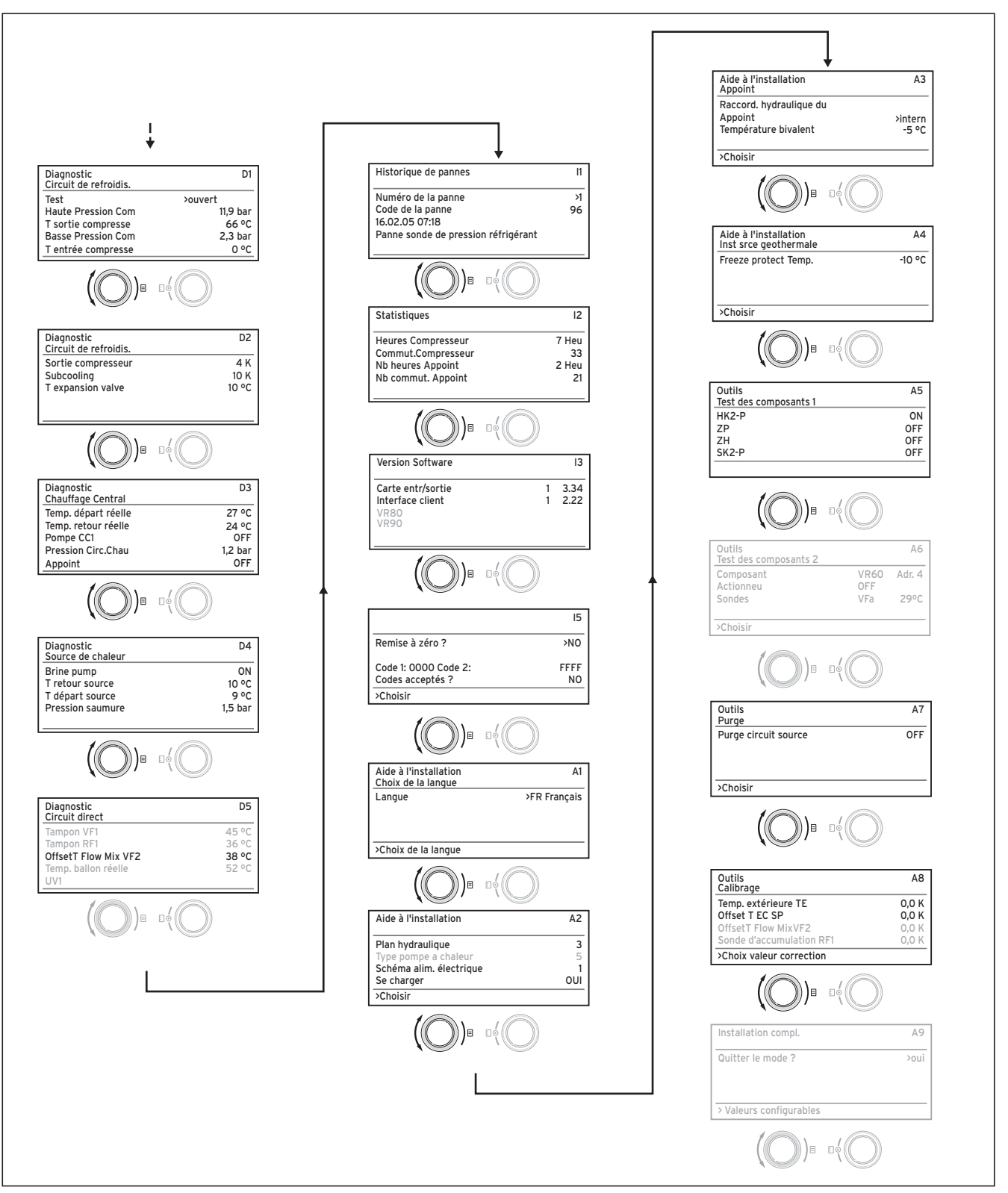

\*) les écrans grisés dépendent du schéma hydraulique réglé **Fig. 8.3 Ecrans du niveau codé (suite)**

# **8.7 Ecrans du niveau utilisateur**

| Ecran affiché        | <b>Description</b>                                                                                                    |                                                                                                    |
|----------------------|----------------------------------------------------------------------------------------------------|----------------------------------------------------------------------------------------------------|
| 40 C                 | Affichage graphique (écran principal)<br>Cet affichage montre l'état actuel du système. Celui-ci s'affiche cha-<br>que fois que vous n'actionnez pas le dispositif de réglage lors de l'affi-<br>chage d'un autre écran.<br>Température extérieure (ici : 10 °C) |                                                                                                    |
| 90<br>30 C<br>1Llet/ | ЮC.<br>$\boldsymbol{\breve{\mathsf{K}}}$<br>9°C                                                                                                    | Température d'entrée de la source de chaleur :<br>sapteur de température T3 ; dans l'exemple 9°C<br>(voir fig. 1 et 2, annexe)                                                                                                    |
|                      | 10au                                                                                                    | Sous la flèche, la puissance de la source de cha-<br>leur (dans l'exemple 10 KW) est indiquée.<br>Le degré de noircissement de la flèche représen-<br>te le rendement énergétique de la pompe à cha-<br>leur dans l'état de service indiqué. |
|                      |                                                                                                    | Il ne faut pas confondre la puissance de la sour-<br>ce de chaleur et la puissance de chauffage.<br>La puissance de chauffage correspond approxi-<br>mativement à la puissance de la source de cha-<br>leur + la puissance du compresseur.   |
|                      |                                                                                                    | Elle est entièrement remplie lorsque le compres-<br>seur ou le chauffage d'appoint électrique est en<br>marche.                                                                                                    |
|                      | $1\square_{\rm{B}}\omega$                                                                                                    | Les >>> à gauche et à droite clignotent lorsque le<br>compresseur est en marche, extrait de l'énergie<br>de l'environnement et alimente le système de<br>chauffage.                                                                          |
|                      |                                                                                                    | Les >>> de droite clignotent dans le cas de l'ali-<br>mentation du système de chauffage (p. ex. par le<br>chauffage électrique d'appoint uniquement).                                                                                        |
|                      | Щ<br><b>ED.C</b>                                                                                                    | La pompe à chaleur est en mode « Chauffage ».<br>La température de départ du chauffage est éga-<br>lement affichée (dans l'exemple 30).                                                                                                    |
|                      | æ.,<br>30C                                                                                                    | Ce symbole indique que le ballon d'eau chaude<br>sanitaire est chauffé ou que la pompe à chaleur<br>est prête à fonctionner. La température à l'inté-<br>rieur du ballon d'eau chaude sanitaire s'affiche<br>également.                      |
|                      | 20 C                                                                                                    | Le symbole indique que la pompe à chaleur est<br>en mode Refroidissement. Sous le symbole, la<br>température du départ de chauffage est affichée<br>(dans l'exemple 20°C).                                                                   |

**Tabl. 8.3 Paramètres réglables au niveau de l'utilisateur**

| Ecran affiché                                                                                                    | <b>Description</b>                                                                                                    |  |
|----------------------------------------------------------------------------------------------------|----------------------------------------------------------------------------------------------------|--|
| 13628.w.<br>alah.<br>ЧООО<br>1 2 3 4 5 6 7 8 9 10 11 12                                                                                                    | Ecran rendement énergétique<br>Indique la quantité d'énergie gagnée à partir de l'environnement pour<br>chacun des douze mois de l'année en cours (bâton noir). Les bâtons<br>transparents indiquent les mois à venir de l'année en cours, la hau-<br>teur du bâton indique correspond quant à elle au rendement enregis-<br>tré le mois de l'année précédente (comparaison possible). Lors de la<br>première mise en service, la hauteur des bâtons est égale à 0, aucune<br>information n'ayant préalablement été enregistrée.<br>L'échelle (4000 kWh dans l'exemple) s'adapte automatiquement à la<br>valeur mensuelle la plus élevée.<br>En haut à droite, la somme totale du rendement depuis la mise en<br>fonctionnement est affichée (dans l'exemple : 13628 kWh).                                                                                                    |  |
| 目 1<br>Lu 21.04.08<br>16:49<br>Température départ C.C.<br>28°C<br>Pression circuit chauffage<br>$1,2$ bar<br>Pression saumure<br>$1,4$ bar<br>C.C.: Comp. seul<br>Message d'avertissement<br>Message d'avertissement | Le jour, la date, l'heure ainsi que la température de départ, la pres-<br>sion du circuit de chauffage et la pression de la source de chaleur<br>sont affichés.<br>T départ C.C. : Température de départ actuelle dans l'appareil.<br>Pression circ. chau: Capteur de pression du circuit de chauffage.<br>Pression saumure : Pression de la source de chaleur (capteur de<br>pression, circuit de source de chaleur, pression d'eau glycolée)<br>C.C.: Comp. seul : ce message d'état indique l'état de service actuel.<br>Les possibilités sont les suivantes :<br>C.C.: Comp. seul<br>C.C.: Comp+appoint<br>C.C.: appoint seul<br>$C.C.$ : en attente<br>ECS : en attente<br>ECS: Comp. seul<br>ECS : appoint seul<br>Délestage : ECS<br>Délestage : Veille<br>Mode accéléré<br>Antigel C.Chauffage<br>Antigel ballon ECS<br>Protect. légionelle<br>Antiblocage pompes<br>Délestage Veille<br>Purge<br>Coupure suite à un dysfonctionnement : Chauffag<br>Coupure suite à une erreur : Chauffag<br>Coupure suite à un dysfonctionnement : ECS<br>Coupure suite à une erreur : ECS<br>Panne<br>Panne<br>Arrêt temporaire<br>CH Comp overrun<br>DHW Comp overrun<br>Cooling & DHW<br>Temp. Ret. Élevée<br>En cas d'état de service critique, un message d'avertissement est affi-<br>ché sur les deux lignes d'écran du bas. Ces lignes sont vides lorsque<br>l'état de service est normal. |  |

**Tabl. 8.3 Paramètres réglables au niveau utilisateur (suite)**

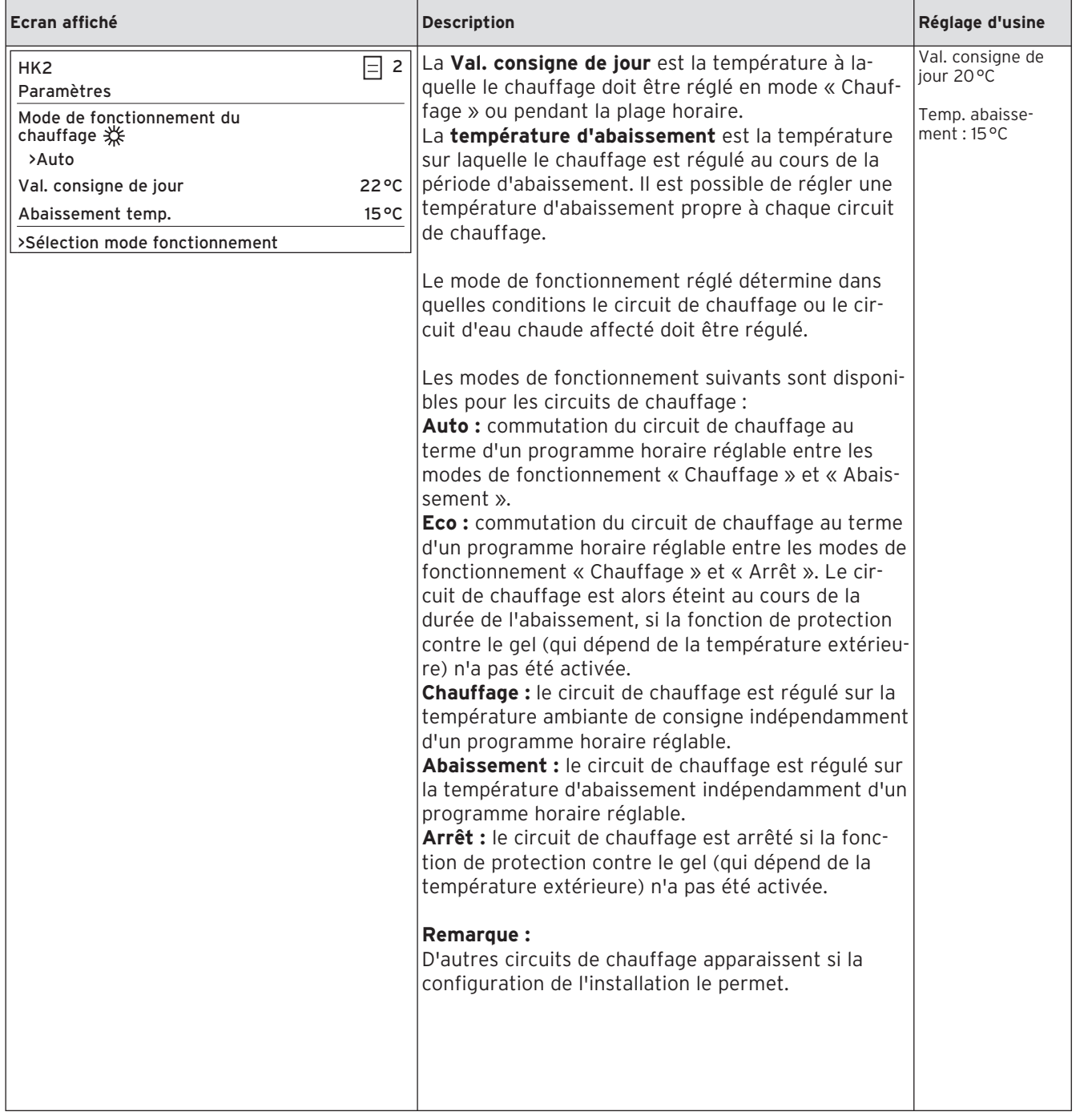

**Tabl. 8.3 Paramètres réglables au niveau utilisateur (suite)**

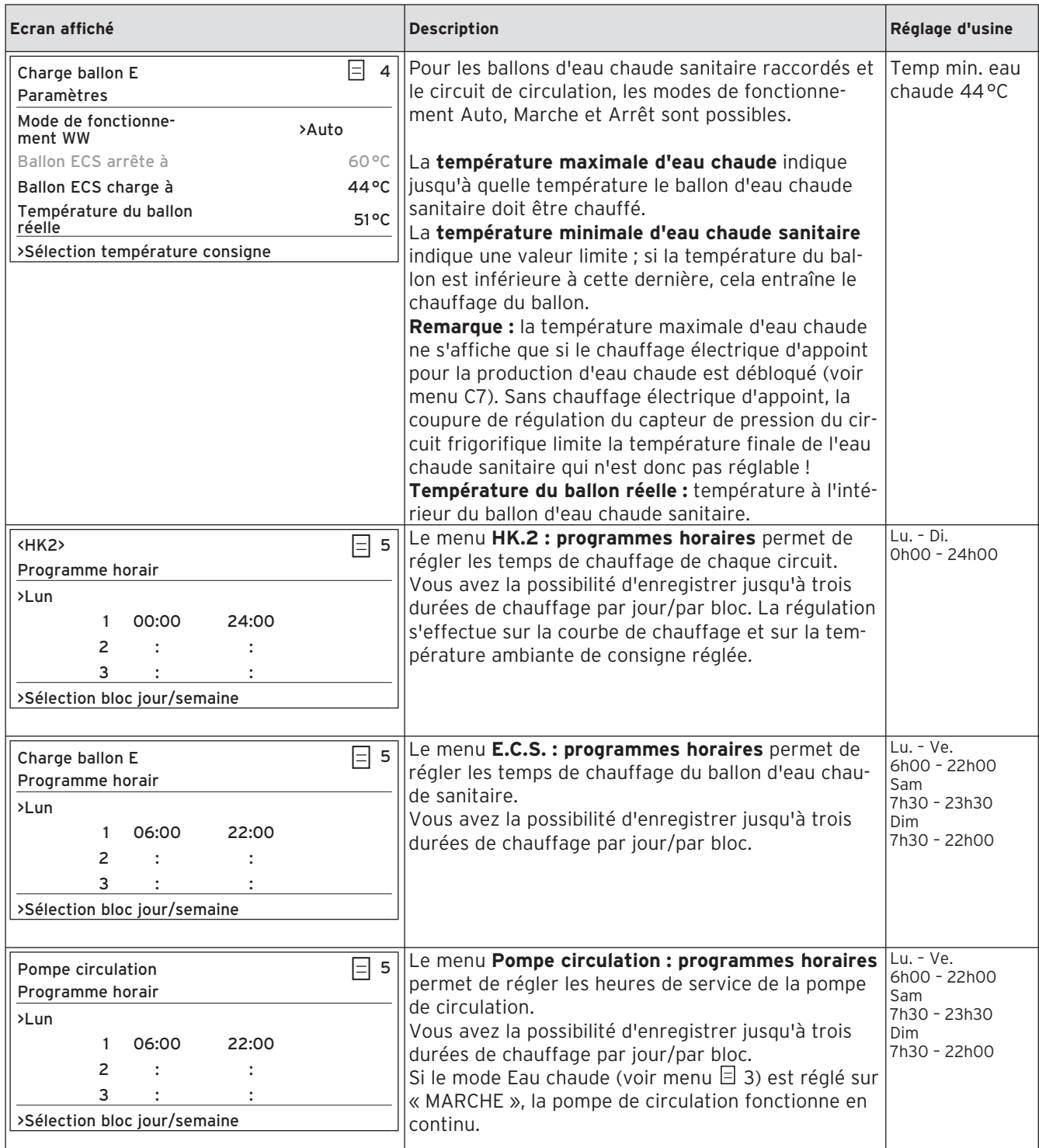

**Tabl. 8.3 Paramètres réglables au niveau utilisateur (suite)**

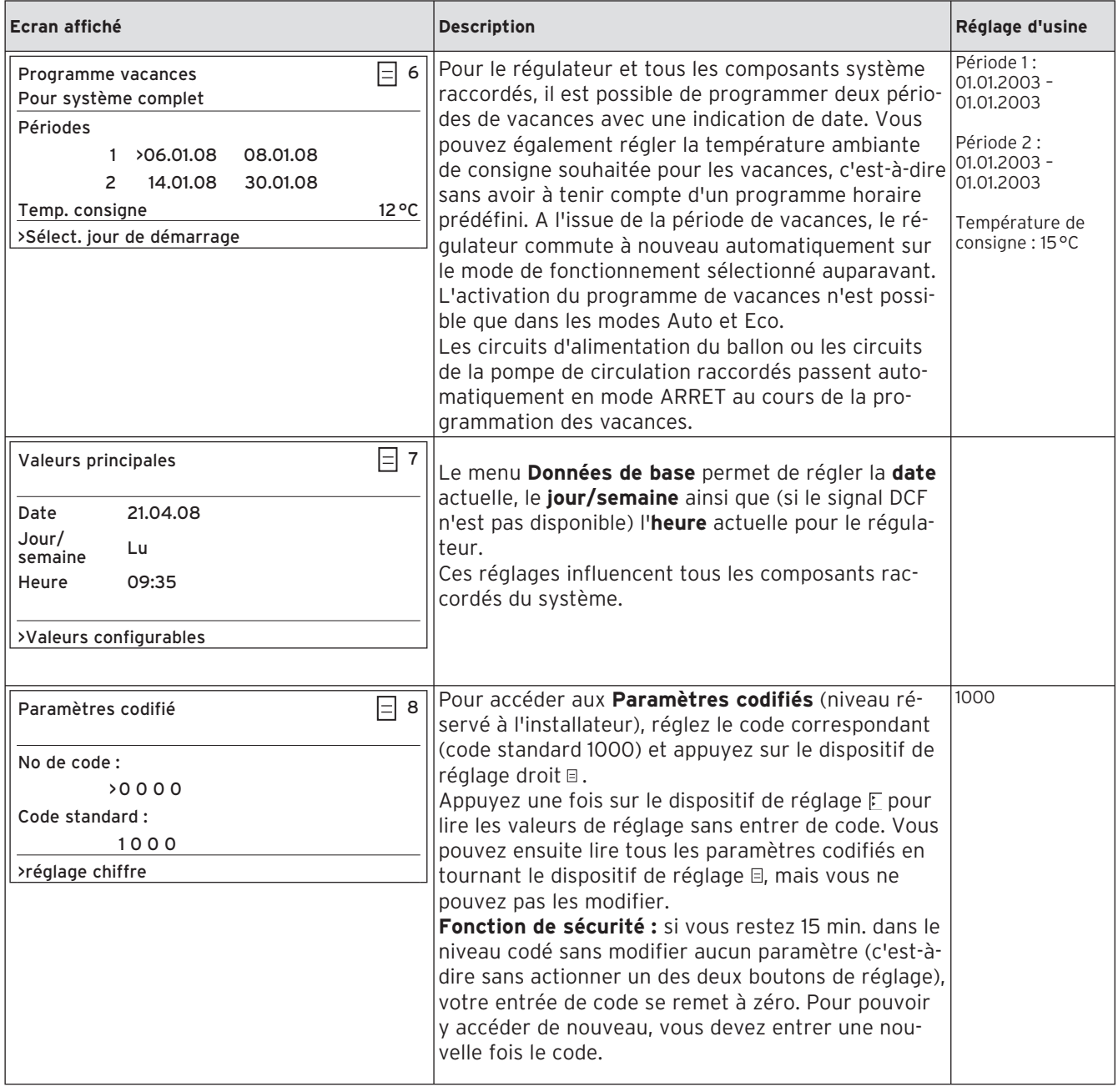

**Tabl. 8.3 Paramètres réglables au niveau utilisateur (suite)**

## **8.8 Ecrans du niveau codé**

Le niveau codé dispose de différentes zones dans lesquelles vous pouvez, selon le contexte, modifier ou seulement visualiser les paramètres. Le contexte est toujours reconnaissable par la dénomination du menu. Menu C : Réglage des paramètres de l'Installation de chauffage

Menu D : Diagnostic

Menu I : Affichage d'informations générales

Menu A : Aide à l'installation

si vous restez 15 minutes dans le niveau codé sans modifier aucun paramètre (c'est-à-dire sans actionner un des deux boutons de réglage), votre entrée de code se remet à zéro. Pour pouvoir y accéder de nouveau, vous devez entrer une nouvelle fois le code.

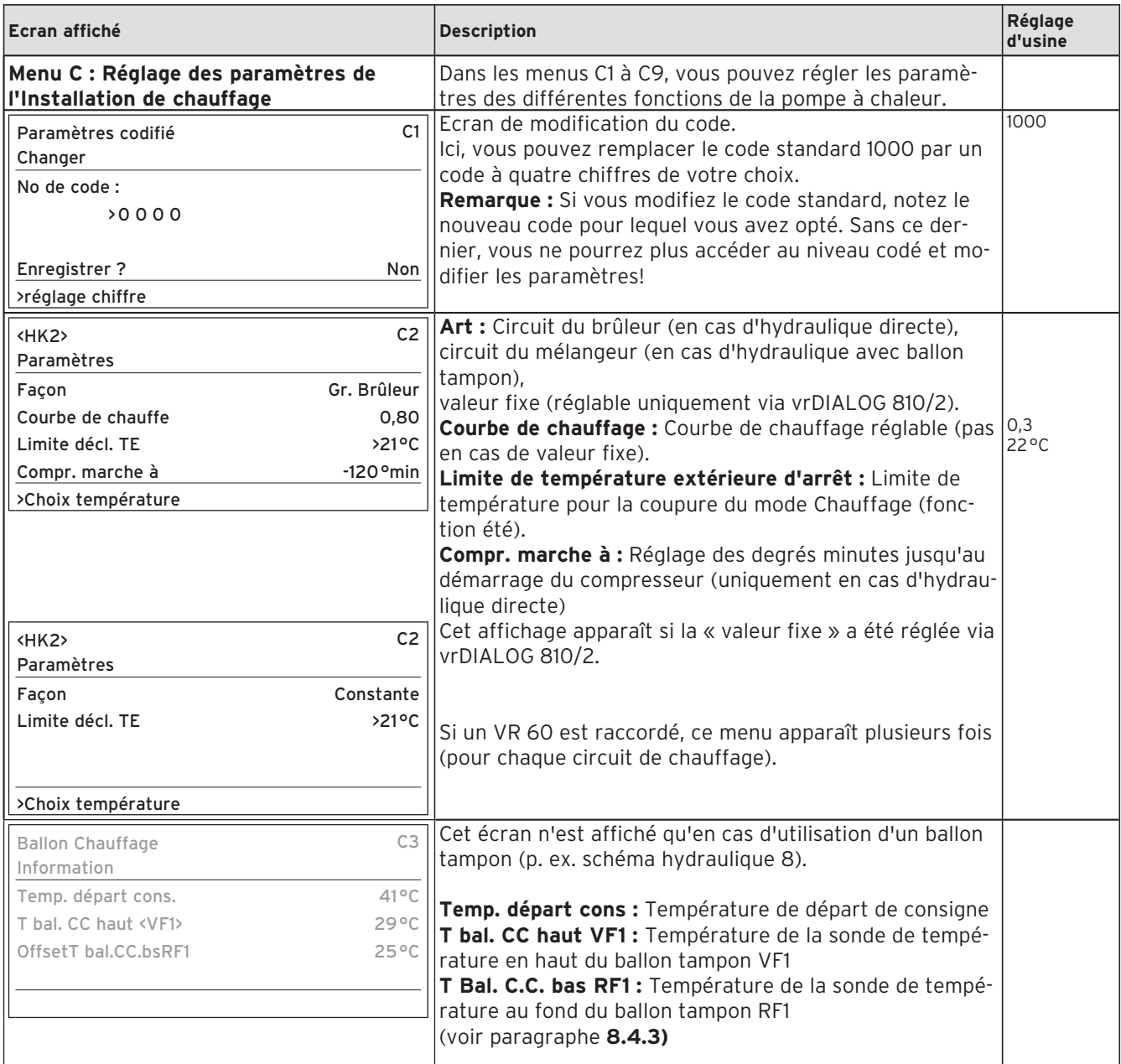

**Tabl. 8.4 Paramètres réglables à partir du niveau codé**

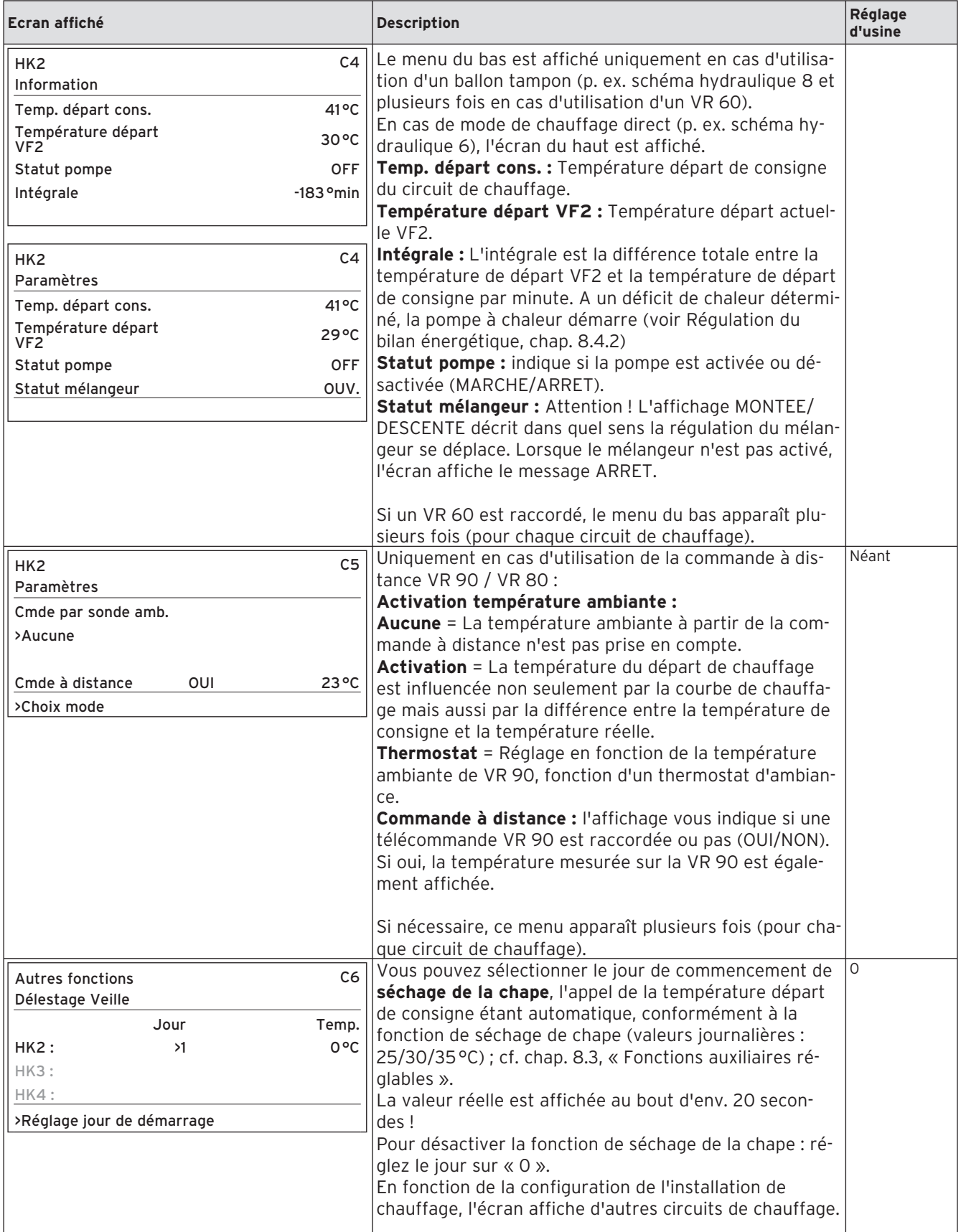

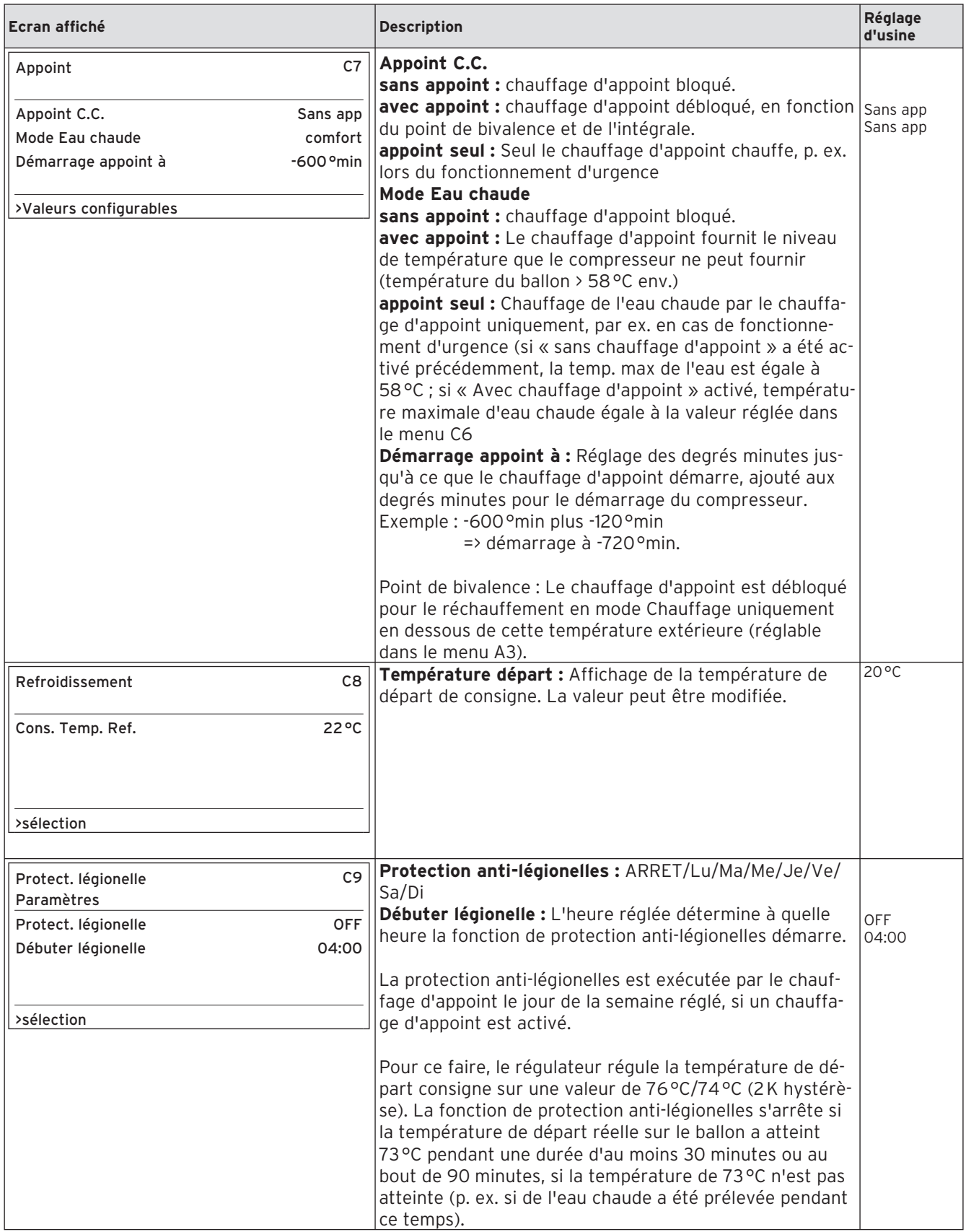

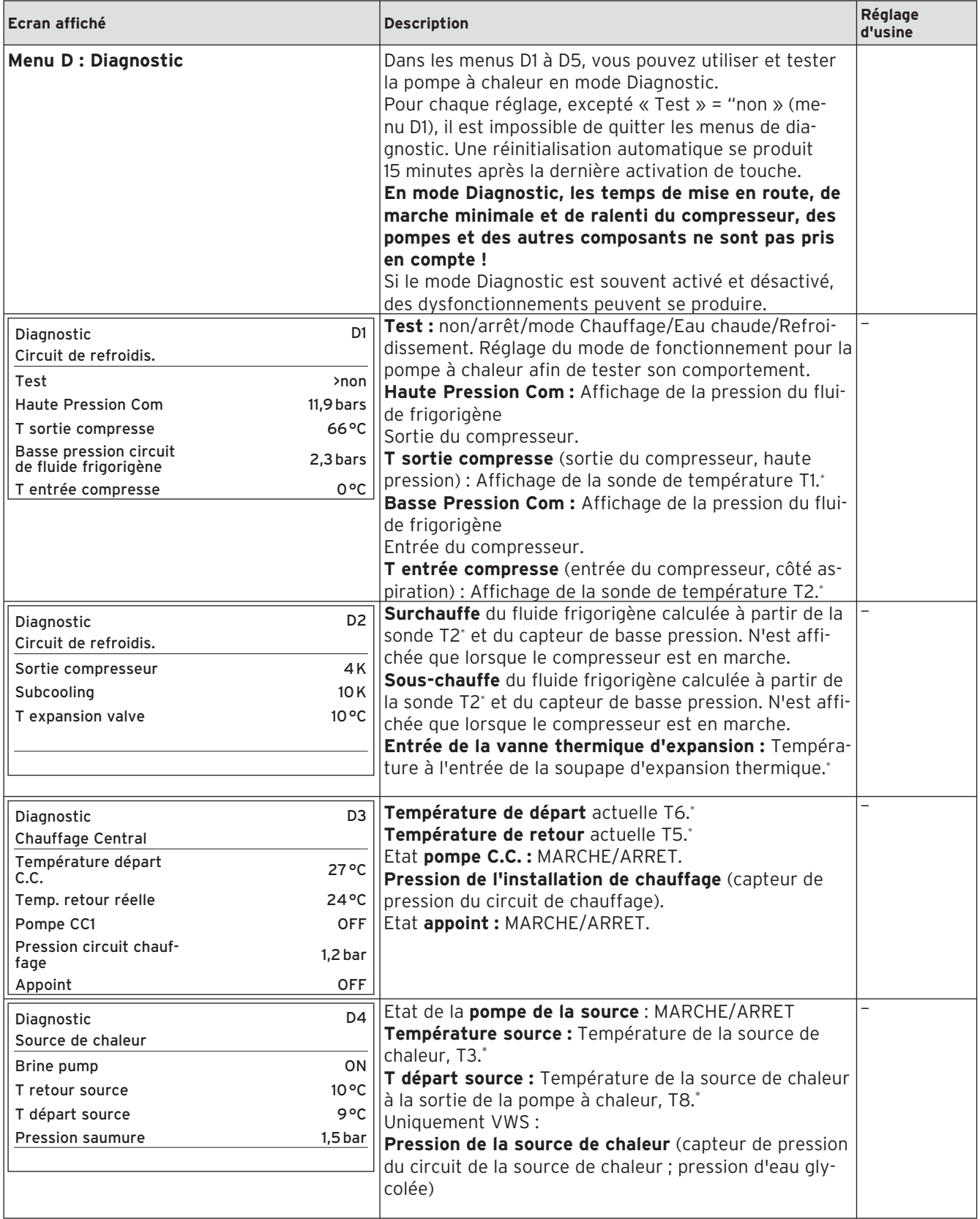

**Tabl. 8.4 Paramètres réglables au niveau des paramètres codifiés (suite)**

\* voir paragraphes 1 et 2 dans l'annexe

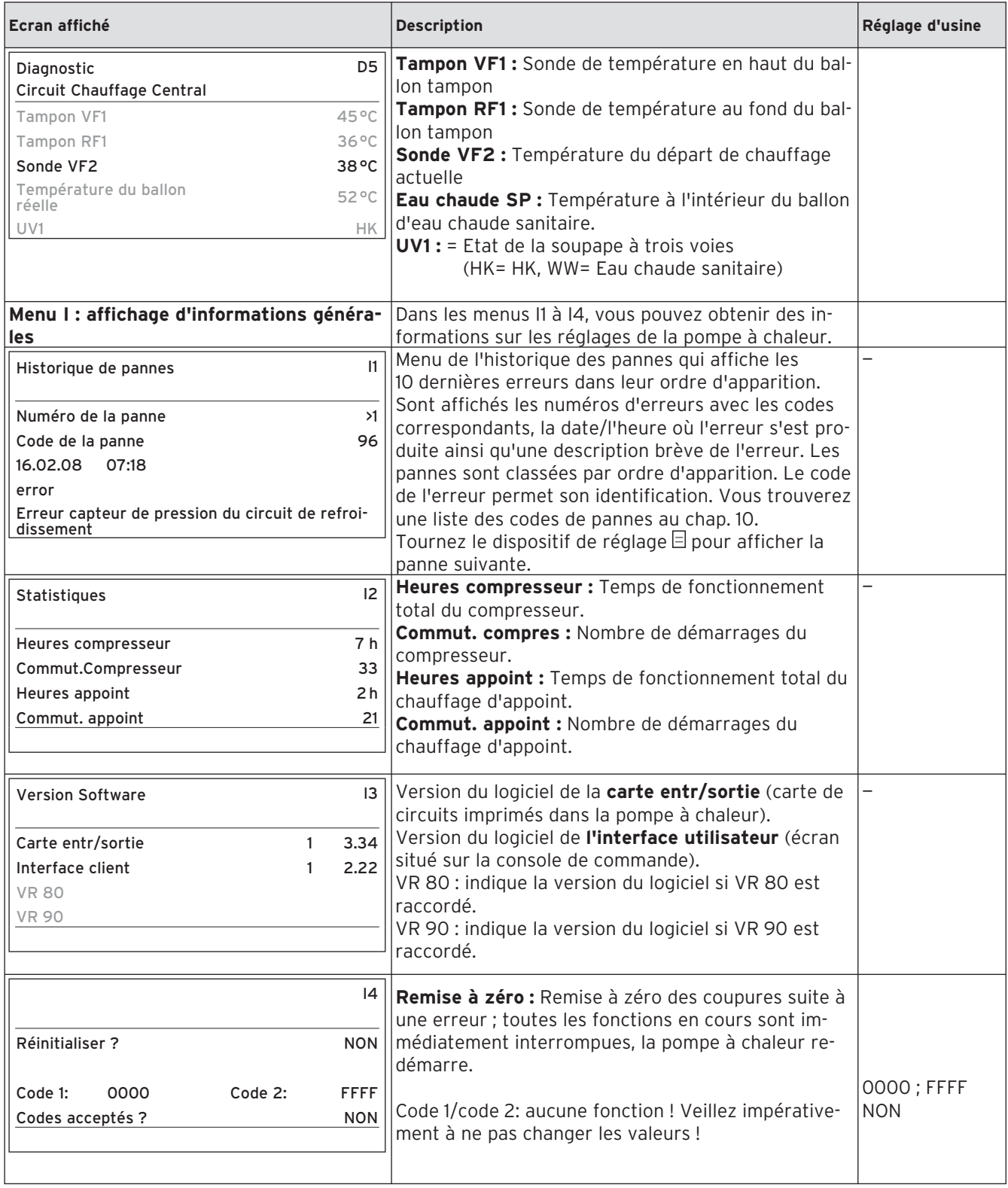

#### **Tabl. 8.4 Paramètres réglables au niveau des paramètres codifiés (suite)**

\* voir paragraphes 1 et 2 dans l'annexe

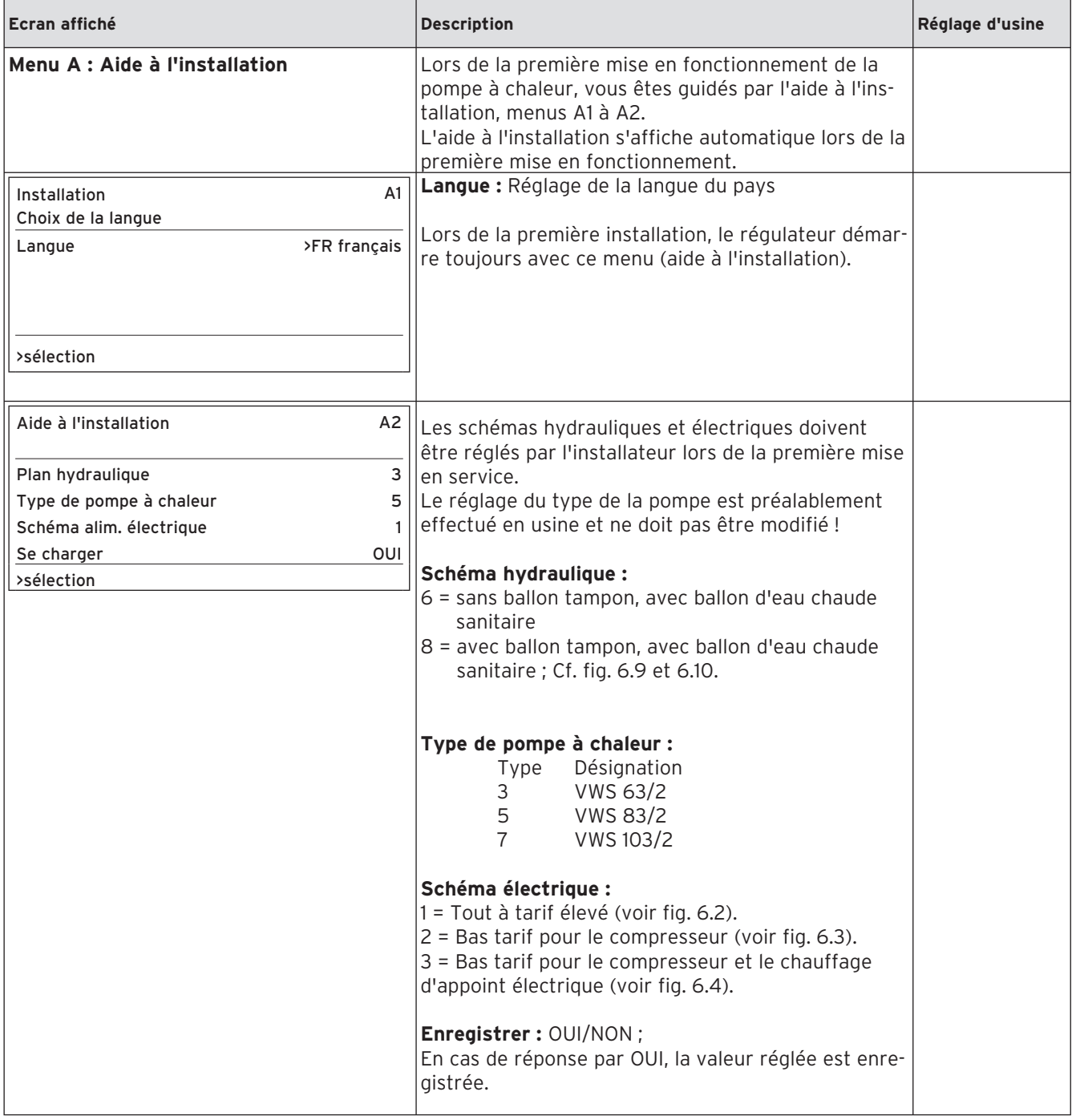

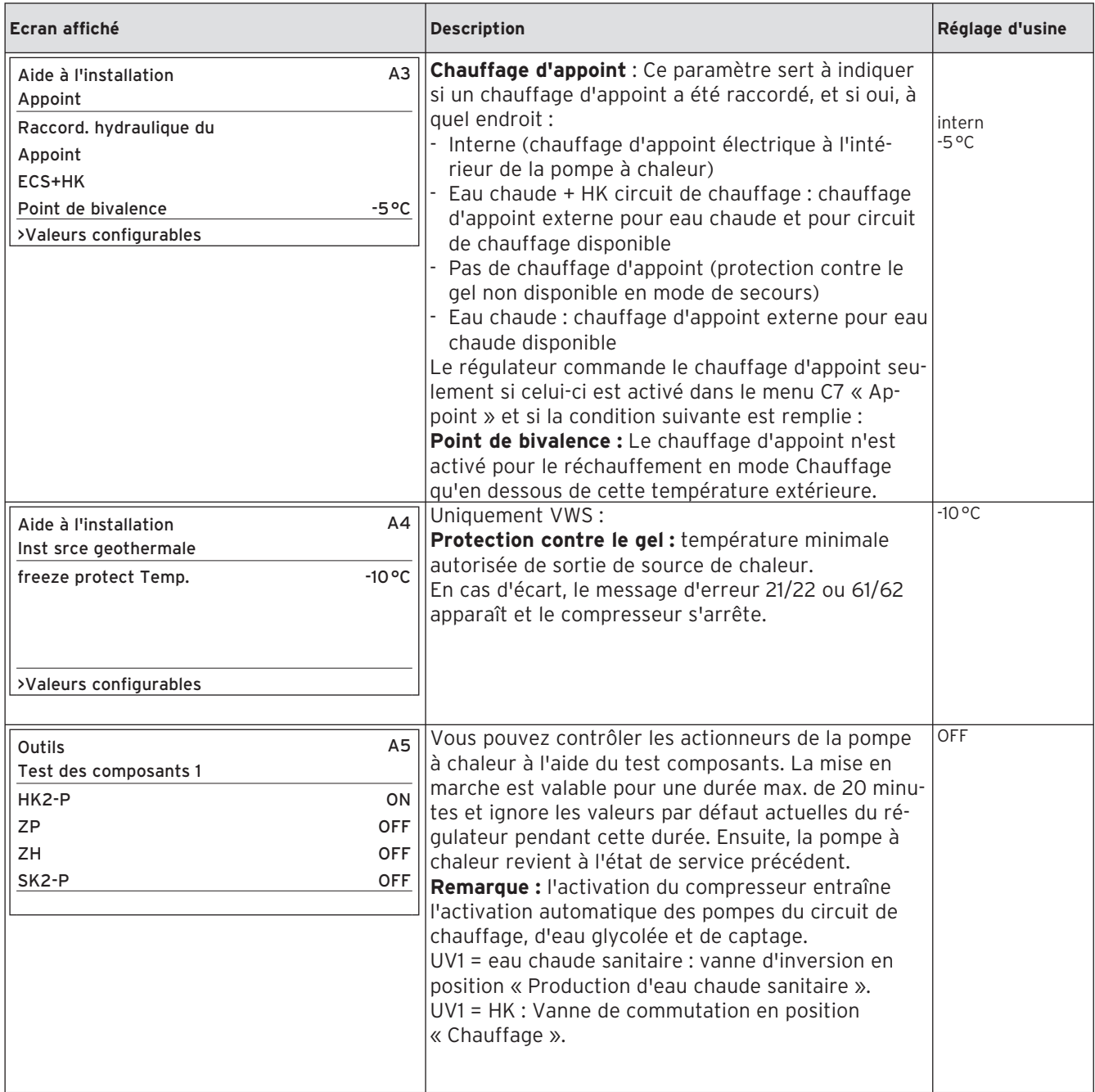

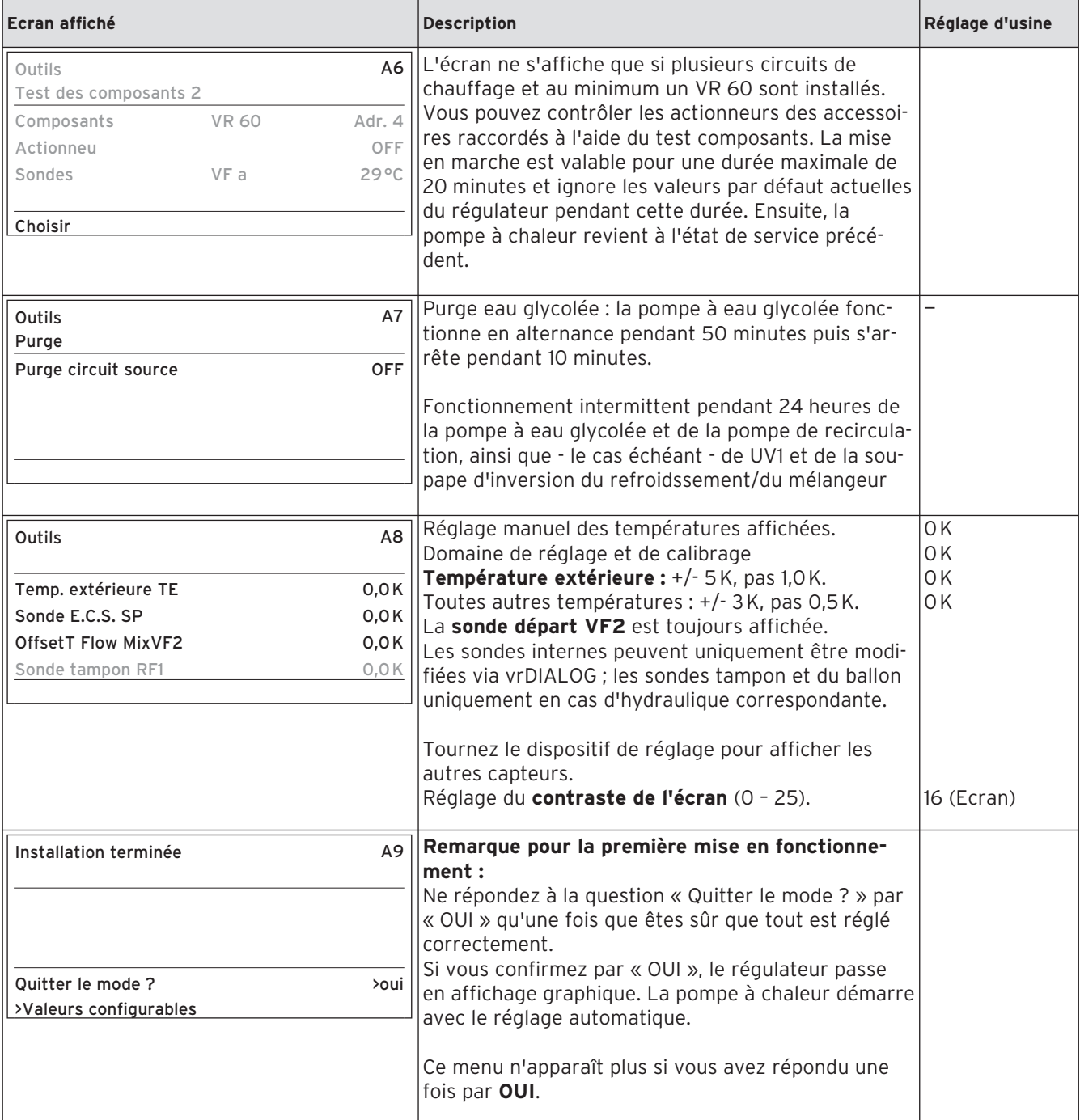

## **8.9 Status Installateur**

La sélection des fonctions spéciales est possible dans l'écran principal. Pour ce faire, appuyez sur le dispositif de réglage gauche  $\boxdot$ .

Pour modifier les paramètres, vous devez tourner le dispositif de réglage  $\Box$ . Vous pouvez sélectionner les fonctions spéciales suivantes :

- Fonction Economie : appuyez 1 fois sur le dispositif de réglage  $\boxdot$ .
- Fonction Arrêt occasionnel : appuyez 2 fois sur le dispositif de réglage  $\boxdot$ .
- Alimentation unique du ballon : appuyez 3 fois sur le dispositif de réglage  $\boxdot$ .
- Mode Refroidissement : appuyez 4 fois sur le dispositif de réglage  $\boxdot$ .

Pour activer une des fonctions, il suffit de la sélectionner. La fonction Economie requiert la saisie supplémentaire de l'heure jusqu'à laquelle la fonction Economie doit être valable (régulation sur la température d'abaissement).

L'affiche de base apparaît soit après la fin de la fonction (temps atteint) ou en appuyant à nouveau sur le régulateur  $\Box$ .

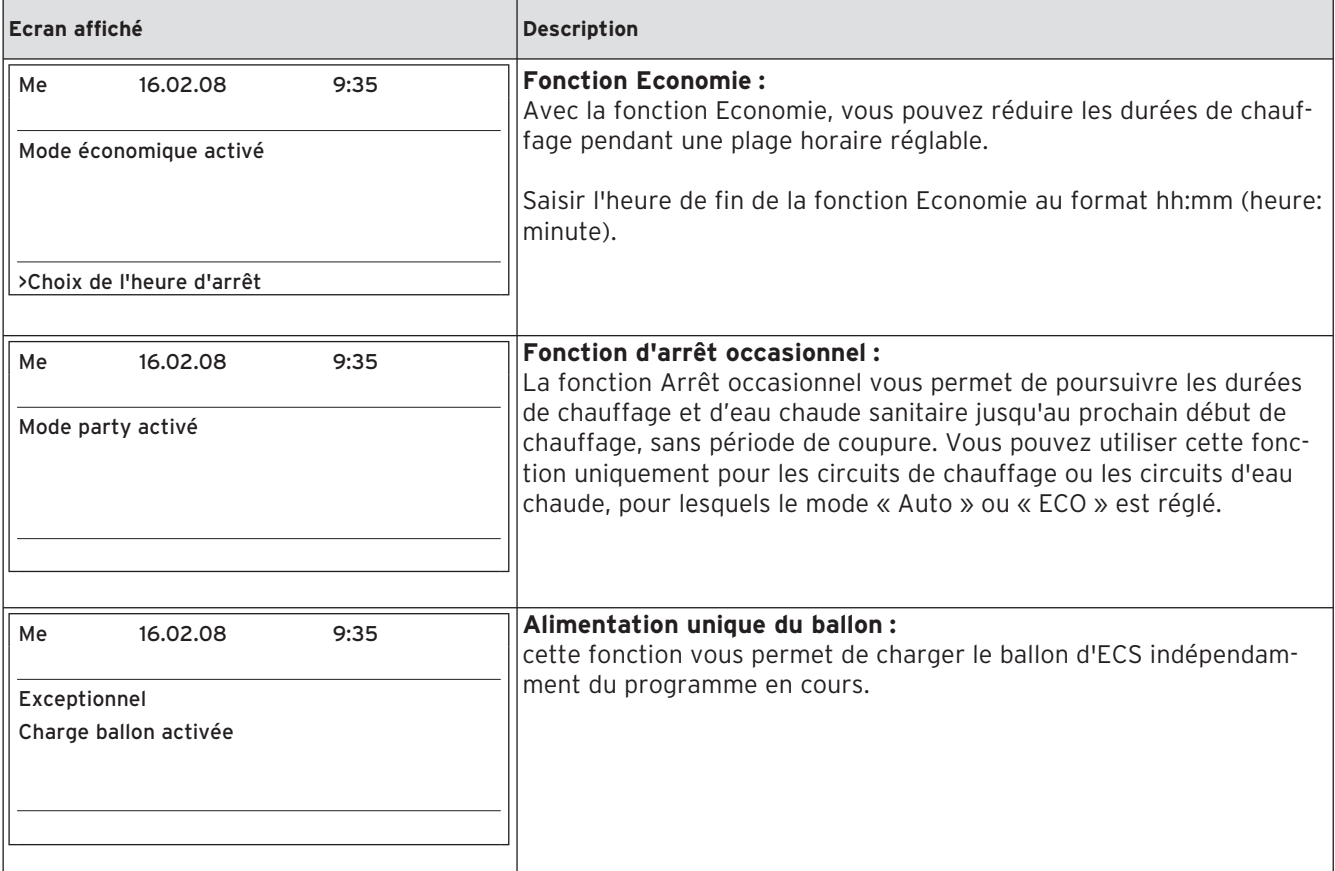

#### **Tabl. 8.5 Fonctions spéciales**

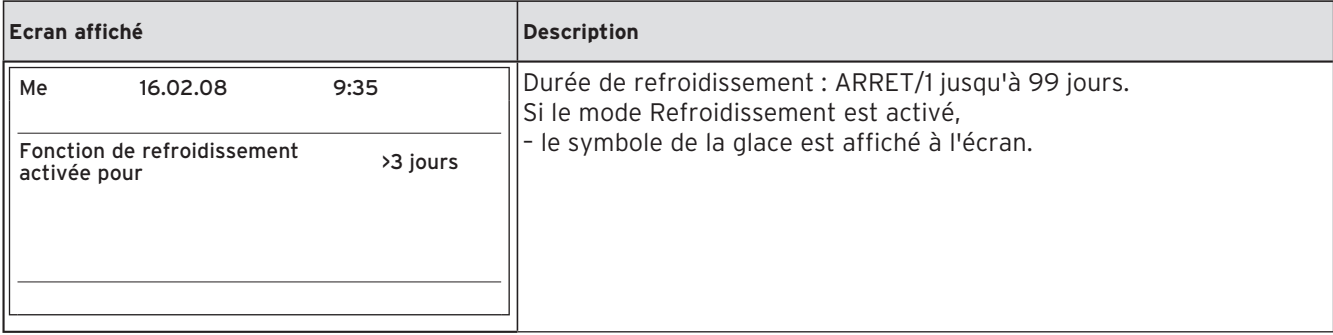

#### **Tabl. 8.5 Fonctions spéciales (suite)**

• Restaurer les réglages d'usine : Maintenir le dispositif de réglage  $\boxdot$  et le dispositif de réglage  $\boxdot$  simultanément enfoncés pendant plus de 5 secondes. Vous pouvez ensuite choisir de restaurer les réglages d'usine soit uniquement pour les programmes horaires, soit pour l'ensemble des fonctions.

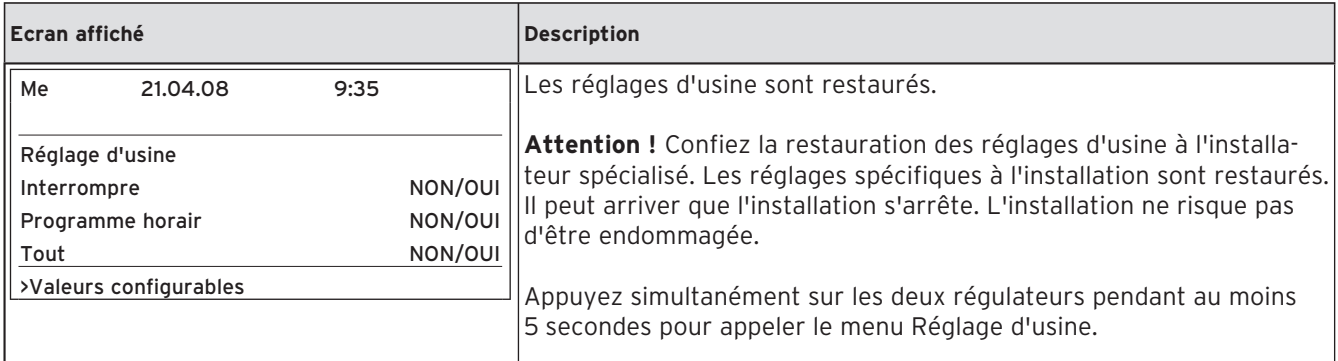

**Tabl. 8.6 Restauration des réglages d'usine**

# **8.10 Paramètres réglables via vrDIALOG 810/2**

vrDIALOG 810/2 (eBUS) vous permet d'optimiser les appareils de chauffage et les systèmes de régulation à l'aide de la visualisation graphique et de la configuration assistées par ordinateur et d'utiliser ainsi le potentiel d'économie d'énergie. Ces deux fonctions vous permettent de visualiser à tout moment les processus qui se déroulent dans le système de régulation et d'influencer ceux-ci. Les programmes permettent l'archivage et la représentation graphique de nombreuses données système, le chargement, la modification et l'enregistrement en ligne de configurations d'appareils tout comme l'enregistrement d'informations sous forme de rapport. Via vrDIALOG 810/2, vous pouvez effectuer tous les réglages de la pompe à chaleur ainsi que d'autres réglages à des fins d'optimisation. Les réglages via vrDIALOG doivent uniquement être réalisés par un installateur spécialisé expérimenté.

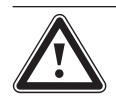

# a **Attention !**

**Risque de sous-dépassement du point de condensation et formation de condensation !**

**Veillez impérativement à ne pas régler trop bas la température de départ du chauffage en mode de refroidissement. Même une température de départ de 20 °C garantit une fonction de refroidissement suffisante.**

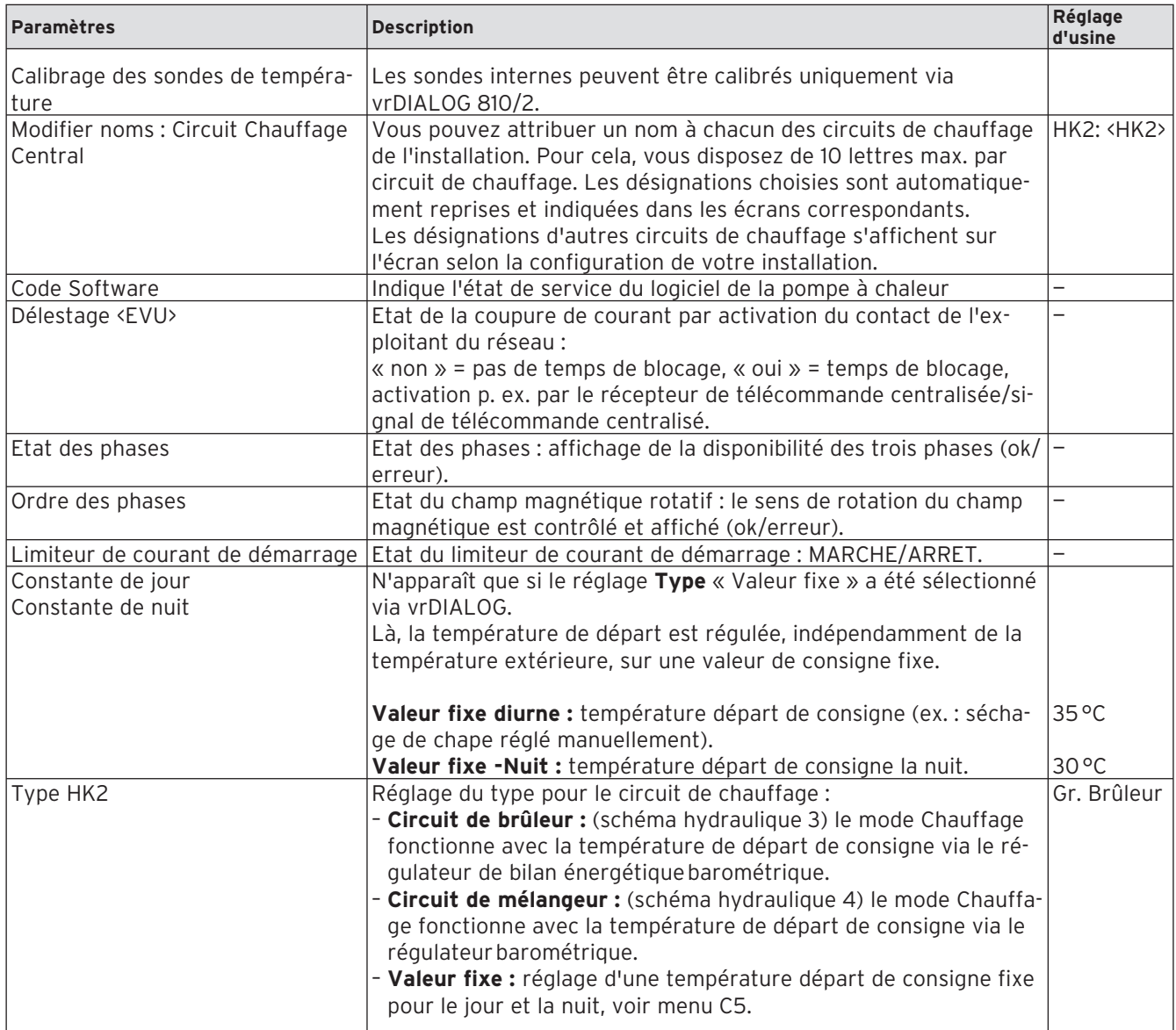

**Tabl. 8.7 Paramètres réglables via vrDIALOG 810/2**

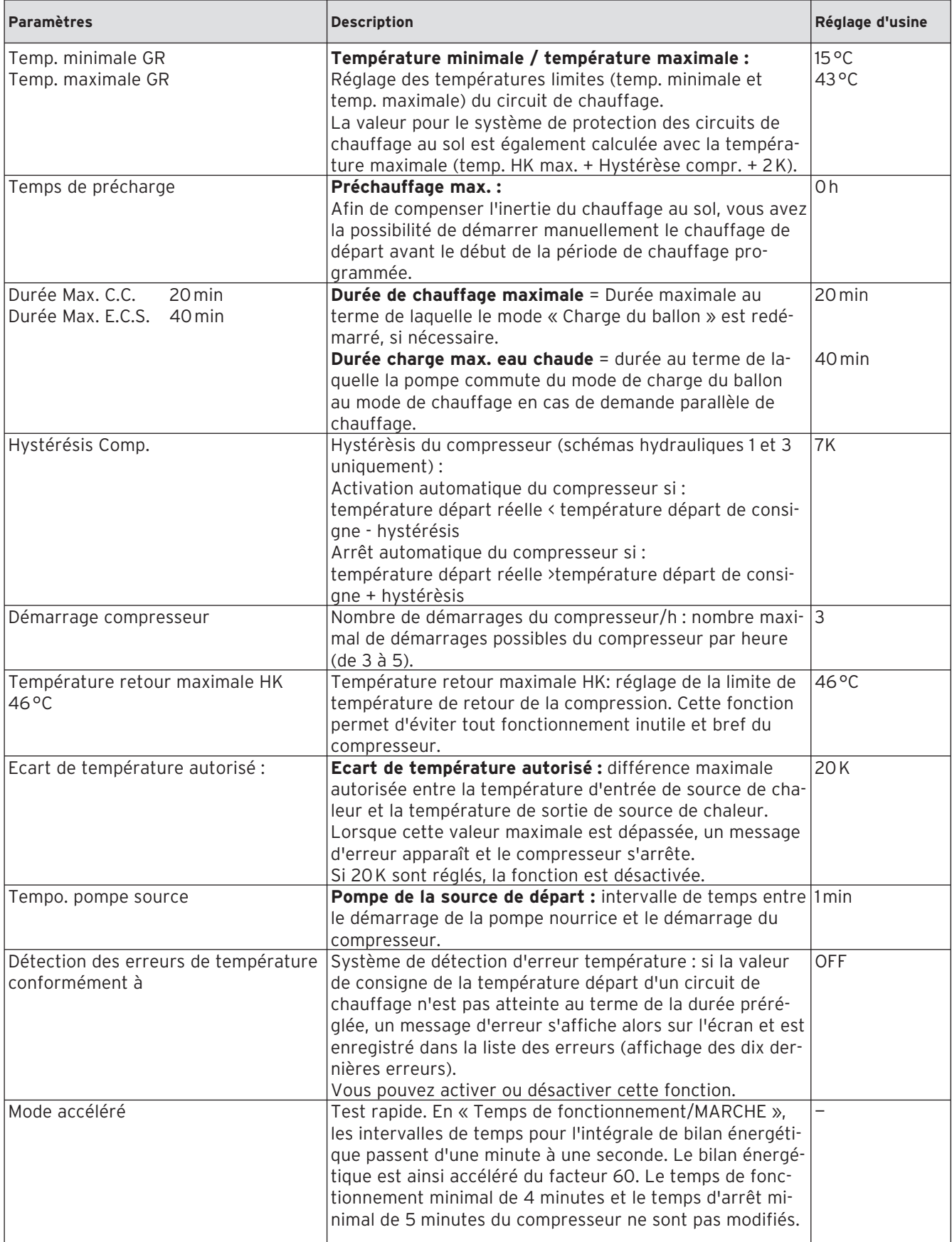

**Tabl. 8.7 Paramètres réglables via vrDIALOG 810/2 (suite)**

# 9 Inspection et entretien 10 Elimination et diagnostic de panne

# **9 Inspection et entretien**

## **9.1 Remarques relatives à l'entretien**

Une inspection / un entretien réguliers de l'appareil sont nécessaires pour garantir fonctionnement et fiabilité ainsi que longévité.

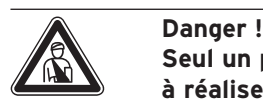

**Seul un professionnel agréé est habilité à réaliser les travaux d'inspection, d'installation et d'entretien. Si les inspections / les entretiens ne sont pas effectués, il existe des risques de dommages du matériel et des personnes.**

Afin de garantir la longévité de toutes les fonctionnalités de l'appareil Vaillant et de ne pas modifier l'état de série certifié, seules les véritables pièces de rechange Vaillant sont autorisées pour l'entretien et/ou la remise en état !

Les catalogues en vigueur des pièces de rechange contiennent les pièces éventuellement requises. Pour obtenir des informations supplémentaires, veuillez vous adresser au service après-vente Vaillant.

# **9.2 Réalisation des travaux de maintenance**

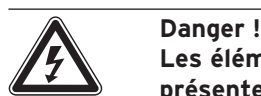

**Les éléments conducteurs de tension présentent un danger de mort par électrocution ! Avant tout travail sur la pompe à chaleur, désactivez la ligne** 

**d'alimentation (fusible) et sécurisez l'appareil contre une réactivation involontaire.**

La pompe à chaleur est construite de telle sorte que seuls peu de travaux de maintenance sont nécessaires :

- actionnement manuel régulier des groupes de sécurité du circuit d'eau glycolée et de chauffage ;
- contrôle régulier du filtre anti-impuretés du circuit d'eau glycolée ;
- contrôle de pression régulier des circuits d'eau glycolée et de chauffage.

#### **9.3 Test de fonctionnement et remise en fonctionnement**

- Montez toutes les pièces de l'habillage de la pompe à chaleur comme décrit au chap. 4.
- Mettez la pompe à chaleur en service.
- Vérifiez que la pompe à chaleur fonctionne correctement.

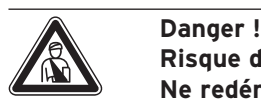

**Risque de blessures ! Ne redémarrez la pompe à chaleur qu'après avoir monté l'ensemble des éléments de protection.**

# **10 Elimination et diagnostic de panne**

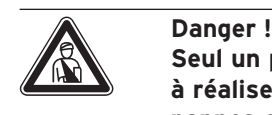

**Seul un professionnel agréé est habilité à réaliser les mesures d'élimination des pannes et le diagnostic.** 

Danger !<br>Les élém<br>présente **Les éléments conducteurs de tension présentent un danger de mort par électrocution ! Avant tout travail sur la pompe à chaleur, désactivez la ligne d'alimentation (fusible) et sécurisez l'appareil contre une réactivation involontaire.**

# **10.1 Messages d'erreurs sur le régulateur**

Les messages d'erreurs s'affichent à l'écran env. 20 sec. après l'apparition des erreurs et sont enregistrés dans l'historique des pannes du régulateur si l'erreur est présente pendant env. 3 min. Vous pouvez appeler l'historique des pannes à partir du menu I1. Tant que l'erreur est présente, vous pouvez appeler l'affichage des erreurs, en tournant - à partir de l'affichage graphique - le dispositif de réglage gauche  $\exists$  1 x vers la gauche.

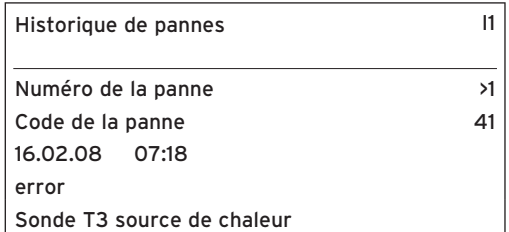

**Fig. 10.1 Message d'erreur dans l'historique des pannes du menu I1**

La régulation geoTHERM connaît trois types de pannes différents :

- Panne des **composants**, qui sont raccordés via **l' eBUS**.
- **Coupure temporaire**

La pompe à chaleur reste en fonctionnement. L'erreur s'affiche et disparaît automatiquement quand la cause de l'erreur est éliminée.

- **Désactivation pour cause d'erreurs** La pompe à chaleur est désactivée. Une fois la cause de l'erreur éliminée, la pompe ne peut redémarrer qu'après remise à zéro des erreurs (cf. menu I 1).
- Par ailleurs, **d'autres erreurs/pannes** peuvent se produire sur l'appareil ou l'installation.

#### **10.2 Pannes des composants eBUS**

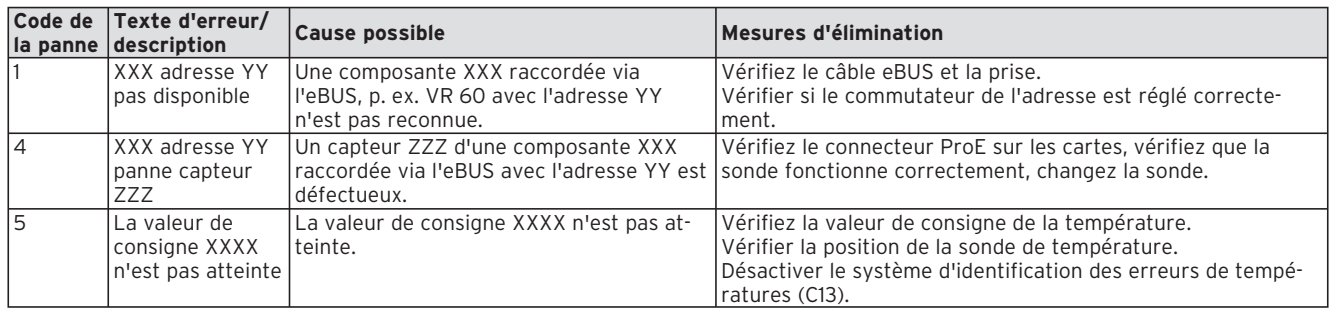

#### **Tabl. 10.1 Pannes des composants eBUS**

#### **10.3 Affichage dans l'historique des pannes et sous « Message d'avertissement »**

La pompe à chaleur, y compris le compresseur, reste en fonctionnement. Les erreurs suivantes sont affichées dans l'historique des pannes et dans le menu  $\boxdot$  1 comme message d'avertissement.

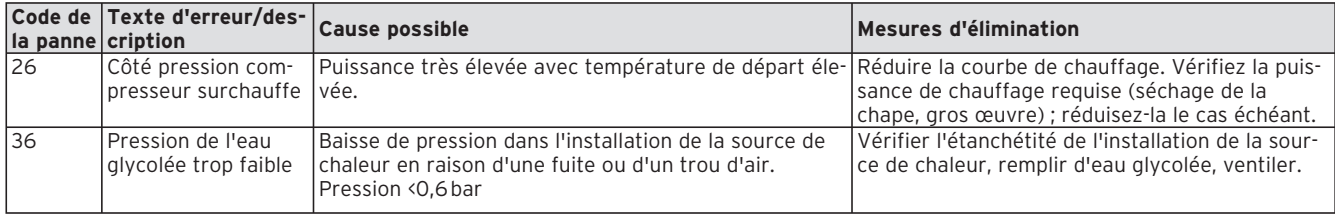

# **Tabl. 10.2 Affichage dans l'historique des pannes et sous**

« **Message d'avertissement** » **menu 1, aucune coupure**

#### **10.4 Coupure provisoire**

Le compresseur s'arrête alors que la pompe à chaleur reste en fonctionnement. Le compresseur peut redémarrer au plus tôt au bout de 5 minutes (exceptions, voir ci-dessous).

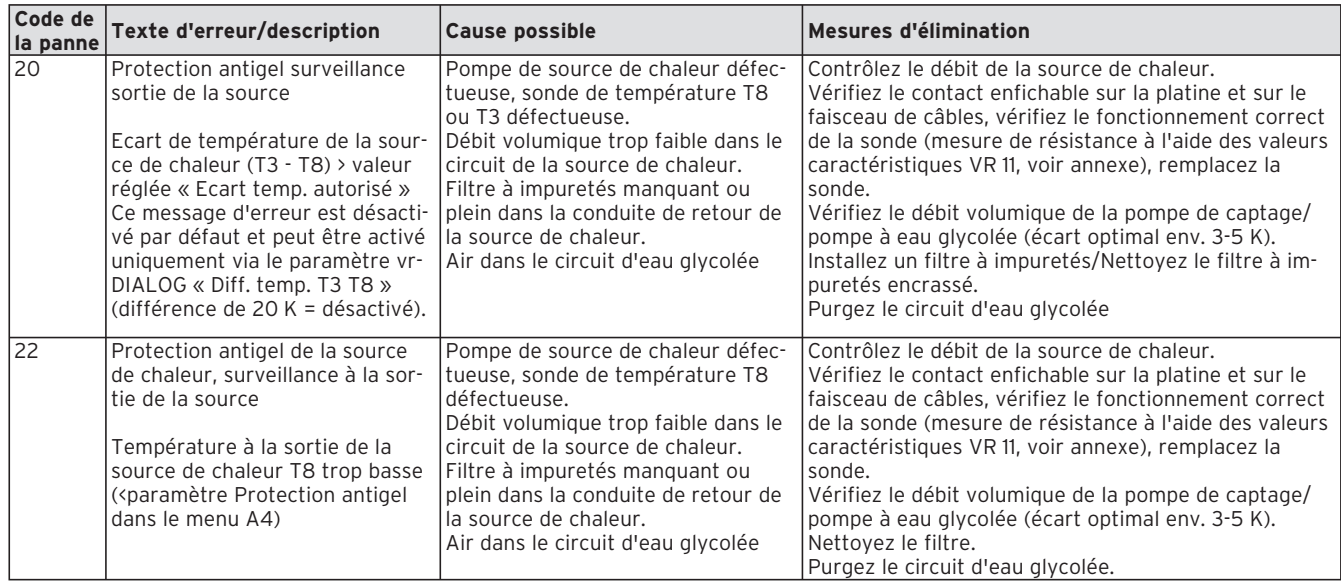

#### **Tabl. 10.3 Pannes temporaires**

# 10 Elimination et diagnostic de panne

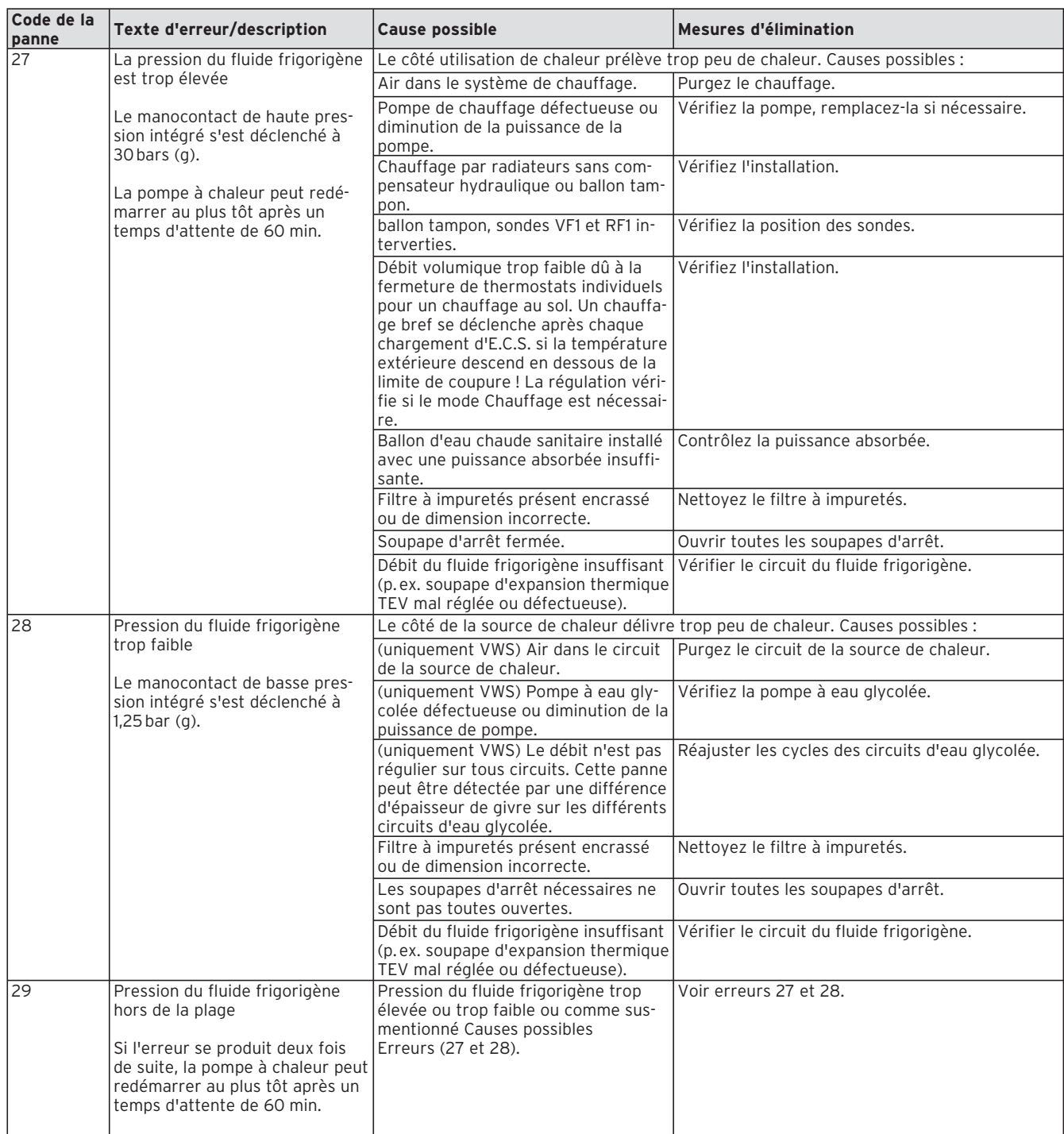

**Tabl. 10.3 Pannes provisoires (suite)**
### **10.5 Panne**

La pompe à chaleur est désactivée. Après élimination de l'erreur, elle ne peut redémarrer qu'après remise à zéro de l'erreur (cf. menu I 1).

A l'exception des erreurs 90 et 91, qui ne doivent pas être remises à zéro. La pompe à chaleur redémarre une fois que la cause de l'erreur est éliminée.

### **Mode de secours**

Vous avez la possibilité — en fonction du type de panne — d'effectuer un réglage permettant à la pompe de continuer de fonctionner sur un mode de secours (par le biais du chauffage électrique d'appoint intégré) jusqu'à élimination de la panne et cela, pour le mode chauffage (affichage « Chauffage prioritaire »), le mode eau chaude sanitaire (affichage « Eau chaude sanitaire prioritaire ») ou les deux (affichage « Chauffage prioritaire/Eau chaude sanitaire prioritaire ») ; cf. colonne « Mode de secours » des tableaux ci-dessous.

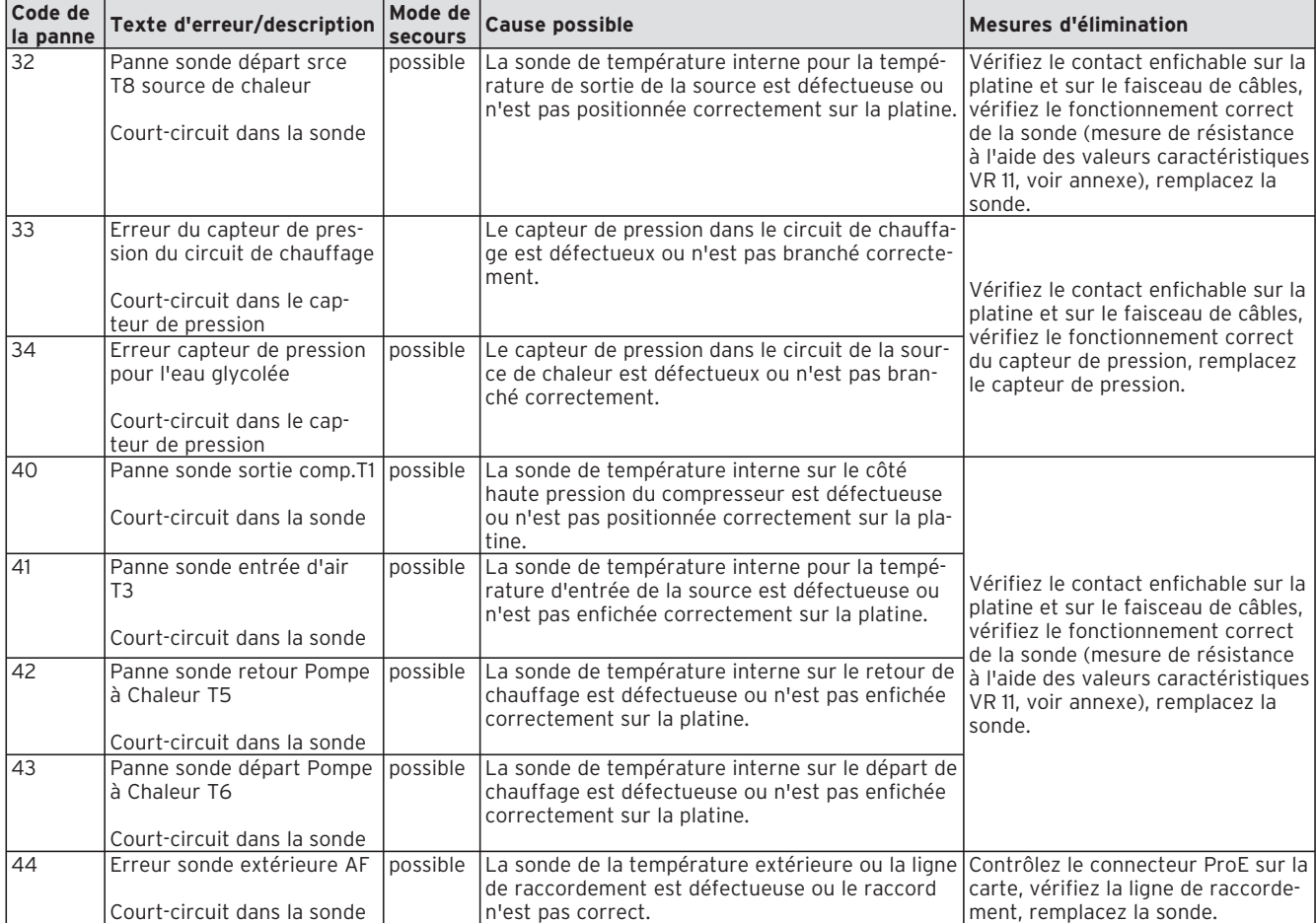

**Tabl. 10.5 Désactivation pour cause d'erreur**

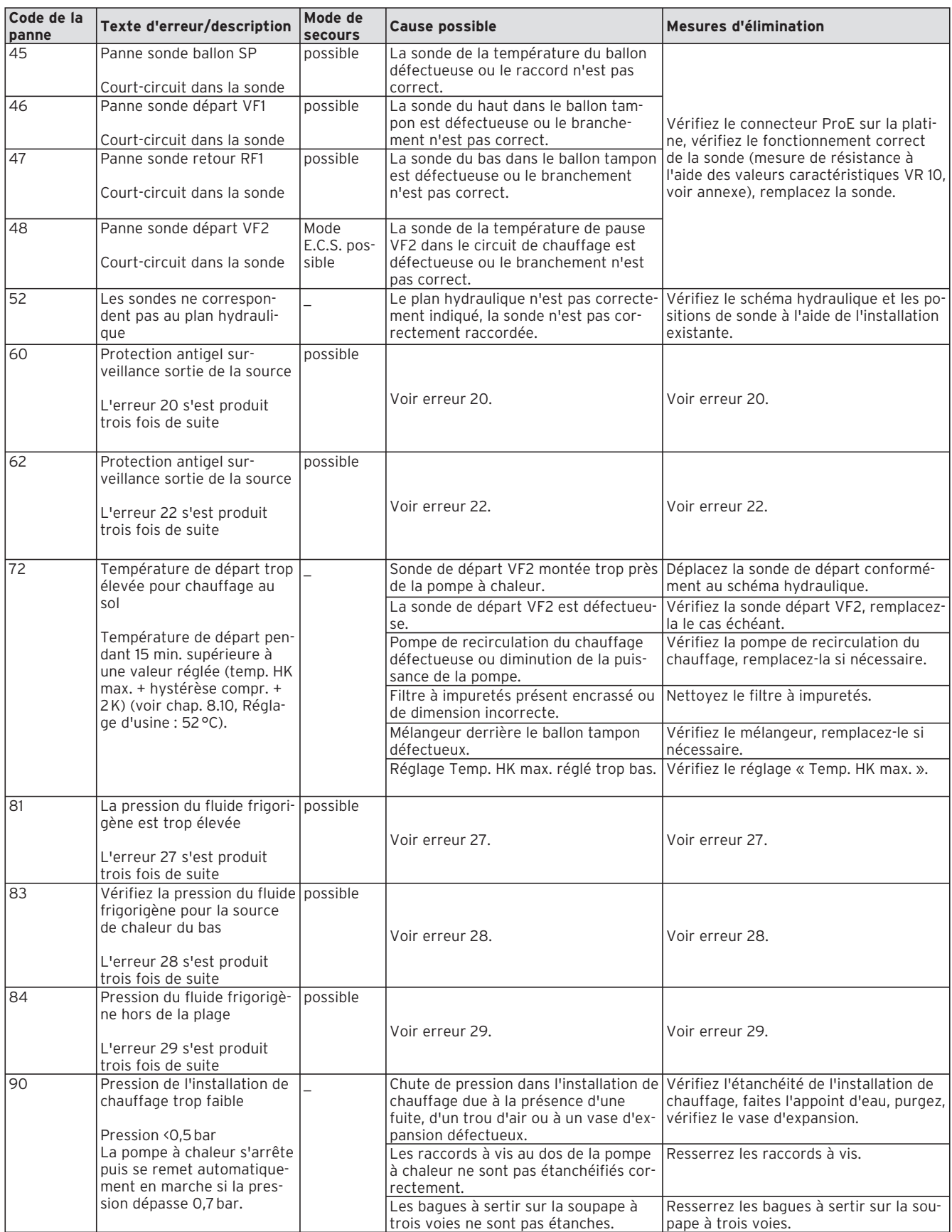

**Tabl. 10.5 Coupure suite à une erreur (suite)**

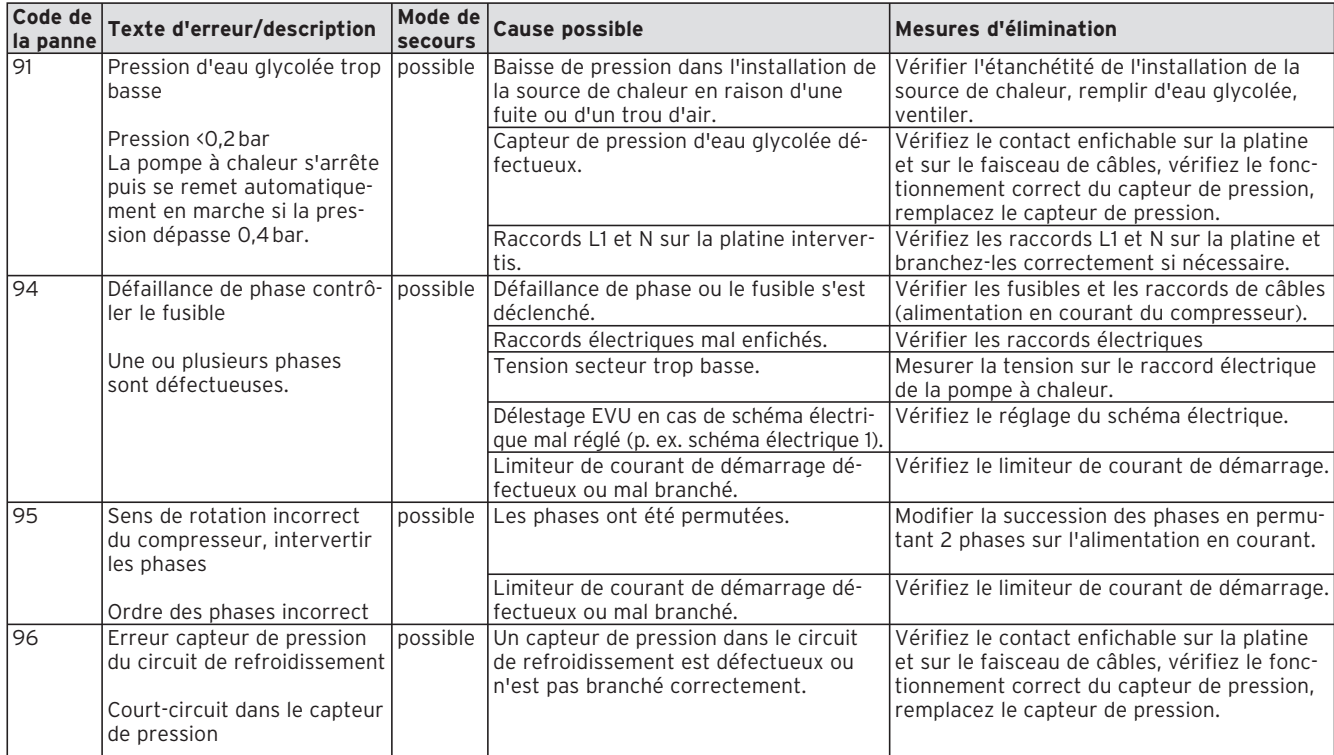

**Tabl. 10.5 Coupure suite à une erreur (suite)**

### **10.6 Autres erreurs/Pannes**

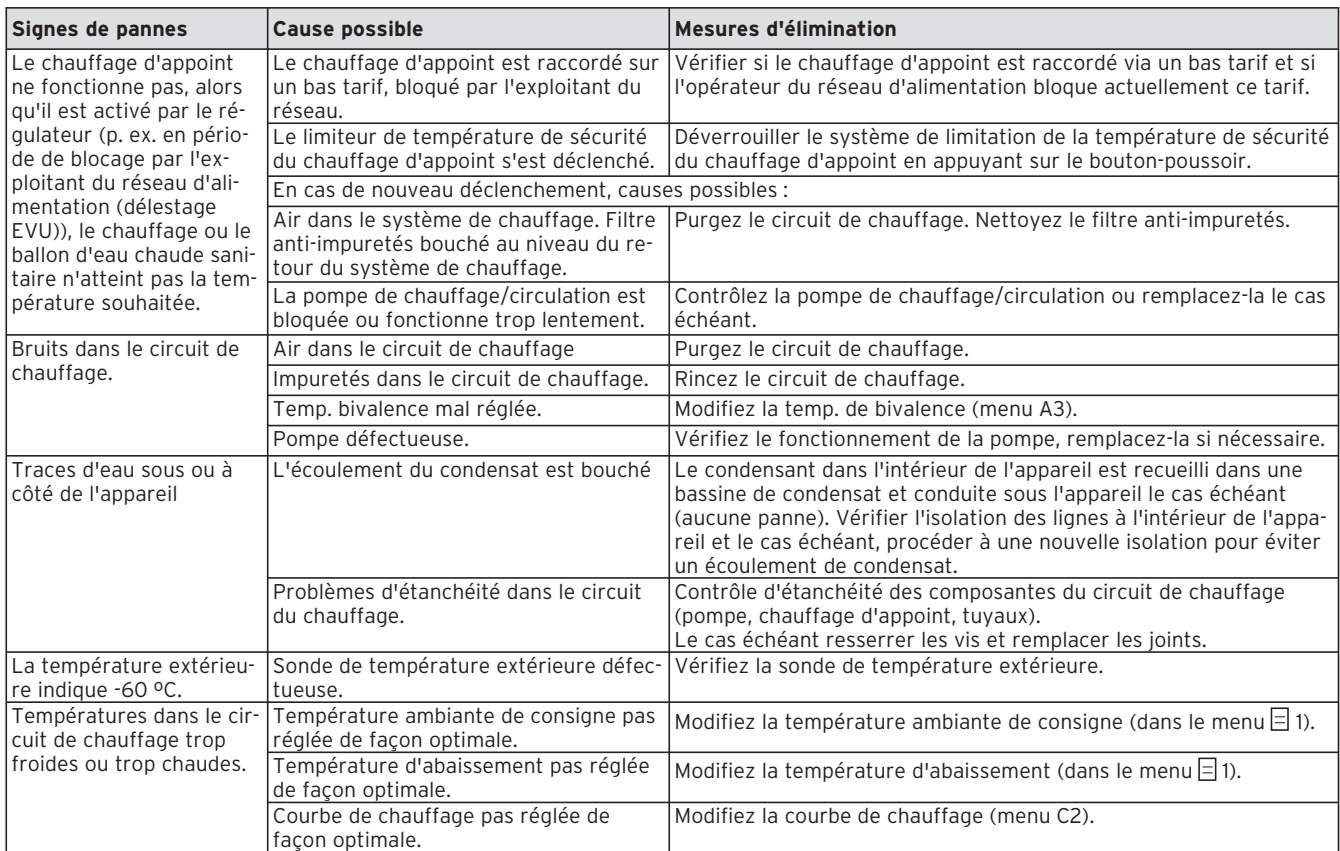

### **Tabl. 10.6 Autres erreurs/Pannes**

# **11 Recyclage et élimination des déchets**

La pompe à chaleur Vaillant VWS et son emballage de transport se composent principalement de matériaux recyclables.

### **11.1 Appareil**

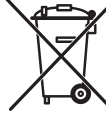

Si l'appareil Vaillant présente ce label, alors il ne doit pas être jeté dans la poubelle une fois terminée sa durée d'utilisation. Veillez dans ce cas à ce que l'appareil Vaillant et les ac-

cessoires en lien soient soumis à un enlèvement des déchets conforme après la fin de la durée d'utilisation.

Cet appareil Vaillant n'étant pas soumis à la loi sur le mise en circulation, la reprise et l'enlèvement dans le respect de l'environnement des appareils électriques et électroniques (Loi sur les appareils électriques et électroniques), un enlèvement gracieux n'est pas prévu par le centre de collecte des déchets communal.

### **11.2 Emballage**

Veillez à ce que l'élimination de l'emballage de transport soit conforme.

### **11.3 Agent frigorifique**

La pompe à chaleur Vaillant est remplie de fluide frigorigène R 407 C.

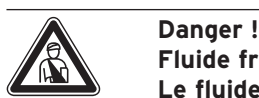

## **Fluide frigorigène R 407 C !**

**Le fluide frigorigène ne doit être éliminé que par un personnel technique qualifié. Lors de l'élimination du fluide frigorigène, ne pas respirer les gaz et vapeurs. Cela représente un danger pour la santé ! Evitez tout contact avec la peau et les yeux. Le fluide frigorigène qui s'échappe risque d'entraîner des gelures en cas de contact avec les points de fuite du fluide ! Le fluide frigorigène R 407 C ne présente aucun danger si l'exploitation et les conditions sont normales. Au cas d'utilisation non conforme, cela peut entraîner des endommagements.**

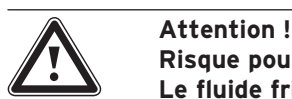

**Risque pour l'environnement ! Le fluide frigorigène doit être éliminé dans des structures spécialisées avant l'élimination de la pompe à chaleur.**

# **12 Garantie et service après-vente**

### **12.1 Garantie constructeur (Suisse)**

Pour bénéficier de la garantie constructeur, l'appareil doit impérativement avoir été installé par un professionnel qualifié. Nous accordons une garantie constructeur au propriétaire de l'appareil conformément aux conditions générales de vente Vaillant locales et aux contrats d'entretien correspondants.

Seul notre service après-vente est habilité à procéder à des travaux s'inscrivant dans le cadre de la garantie.

### **12.2 Garantie constructeur (Belgique)**

N.V. VAILLANT offre une garantie de 2 ans sur tous les défauts du matériel et de construction pour tous ses produits à compter de la date de la facture. La garantie est uniquement fournie lorsque les conditions suivantes sont remplies :

- 1. L'appareil doit avoir été installé par un installateur qualifié. Le respect des normes et directives lui incombe.
- 2. Durant la période de garantie, seul le service aprèsvente Vaillant est habilité à réaliser les réparations et les modification sur l'appareil. De même, la garantie constructeur expire lorsque des pièces non autorisées par Vaillant sont montées sur l'appareil.
- 3. Pour que la garantie prenne effet, la carte de garantie dûment complétée et signée doit nous être renvoyée affranchie au tarif en vigueur dans les quinze jours qui suivent l'installation.

Durant la garantie, les défauts du matériel et vices de fabrication constatés sur l'appareil sont réparés gratuitement par notre service après-vente. Nous déclinons toute responsabilité pour les pannes de l'appareil qui ne seraient pas dues aux causes susmentionnées, par exemple, pour les pannes causées par une mauvaise installation ou un usage non conforme, en cas de violation des normes et directives pour l'installation, le local d'installation ou l'aération en vigueur, en cas de surcharge, gel, usure normale ou violence. Lorsqu'une facture est établie conformément aux conditions générales du marché d'entreprise, elle est établie, en absence d'une convention écrite préalable avec un tiers (propriétaire, administrateur, gestionnaire, etc.), au nom du donneur d'ordre et/ou de l'utilisateur de l'installation ; celui-ci s'engage à régler la facture. Le montant de la facture devra être remboursé au technicien du service après-vente qui a réalisé la prestation. La réparation ou le remplacement de pièces durant la période de couverture ne prolonge pas la garantie. La garantie constructeur ne donne lieu à aucun droit autre que la réparation à titre gracieux des pannes tel que par exemple des droits aux dommages et intérêts. La juridiction compétente est celle du siège social de notre société. Afin de garantir la longévité de toutes les fonctions de l'appareil Vaillant et de ne pas modifier l'état de série certifié, seules les véritables pièces de rechange Vaillant sont autorisées pour l'entretien et/ou la remise en état !

### **12.3 Garantie constructeur**

Nous assurons la garantie des appareils Vaillant dans le cadre de la législation en vigueur (loi 78-12 du 4/10/78). Pour bénéficier de la garantie légale de deux ans, l'appareil doit impérativement être installé par un professionnel qualifié, suivant les règles de l'art et normes en vigueur. La garantie est exclue si les incidents sont consécutifs à une utilisation non conforme de notre matériel et en particulier en cas d'erreurs de branchement, de montage ou de défaut d'entretien. Cette garantie de deux ans est obligatoirement subordonnée à un entretien annuel effectué par un professionnel qualifié dès la première année d'utilisation (circulaire ministérielle du 09/08/78 -JO du 13/09/78).

### **12.4 Service après-vente**

### **Vaillant GmbH service après-vente (Suisse)**

Dietikon : Téléphone : (044) 744 29 - 39 Fax : (044) 744 29 - 38 Fribourg : Téléphone : (026) 409 72 - 17 Fax : (026) 409 72 - 19

### **Vaillant GmbH**

Case postale 86 Riedstrasse 10 CH-8953 Dietikon 1/ZH Téléphone : (044) 744 29 - 29 Télécopie : (044) 744 29 - 28

Case postale 4 CH-1752 Villars-sur-Glâne 1 Téléphone : (026) 409 72 - 10 Fax : (026) 409 72 - 14

### **Service après-vente (Belgique)**

Vaillant SA-NV Rue Golden Hopestraat 15 1620 Drogenbos Tél. : 02 / 334 93 52

# **13 Caractéristiques techniques**

### **13.1 Caractéristiques techniques VWS**

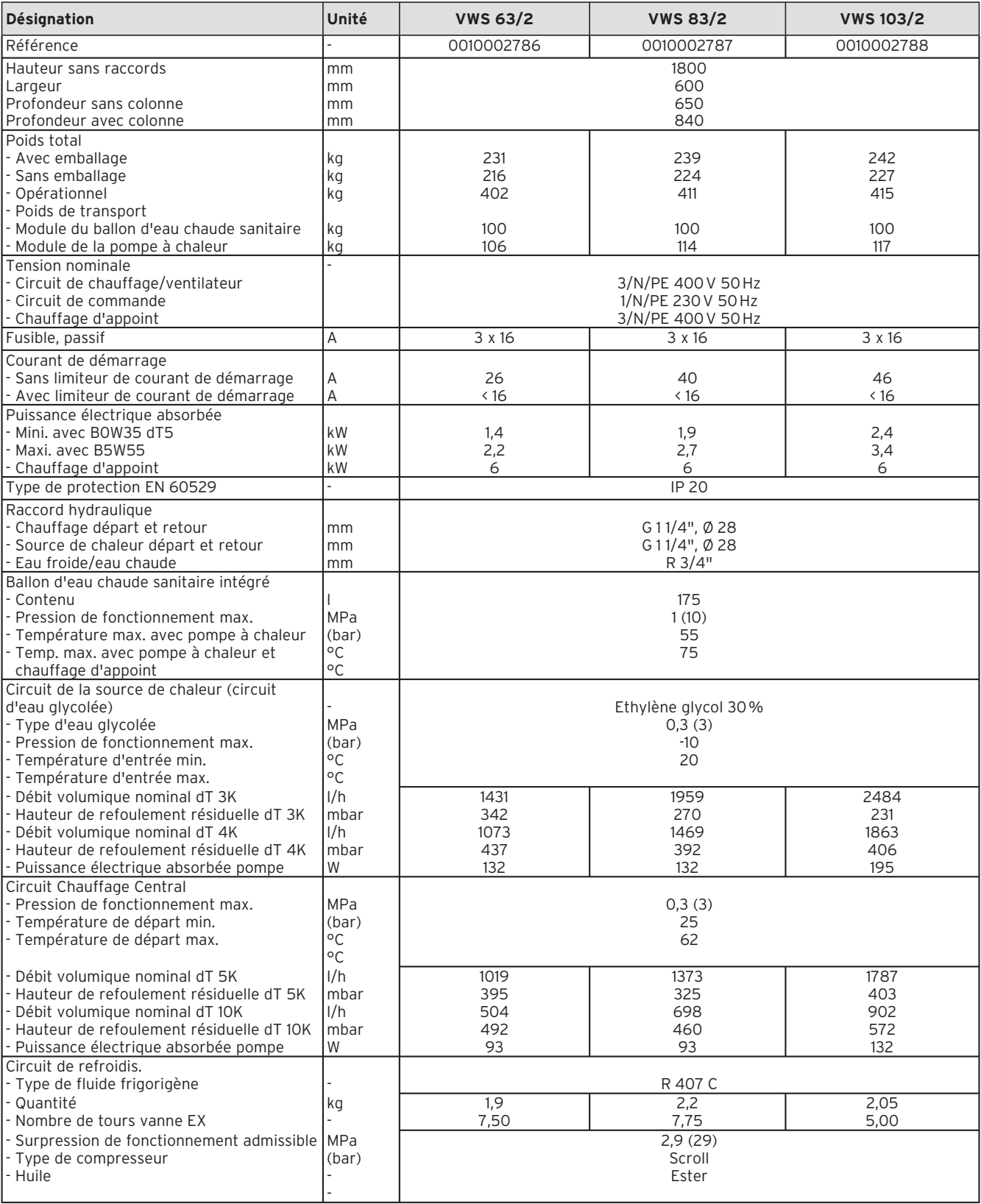

**Tabl. 13.1 Caractéristiques techniques VWS**

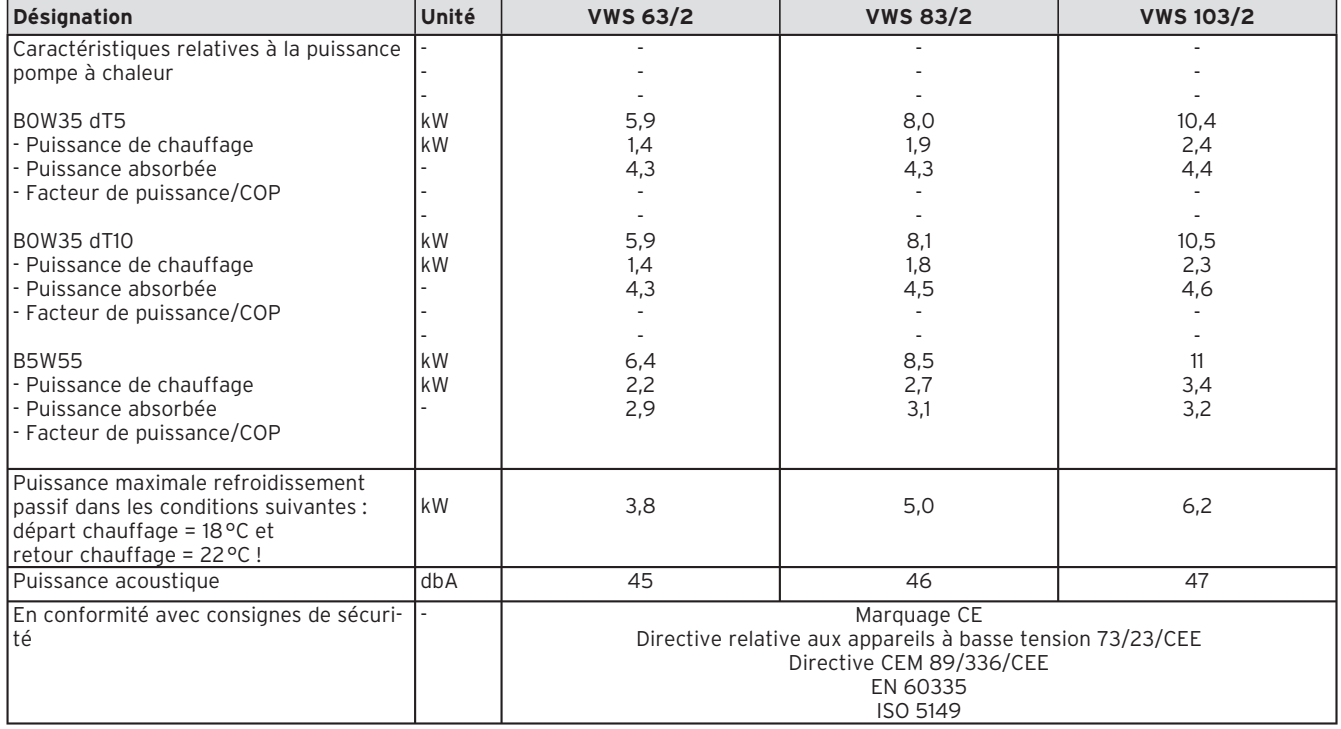

**Tabl. 13.1 Caractéristiques techniques VWS (suite)**

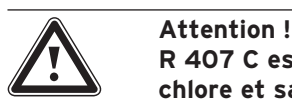

**R 407 C est un fluide frigorigène sans chlore et sans impact sur la couche d'ozone. Mais les services d'entretien après-vente sur le circuit de fluide frigorigène ne doivent être réalisés que par des professionnels homologués.**

# **14 Liste de contrôle de mise en fonctionnement**

Avant la mise en service, contrôlez la pompe à chaleur à l'aide de la liste suivante. La pompe à chaleur ne doit être mise en service que si tous les points mentionnés sont remplis.

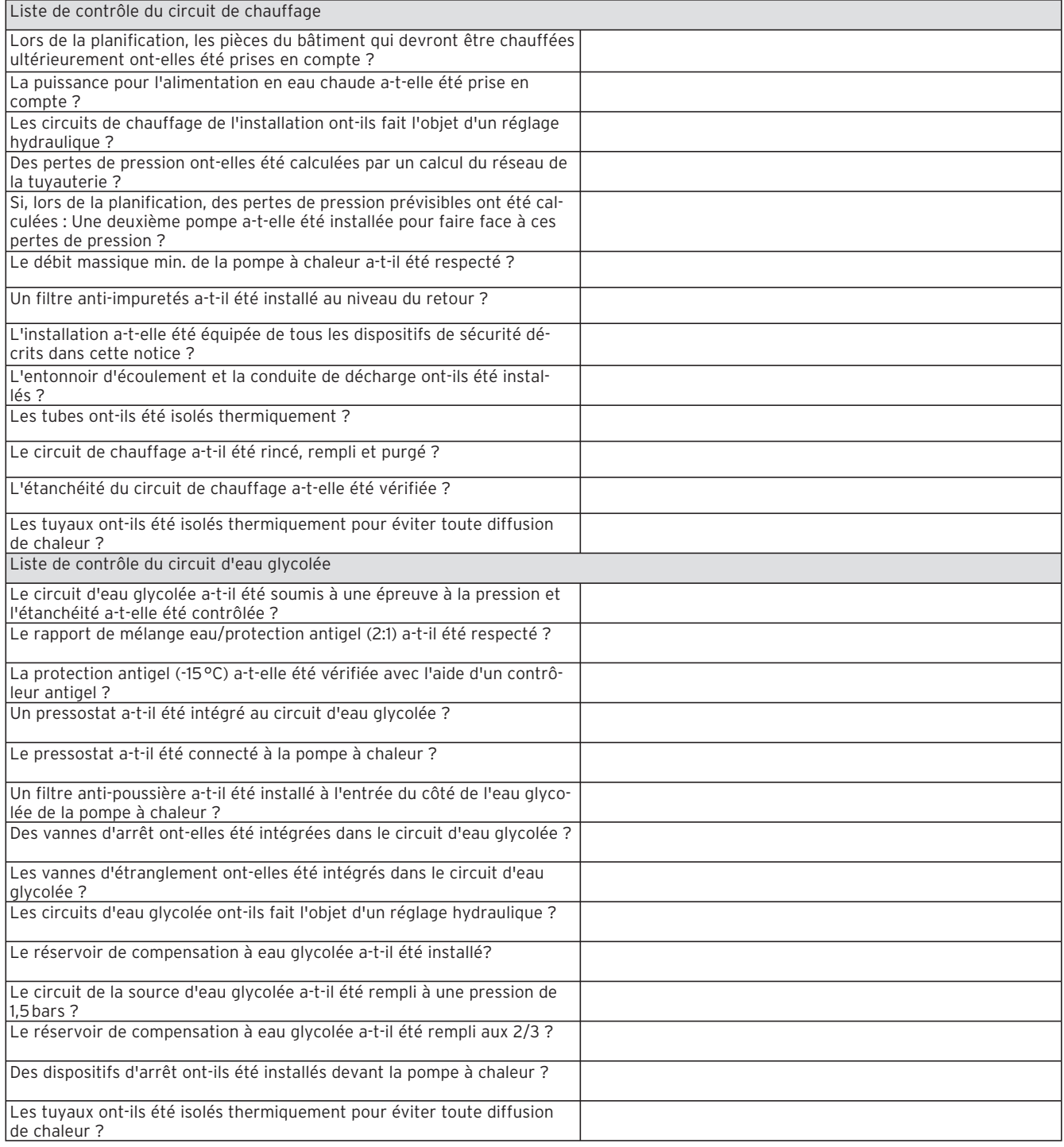

**Tabl. 14.1 Liste de contrôle de mise en fonctionnement**

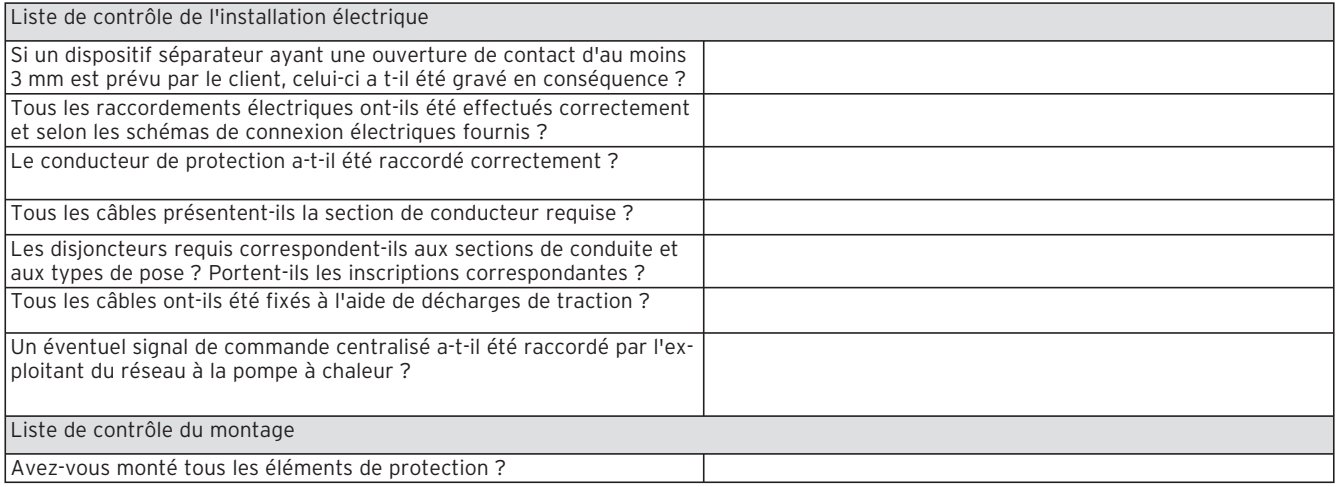

**Tabl. 14.1 Checklist de mise en service (suite)**

# **15 Réference**

À l'attention de l'installateur : veuillez remplir les tableaux suivants pour faciliter les travaux d'entretien après-vente éventuellement nécessaires.

### **L'installation et la mise en service ont été réalisées par :**

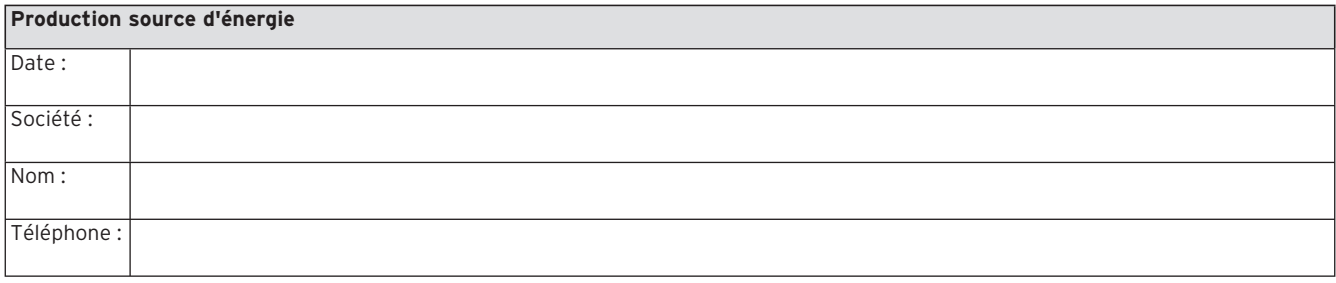

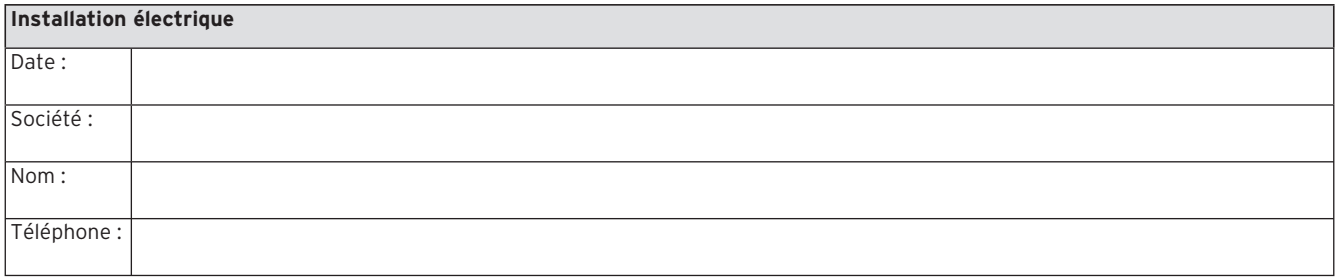

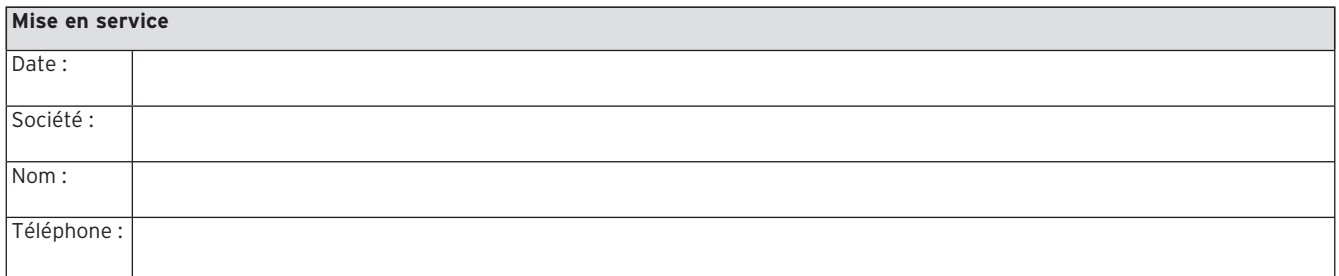

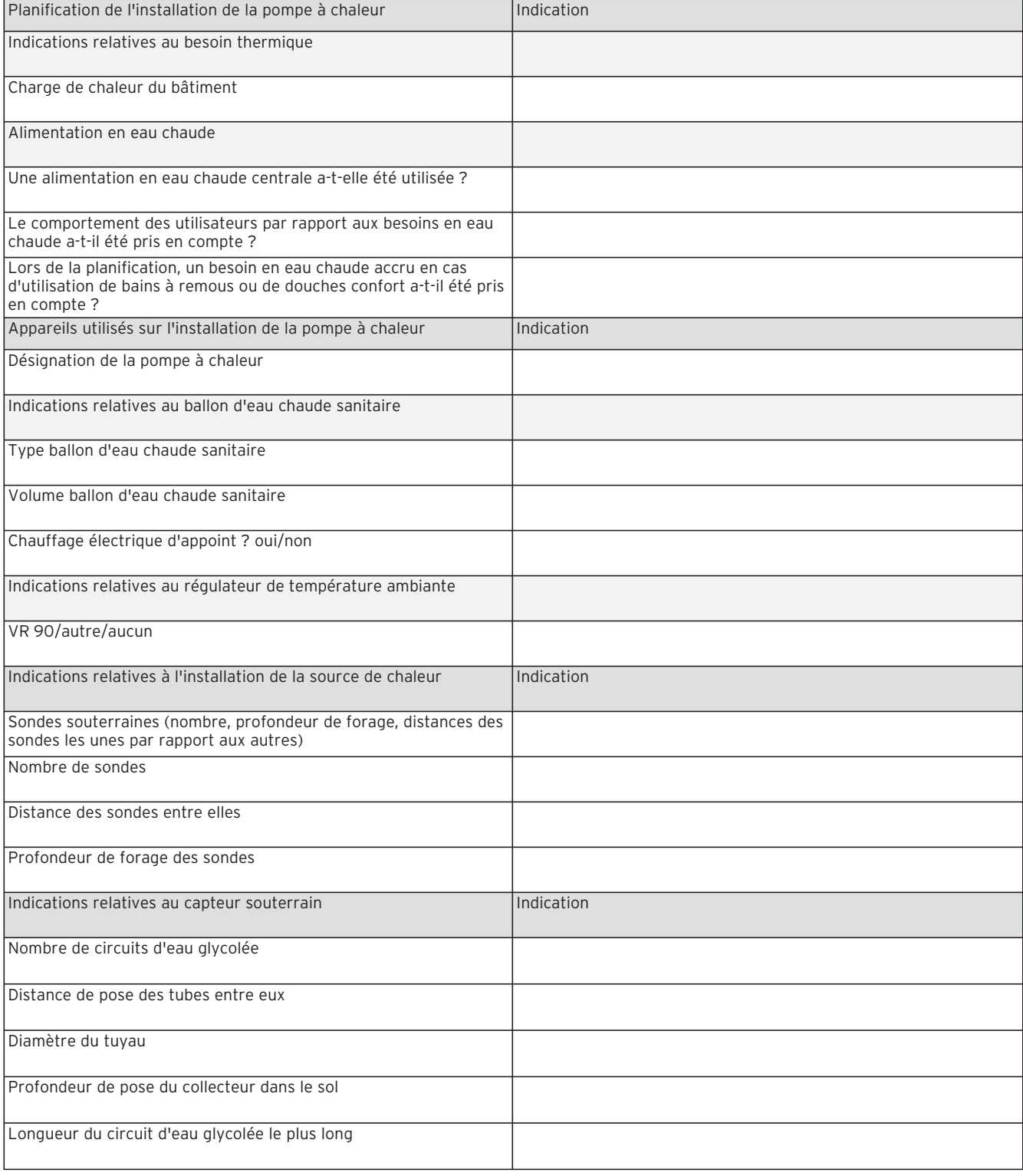

**Tabl. 15.1 Liste de contrôle de référence**

# 15 Référence

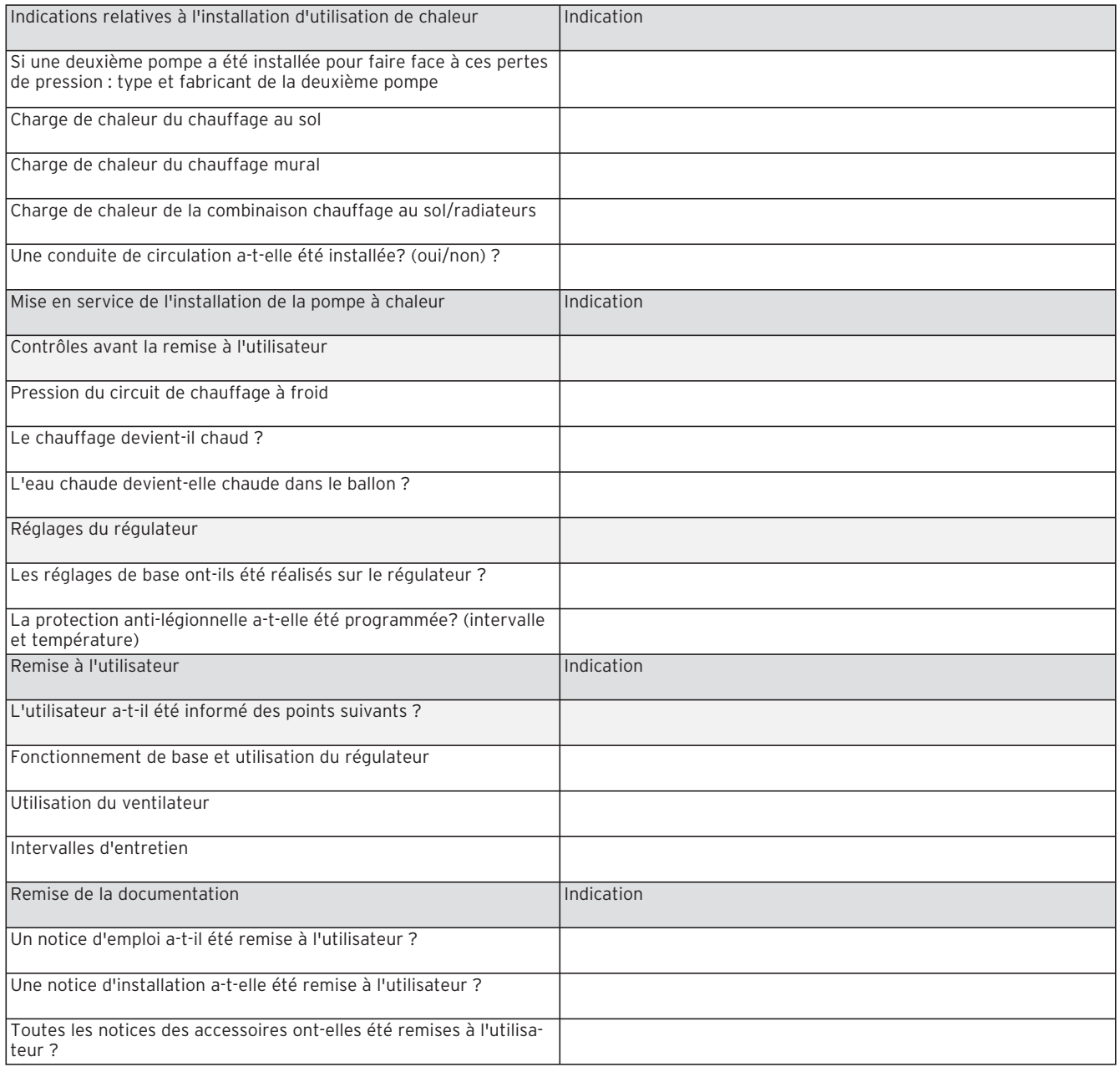

**Tabl. 15.1 Liste de contrôle de référence (suite)**

## **Annexe**

### **Caractéristiques de la sonde**

Capteurs de température externes VR 10

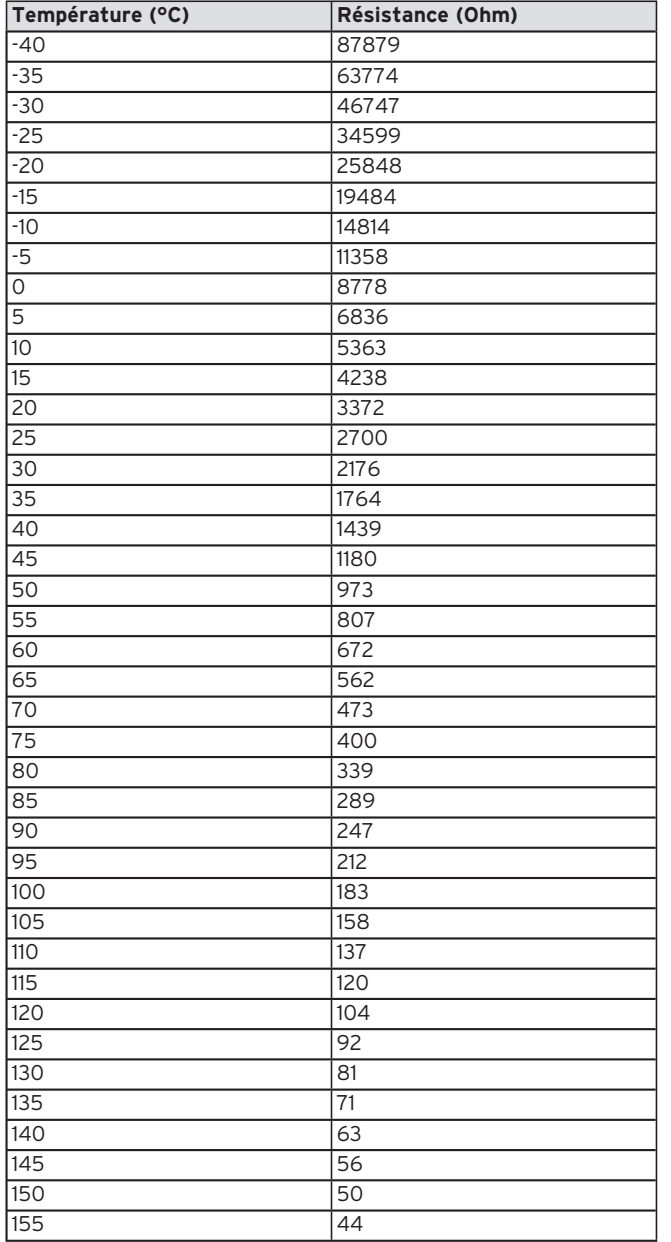

Capteurs de température internes VR 11

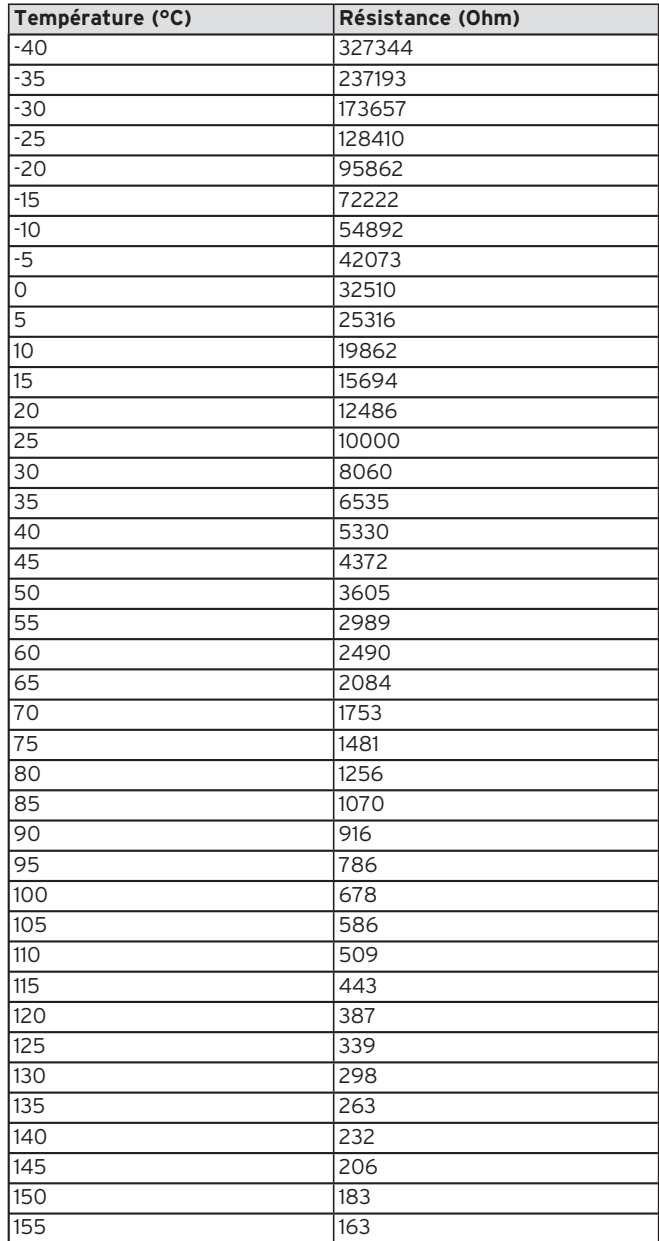

**Tabl. 1, Annexe, Valeurs de référence de la sonde VR 10**

**Tabl. 2, Annexe, Valeurs de référence de la sonde VR 11**

### **Sonde de température extérieure VRC-DCF**

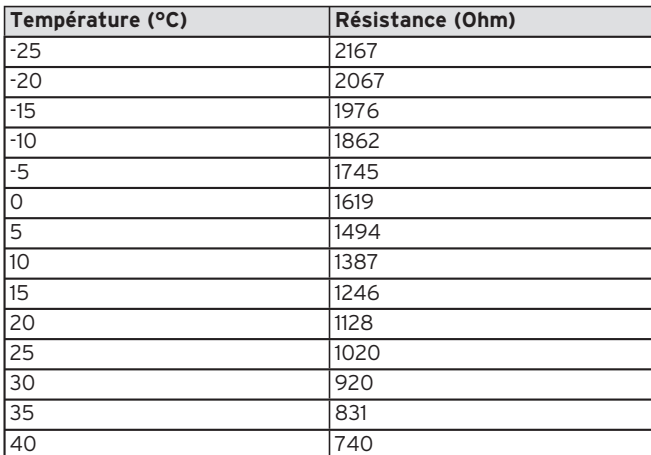

**Tabl. 3, Annexe, Caractéristiques de la sonde VRC DCF**

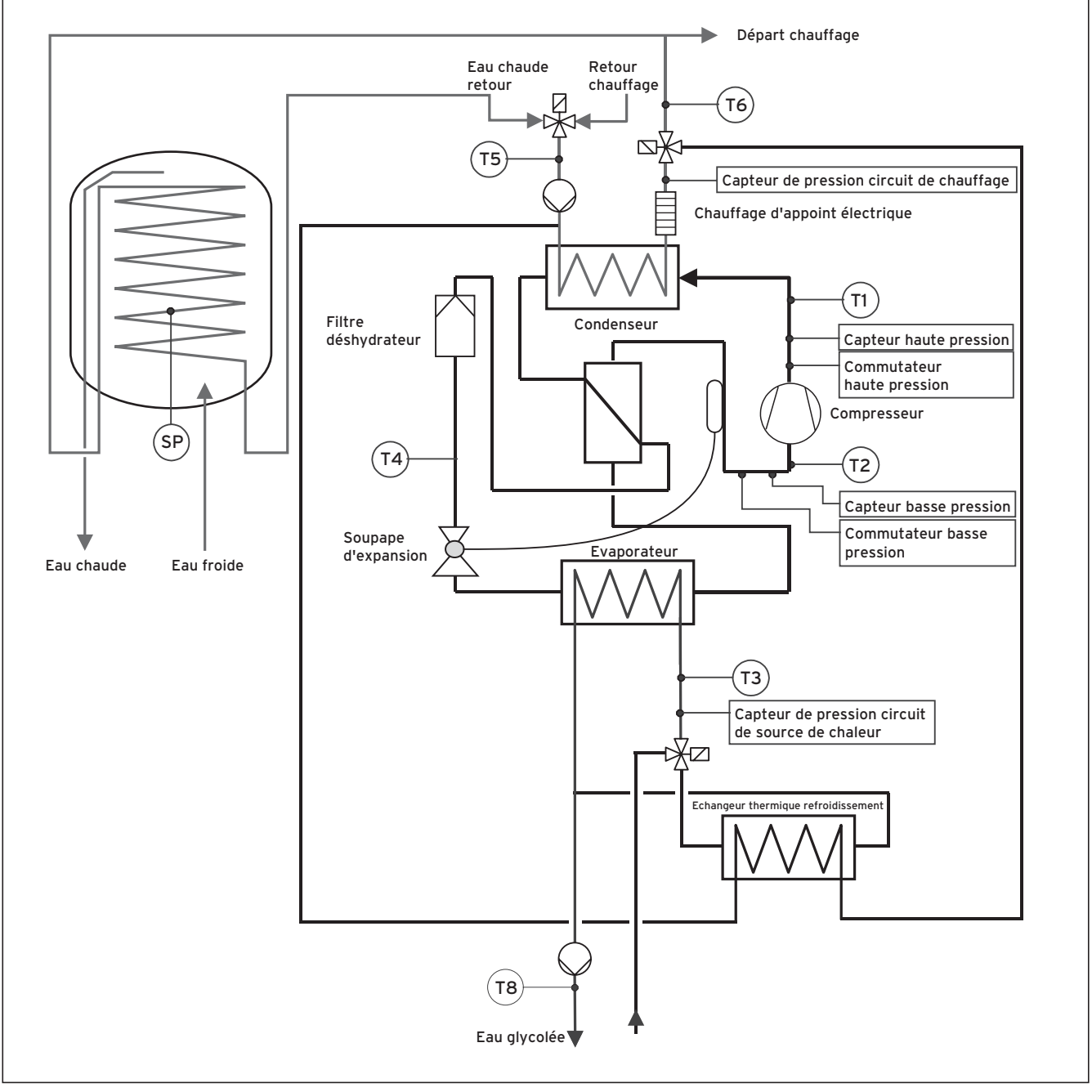

### **Schéma de la pompe à chaleur VWS avec ballon intégré**

**Fig. 1, Annexe, Schéma de la pompe à chaleur VWS avec ballon intégré**

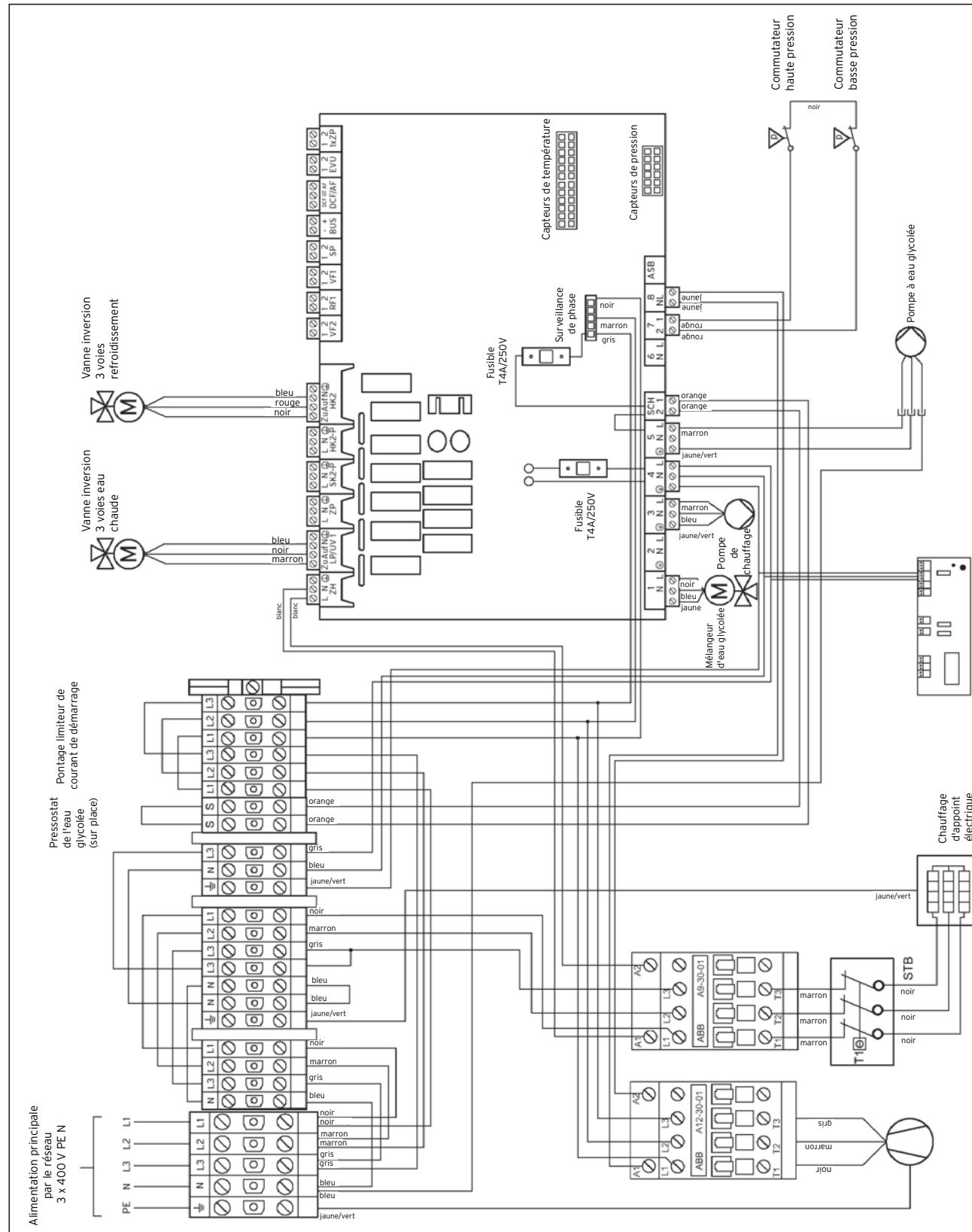

### **Schéma électrique de la pompe à chaleur VWS avec ballon intégré**

**Fig. 2, Annexe, schéma électrique de la pompe à chaleur VWS avec ballon intégré**

 $\frac{1}{\sqrt{2}}$ 

 $\frac{1}{\sqrt{2}}$ 

 $\overline{z}$  $\bar{\circ}$  $\overline{\overline{\odot}}$  $\overline{\circ}$ 

 $\tilde{c}$ 

 $\geq$ 

ă

gris gris bleu bleu jaune/vert

 $\breve{\circ}$ 

 $\overline{\odot}$ 

 $\overline{\odot}$  $\overline{\circ}$ 

noir marron

 $\frac{1}{\sqrt{2-\frac{1}{2}}}$ 

l BB

0Ľ

Chauffage d'appoint électrique

vrnetDIALOG vrnetDIALOG<br>(option)

 $\mathbf{m}^{\bullet}$ 

### Vaillant Sarl

"Le Technipole" | 8, Avenue Pablo Picasso | F-94132 Fontenay-sous-Bois Cedex Téléphone 01 49 74 11 11 Fax 01 48 76 89 32 FASsistance Technique 0826 27 03 33 (0,15 EUR TTC/min.) Liane Particuliers 0826 27 03 33 (0.15 EUR TTC/min.) U www.vaillant.fr

### N.V. Vaillant S.A.

Rue Golden Hopestraat 15 | B-1620 Drogenbos | Tel. 02/334 93 00 Fax 02/334 93 19 · www.vaillant.be · info@vaillant.be

### Vaillant GmbH

Riedstrasse 10 | Postfach 86 | CH-8953 Dietikon 1 | Tel. 044 744 29 29 Fax 044 744 29 28 ■ Kundendienst Tel. 044 744 29 39 ■ Fax 044 744 29 38 Techn. Vertriebssupport Tel. 044 744 29 19 Vaillant S.à r.l. Rte de Chandolan 1 | Case postale 4 | CH-1752 Villars-sur-Glâne | tél. 026 409 72 10 fax 026 409 72 14 Service après-vente tel. 026 409 72 17 | fax 026 409 72 19 info@vaillant.ch | www.vaillant.ch